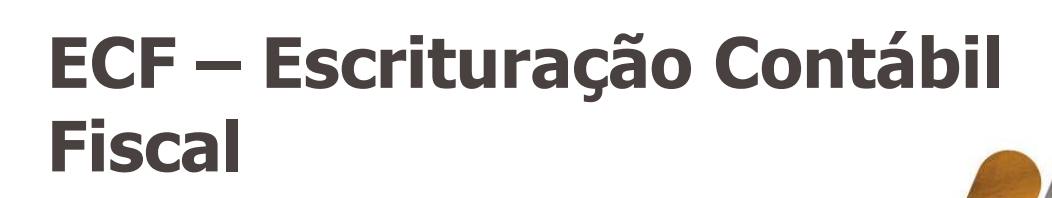

TOTVS Varejo Supermecados (Linha Consinco)

Documento de Apoio

CONTÁBIL DESKTOP

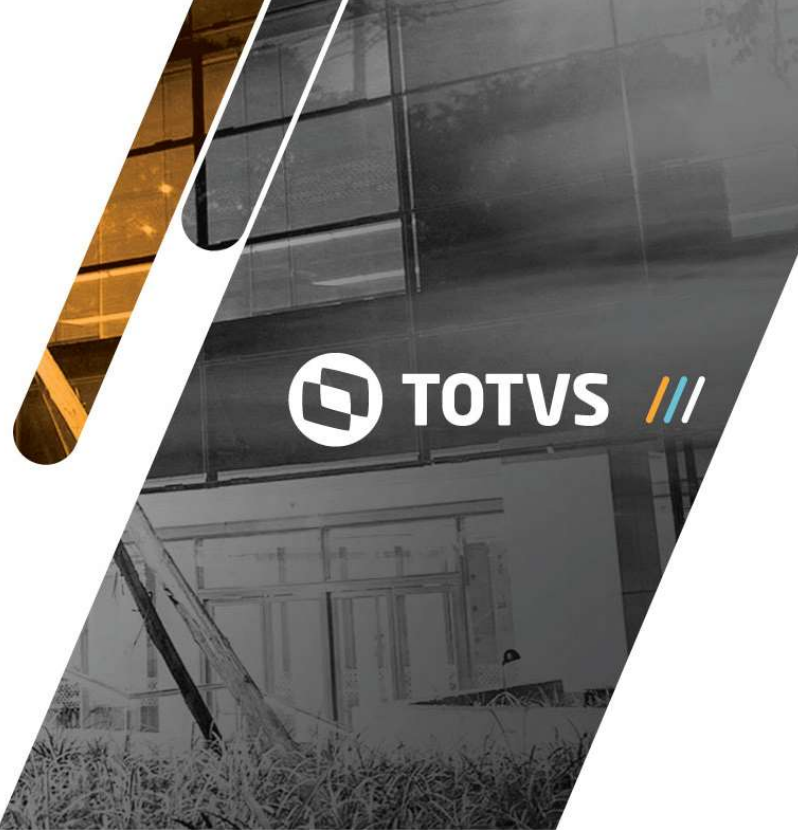

///<br>Sumário

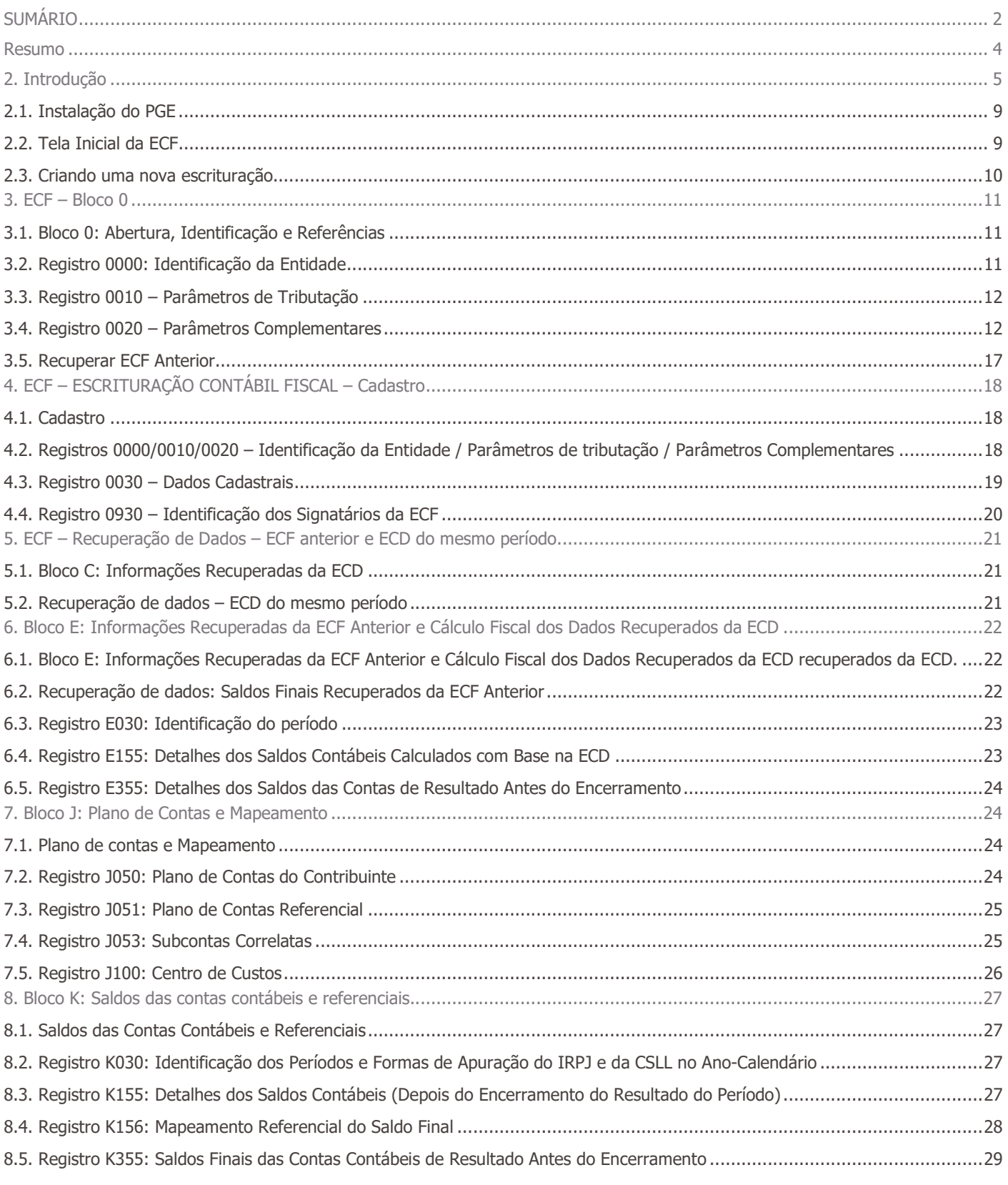

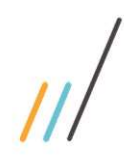

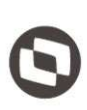

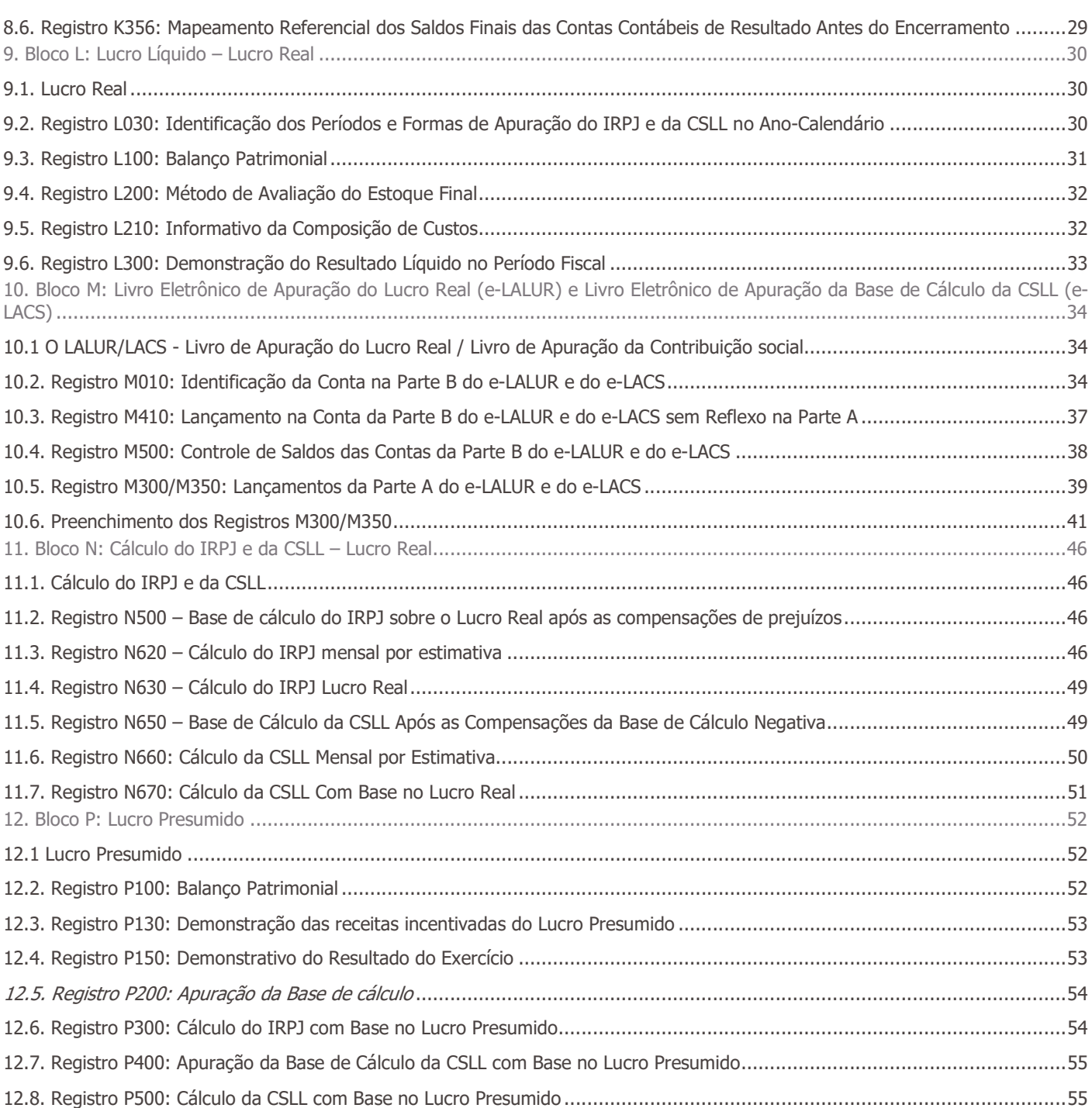

Considerações finais ............................................................................................................................................................. 56

#### Resumo

Este documento tem o objetivo de auxiliar o usuário no preenchimento da ECF (Escrituração Contábil Fiscal), através da recuperação da ECD do mesmo período base (ano-calendário 2018).

Cabe ressaltar que o arquivo da ECD não é importado para a ECF e sim recuperado. Primeiramente, deve ser criada uma ECF no próprio programa da ECF, para, aí sim, recuperar o arquivo da ECD (recuperação de contas, saldos e mapeamento, caso tenha sido realizado na ECD). A ECD a ser recuperada na ECF deve ser a ECD transmitida ao SPED (ECD Ativa na base).

Para as pessoas jurídicas tributadas pelo lucro presumido e imunes ou isentas obrigadas a entregar a ECD, a recuperação da ECD na ECF é obrigatória. Nesse caso, o campo escrituração – "TIP\_ESC\_PRE" – do registro 0010 deve ser preenchido com "C" (obrigada a entregar a ECD).

Para as pessoas jurídicas não obrigadas a entregar a ECD, o campo escrituração – "TIP\_ESC\_PRE" – do registro 0010 deve ser preenchido com "L" (não obrigada a entregar a ECD). Nessa situação, os blocos C, E, J e K não serão preenchidos.

O programa da ECF consegue recuperar mais de um arquivo da ECD, desde que os períodos dos arquivos da ECD sejam equivalentes ao período do arquivo da ECF.

A recuperação da ECF do período imediatamente anterior é obrigatória quando:

1 – Forma de tributação pelo lucro real (0010. FORMA\_TRIB = "1");

2 – A data inicial da ECF (0000.DT\_INI) do período atual for diferente de 01/01/2014; e

3 – O indicador de situação de início de período (0000.IND\_SIT\_INI\_PER) for igual a "0" (Regular – Início no primeiro dia do ano) ou "2" (quando remanescente de cisão ou realizou incorporação).

A verificação da não recuperação da ECF anterior somente ocorrerá no momento da transmissão, de acordo com as seguintes regras de erro:

1 - Verifica, quando a forma de tributação for lucro real (0010.FORMA\_TRIB = 1), se existe ECF transmitida para a base do Sped de período imediatamente anterior e com o HASHCODE igual ao que foi informado no campo 0010. HASH\_ECF\_ANTERIOR (hashcode da ECF do período imediatamente anterior a ser recuperado).

2- Verifica, quando a forma de tributação for lucro real (0010.FORMA\_TRIB = 1) e não existe ECF transmitida para a base do Sped de período imediatamente anterior, se o campo 0010.

HASH\_ECF\_ANTERIOR (hashcode da ECF do período imediatamente anterior a ser recuperado) não está preenchido.

Este documento é propriedade da TOTVS. Todos os direitos reservados. ©

Passo a passo

Basicamente, o usuário deve criar a ECF com os dados cadastrais da pessoa jurídica, recuperar os dados da ECD do mesmo período, conferir os dados recuperados e os dados calculados com base na ECD, preencher as informações da apuração do Imposto de Renda (IRPJ) e da Contribuição Social (CSLL), as informações econômicas e as informações gerais. Após o preenchimento, verificar a consistência dos dados cadastrados através da funcionalidade de validação do PGE da ECF, assinar e transmitir a escrituração.

Atenção: As informações constantes neste documento foram retiradas do Manual de Orientação do Leiaute da Escrituração Contábil Fiscal (ECF) Atualização em fevereiro de 2019, disponível no endereço: sped.rfb.gov.br

Ao ler este manual, verifique se ele está atualizado com a última versão do Manual de Orientação.

É recomendável a leitura completa do Manual de Orientação disponibilizado pela RFB, antes do início do preenchimento da ECF.

## 2. Introdução

O Sistema Público de Escrituração Digital (SPED) foi instituído pelo Decreto no 6.022, de 22 de janeiro de 2007, com alterações pelo Decreto no 7.979, de 8 de abril de 2013, que o definiu da seguinte maneira:

"O SPED é um instrumento que unifica as atividades de recepção, validação, armazenamento e autenticação de livros e documentos que integram a escrituração contábil e fiscal dos empresários e das pessoas jurídicas, inclusive imunes ou isentas, mediante fluxo único, computadorizado, de informações. " (Redação dada pelo Decreto no 7.979, de 8 de abril de 2013).

A Escrituração Contábil Fiscal (ECF) substituiu a Declaração de Informações Econômico-Fiscais da Pessoa Jurídica (DIPJ), a partir do ano-calendário 2014, com entrega prevista para o último dia útil do mês de julho do ano posterior ao do período da escrituração no ambiente do Sistema Público de Escrituração Digital (Sped).

São obrigadas ao preenchimento da ECF todas as pessoas jurídicas, inclusive imunes e isentas, sejam elas tributadas pelo lucro real, lucro arbitrado ou lucro presumido, exceto:

I - As pessoas jurídicas optantes pelo Regime Especial Unificado de Arrecadação de Tributos e Contribuições devidos pelas Microempresas e Empresas de Pequeno Porte (Simples Nacional), de que trata a Lei Complementar nº 123, de 14 de dezembro de 2006;

II - Os órgãos públicos, às autarquias e às fundações públicas;

III - As pessoas jurídicas que não tenham efetuado qualquer atividade operacional, não operacional, patrimonial ou financeira, inclusive aplicação no mercado financeiro ou de capitais, durante todo o ano-calendário.

Há que se ressaltar que, caso a pessoa jurídica tenha Sociedades em Conta de Participação (SCP), cada SCP deverá preencher e transmitir sua própria ECF, utilizando o CNPJ da pessoa jurídica que é sócia ostensiva e o CNPJ de cada SCP.

Uma das inovações da ECF corresponde, para as empresas obrigadas a entrega da Escrituração Contábil Digital (ECD), à utilização dos saldos e contas da ECD para preenchimento inicial da ECF.

Ademais, a ECF também recuperará os saldos finais das ECF anterior, a partir do ano-calendário 2015. Na ECF haverá o preenchimento e controle, por meio de validações, das partes A e B do Livro Eletrônico de Apuração do Lucro Real (e-Lalur) e do Livro Eletrônico de Apuração da Base de Cálculo da CSLL (e-Lacs). Todos os saldos informados nesses livros também serão controlados e, no caso da parte B, haverá o batimento de saldos de um ano para outro.

Finalmente, a ECF apresentará as fichas de informações econômicas e de informações gerais em novo formato de preenchimento para as empresas.

Páginas 11 a 13 do Manual de Orientação do Leiaute da ECF (Atualização: fevereiro de 2019)

Importação da ECF e Recuperação da ECD

O arquivo da ECD não é importado para a ECF e sim recuperado. Primeiramente, deve ser criada uma ECF no próprio programa ou deve ser importado um arquivo da ECF, para, aí sim, recuperar o arquivo da ECD (recuperação de contas, saldos e mapeamento, caso tenha sido realizado na ECD). A ECD a ser recuperada na ECF deve ser a ECD transmitida ao SPED (ECD Ativa na base).

Dados Técnicos para Geração do Arquivo da ECF

É possível o preenchimento da ECF no próprio programa gerador da ECF, em virtude da funcionalidade de edição de campos. No entanto, a empresa poderá gerar o arquivo da ECF com recursos próprios. O arquivo será obrigatoriamente submetido ao programa gerador da ECF para validação de conteúdo, assinatura digital, transmissão e visualização.

#### A recuperação de dados da ECD é obrigatória para empresas que são obrigadas a entregar a ECD

Página 23 do Manual de Orientação do Leiaute da ECF (Atualização: fevereiro de 2019)

#### Blocos do Arquivo

Entre o registro inicial e o registro final, o arquivo digital é constituído de blocos, referindo-se cada um deles a um agrupamento de informações.

Relação de Blocos:

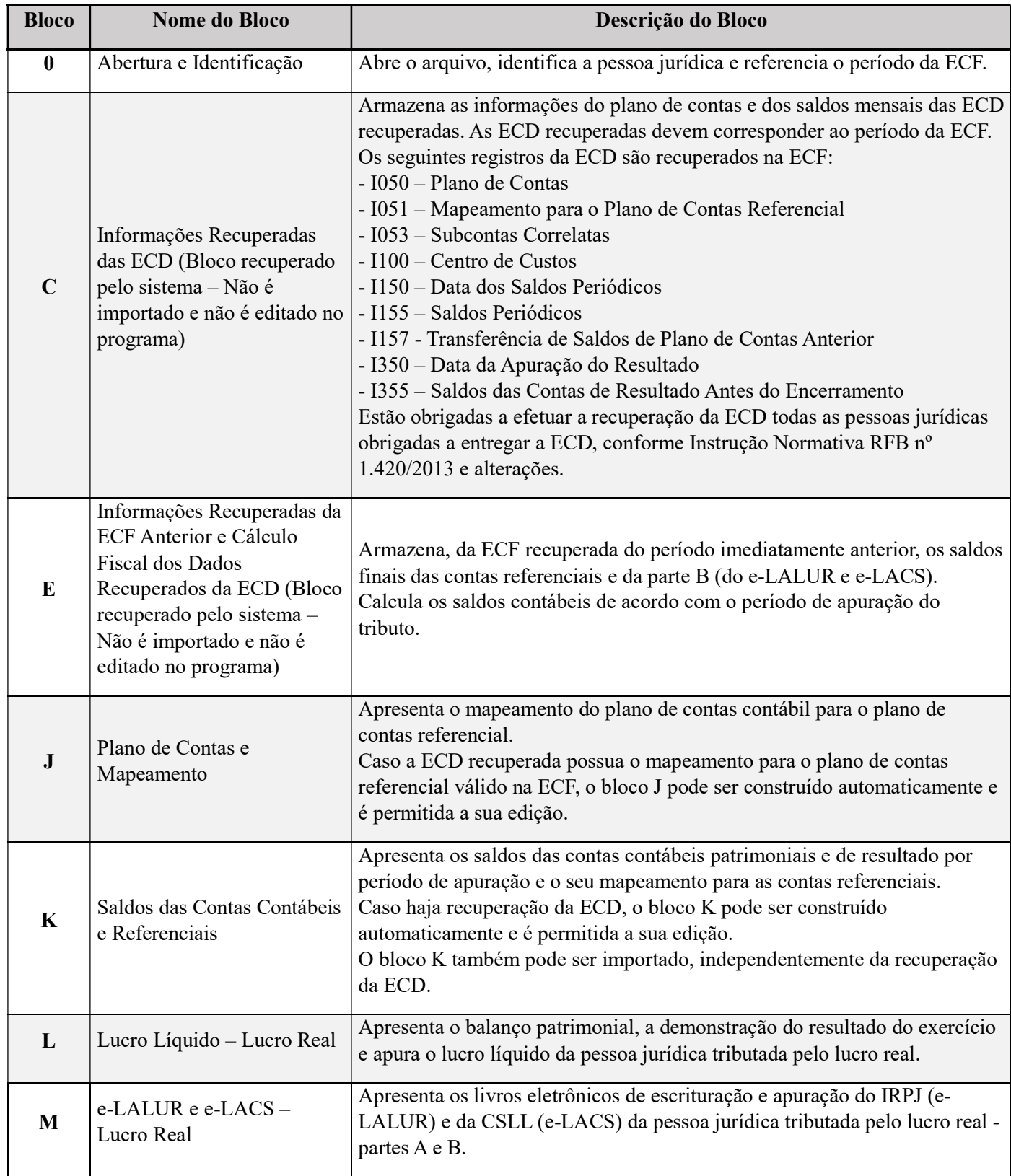

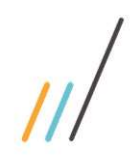

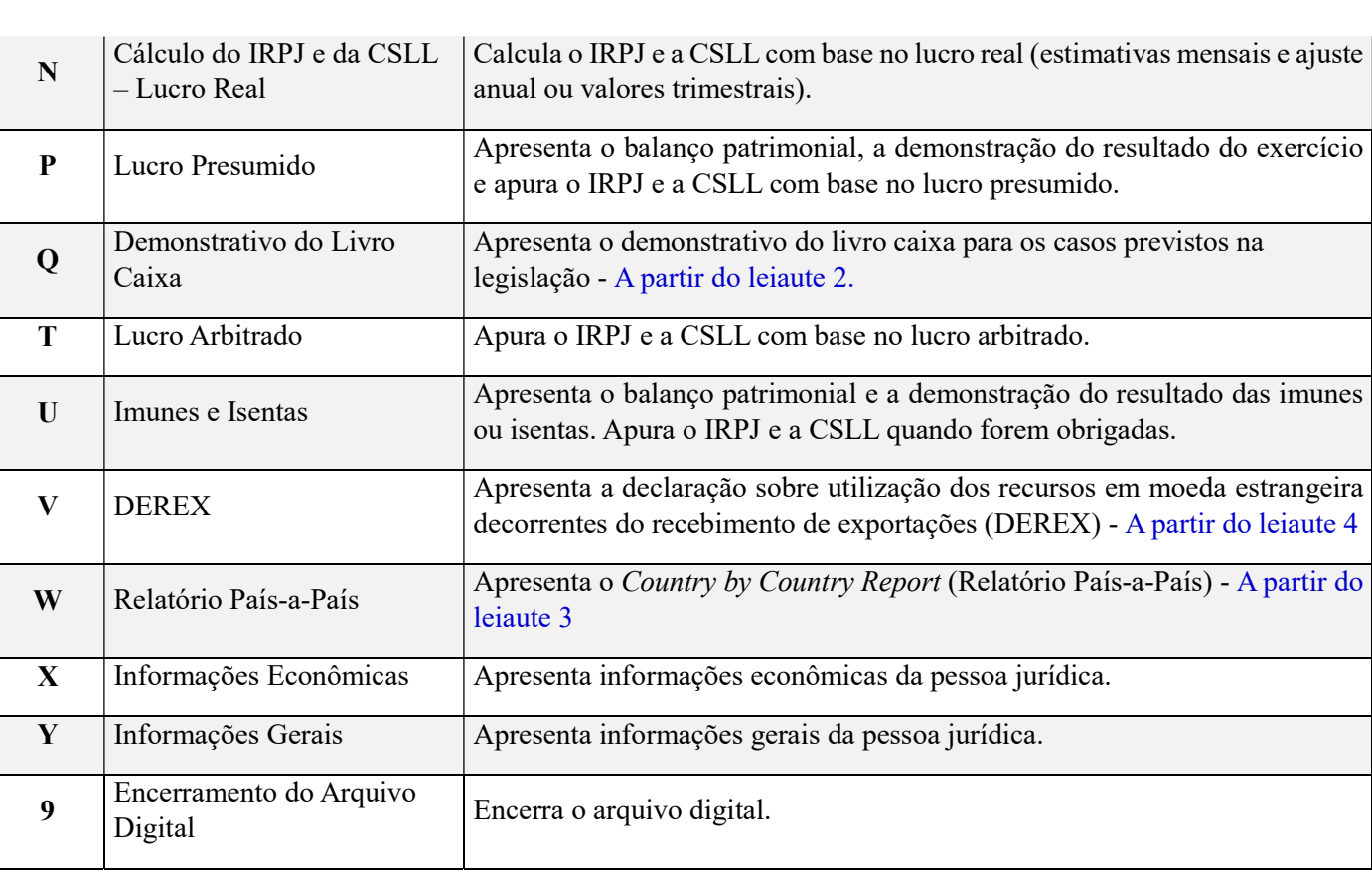

Páginas 32 e 33 do Manual de Orientação do Leiaute da ECF (Atualização: fevereiro de 2019)

Edição de Campos Identificados Como Cálculos Alteráveis

O PGE da ECF possui campos identificadas como 'cálculos alteráveis', que são automaticamente preenchidos de acordo com as informações constantes em outros campos relacionados. Caso seja necessário fazer a edição de campos identificados como "CA" (Cálculo Alterável), o procedimento é o seguinte:

I – Clicar na escrituração;

II – Clicar em "Configurações" => "Configura Parâmetros da ECF";

III – Clicar em "Não – Eu escolho quais registros terão os campos atualizados pelo sistema.";

IV – Selecione os registros que deseja editar; e

V – Edite os campos necessários.

#### 2.1. Instalação do PGE

O programa validador da Escrituração Contábil Fiscal (ECF) versão Java é disponibilizado no sítio do SPED, no endereço http://sped.rfb.gov.br/

O PGE pode ser utilizado nos sistemas operacionais Windows ou Linux, desde que obedecidas as seguintes instruções:

1) A máquina virtual Java (JVM), versão 1.8, deve estar instalada, pois o programa desenvolvido em Java não pode ser executado sem a JVM.

A Máquina Virtual Java poderá ser baixada acessando o site http://www.java.com/pt\_BR/download/manual.jsp.

2) selecione o programa de acordo com o sistema operacional, faça o download e o instale.

#### 2.2. Tela Inicial da ECF

Após a instalação, será criado um atalho na área de trabalho. Por padrão, o PGE é instalado no caminho 'C:\Arquivos de Programas RFB\Programas SPED'. Neste local são armazenados o arquivo executável e os recursos do PGE da ECF, incluindo as tabelas utilizadas (plano de contas referencial, adições e exclusões, etc.).

Ao executar o PGE da ECF, será apresentada a tela inicial:

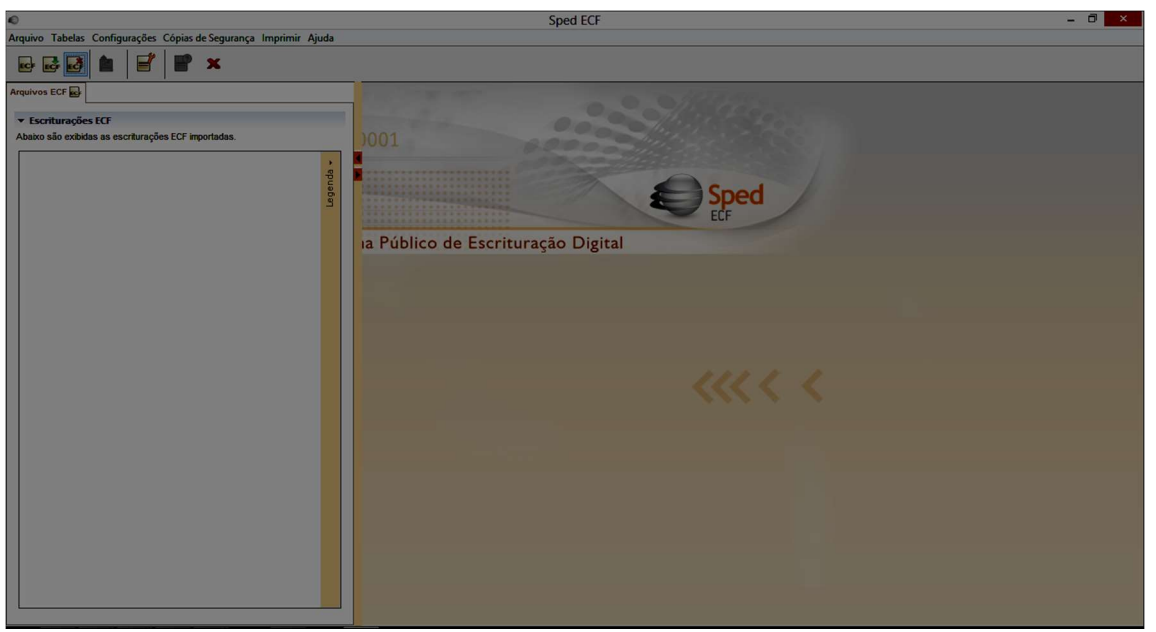

Este documento é propriedade da TOTVS. Todos os direitos reservados. ©

## 2.3. Criando uma nova escrituração

Conforme informado anteriormente, o arquivo da ECD não é importado para a ECF e sim recuperado. Primeiramente, deve ser criada uma ECF no próprio programa ou deve ser importado um arquivo da ECF, para, aí sim, recuperar o arquivo da ECD (recuperação de contas, saldos e mapeamento, caso tenha sido realizado na ECD).

Para iniciar a criação da ECF, o usuário deve selecionar a opção 'Criar', do menu Arquivo, ou clicar no atalho do menu superior esquerdo:

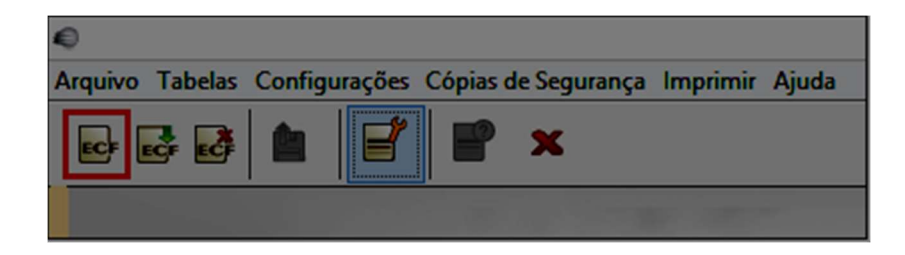

Ao selecionar a opção 'Criar', será apresentada a seguinte tela:

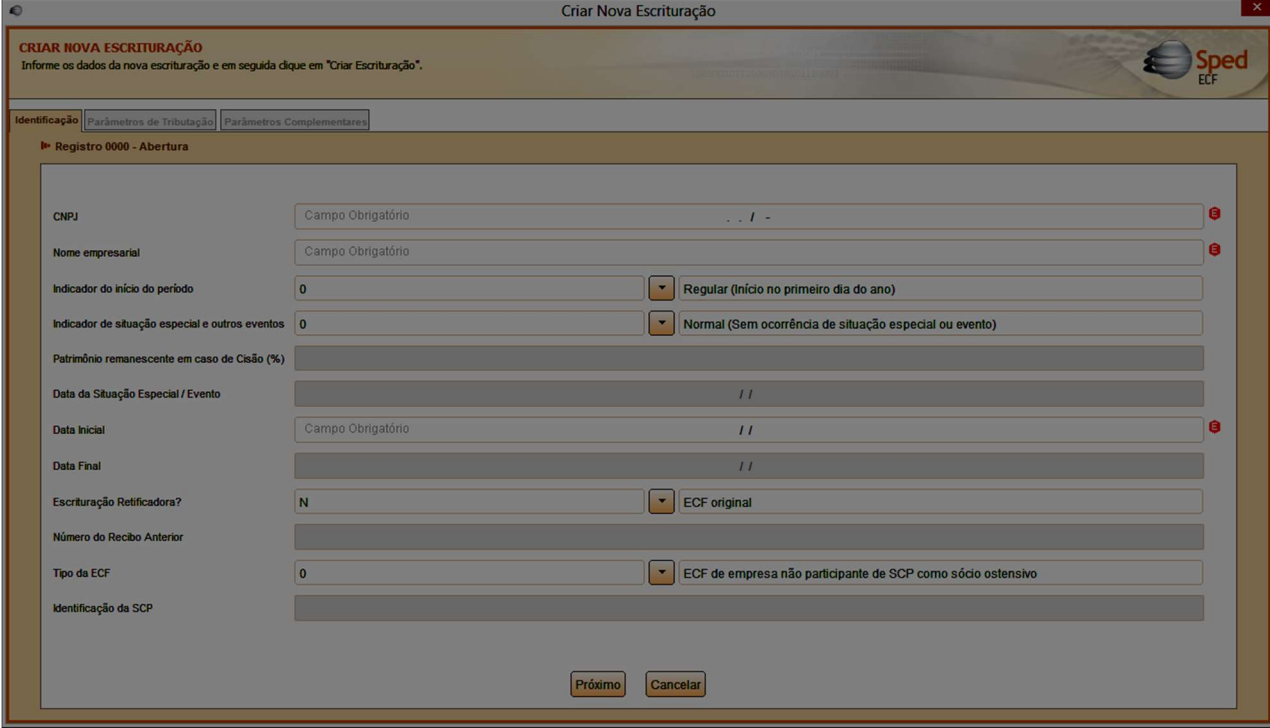

Este é o início da ECF (Bloco 0). Este bloco abre o arquivo, identifica a pessoa jurídica e o período da escrituração.

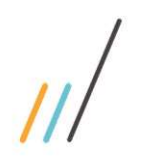

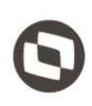

## 3. ECF – Bloco 0

#### 3.1. Bloco 0: Abertura, Identificação e Referências

Entre o registro inicial e o registro final, o arquivo digital é constituído de blocos, referindo-se cada um deles a um agrupamento de informações. Portanto, o arquivo digital é composto por blocos de informação e cada bloco terá um registro de abertura, registros de dados e um registro de encerramento. Após o bloco inicial (Bloco 0), a ordem de apresentação dos demais blocos é a sequência constante na tabela de blocos acima.

Salvo quando houver especificação em contrário, todos os blocos são obrigatórios e o respectivo registro de abertura indicará a presença ou a ausência de dados informados.

#### 3.2. Registro 0000: Identificação da Entidade

Este registro identifica unicamente uma escrituração no PGE por meio dos seguintes campos: CNPJ – Campo CNPJ (CNPJ BÁSICO – 8 primeiras posições), Campo CNPJ/Código da SCP e Campo data fim da ECF.

Além dos dados cadastrais, deve-se informar os indicadores de início do período e situação especial, se houver. A informação deste campo valida a data inicial e final informada: se o indicador do início do período for igual a 'Regular (Início do primeiro dia do ano)', a data inicial informada deve ser o primeiro dia do ano. O indicador de situação especial e outros eventos valida a data final do arquivo.

Ao preencher um determinado campo que não esteja de acordo com as regras de validação, apresentadas no Manual de Orientação, o ícone de erro  $\Box$  será apresentado. Ao clicar sobre o ícone, a descrição do erro será apresentada:

A data inicial deve ser o primeiro dia do ano da escrituração. (Exceto no caso do Indicador de início do período do registro 0000 ser diferente de 0 - Normal).

Após informar todos os campos obrigatórios e clicar sobre o botão próximo, será apresentada a Aba 'Parâmetros de Tributação'

Este documento é propriedade da TOTVS. Todos os direitos reservados

 $\ddot{\circ}$ 

Este documento é propriedade da TOTVS. Todos os direitos reservados. ©

Este documento é propriedade da TOTVS. Todos os direitos reservados. ©

#### 3.3. Registro 0010 – Parâmetros de Tributação Aba Parâmetros da Tributação

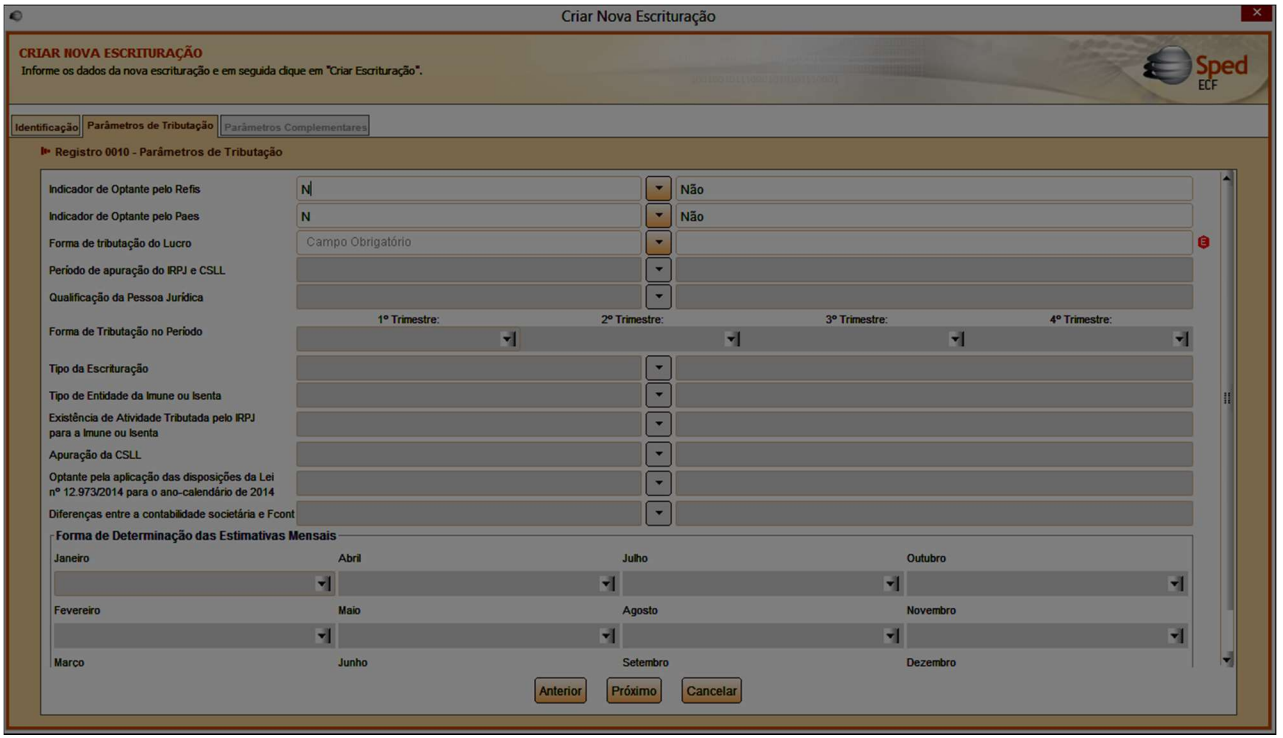

Esta aba define os parâmetros de tributação da pessoa jurídica, incluindo a forma de tributação do lucro (lucro real, presumido, arbitrado, imune ou isento), o período de apuração (anual ou trimestral), qualificação da PJ (PJ em Geral, financeiras ou seguradoras). Para empresas tributadas pelo Lucro Real Anual, é preciso definir a forma de determinação das estimativas mensais (Receita bruta ou Balancete de suspensão/redução).

Ao preencher as informações e clicar no botão 'Próximo', será apresentada a Guia 'Parâmetros Complementares'.

#### 3.4. Registro 0020 – Parâmetros Complementares

Aba Parâmetros Complementares

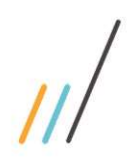

**CRIAR NOVA ESCRITURAÇÃO** 

PJ Sujeita à Aliquota da CSLL de 15%

Operações com o Exterior .<br>Participações no Exterior

**Ativos no Exterior** 

Informações Econômicas

Administradora de Fundos e Clubes de Investimento

Isenção e Redução do Imposto para Lucro Presumido

articipação Permanente em Coligadas ou Controladas

Comércio Eletrônico e Tecnologia da Informação

Capacitação de Informática e Inclusão Digital

Zonas de Processamento de Exportação

mentos Relativos a Serviços, Juros e Dividendos<br>bidos do Brasil e do Exterior

ação Parâmetros de Tributação Parâmetros Complementares I Registro 0020 - Parâmetros Complementares

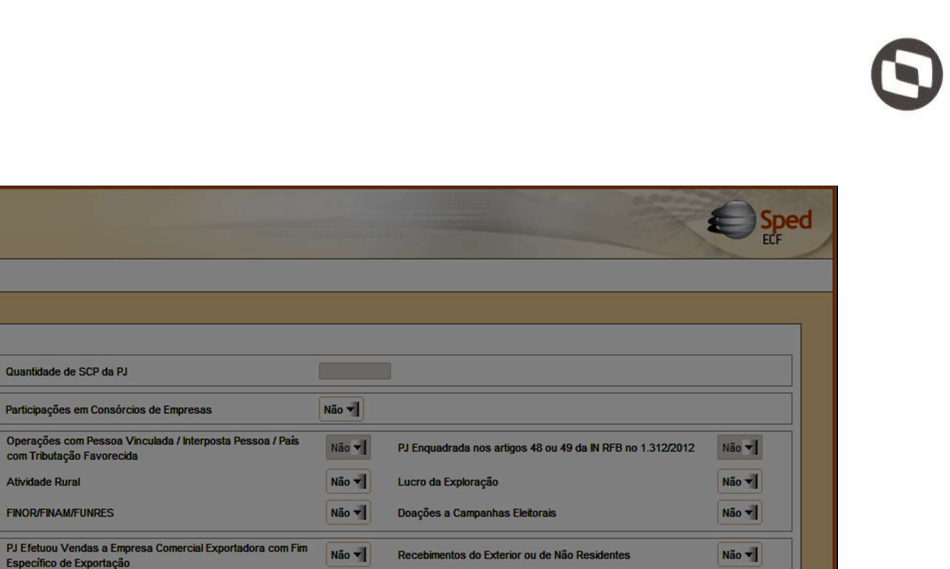

Pagamentos ao Exterior ou a Não Residentes

Royalties Pagos a Beneficiários do Brasil e do Exterior

Inovação Tecnológica e Desenvolvimento Tecnológico

Pólo Industrial de Manaus e Amazônia Ocidental

Não v

Não v

Não v

Não v

Não v

Não v

Não v

Não v

Não v

Informe os dados solicitados e em seguida clique em 'Criar Escrituração'.

Ao criar a nova escrituração, o usuário receberá o seguinte Aviso:

ida dique em "Criar Escrituração".

Não v

Não v

Não VII

Não v

Não **v** 

Não v

Não v

Não v

Não v

Não v

Não v

Quantidade de SCP da PJ

Atividade Rural

**FINOR/FINAM/FUNRES** 

PJ Comercial Exportadora

Áreas de Livre Comércio

Royalties Recebidos do Brasil e do Exterio

Anterior

entos ou Remessas a Título de Serviços, Juros e<br>dos a Beneficiários do Brasil e do Exterior

Criar Escrituração Cancelar

cap, Padis, PATVD, Reidi, Repene<br>ecine, Residuos Sólidos, Recopa<br>NBL-Redes, Reif e Olimpiadas

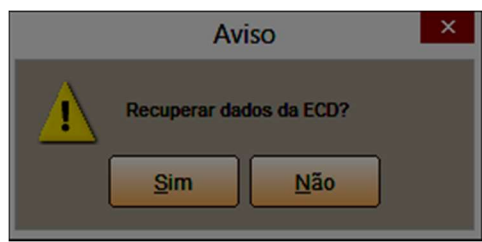

Importante: A recuperação de dados da ECD é obrigatória para empresas que são obrigadas a entregar a ECD.

Ao clicar em 'Sim', será apresentada a seguinte tela:

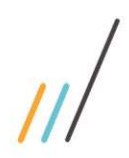

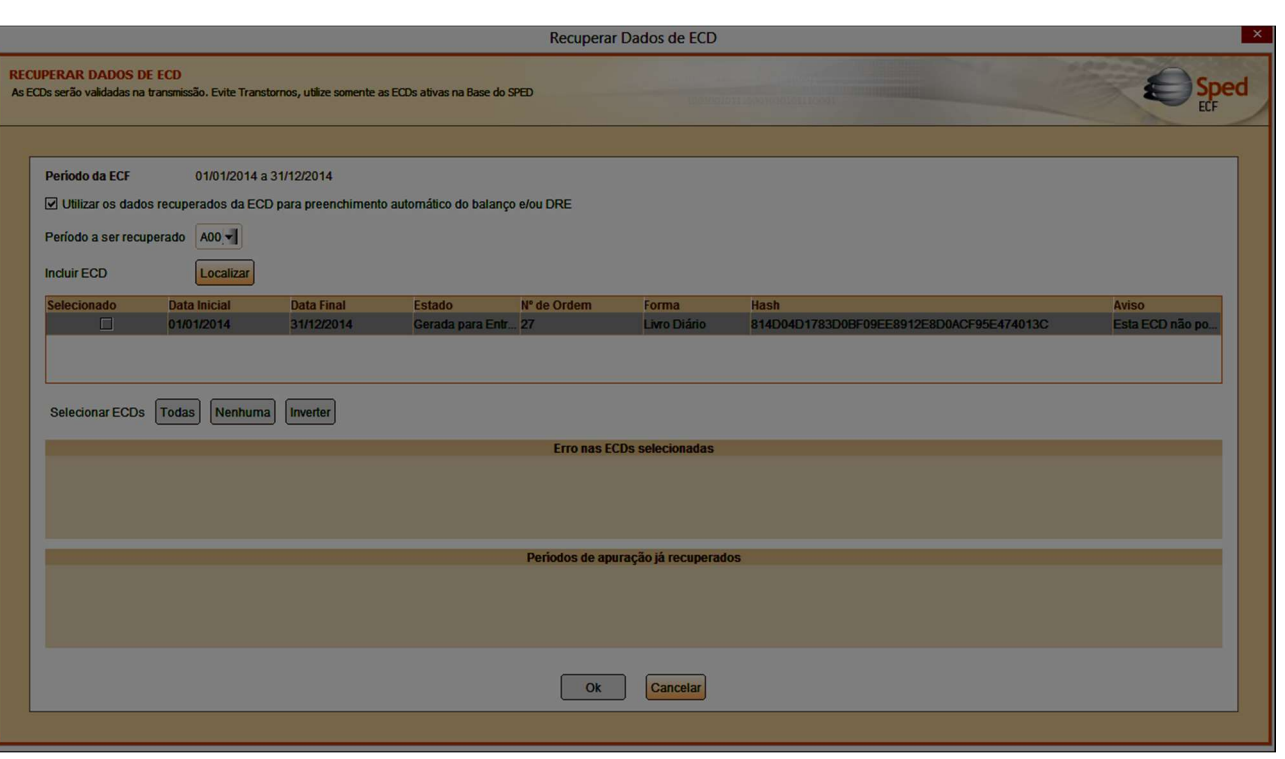

O usuário deve informar o período a ser recuperado e apontar o diretório do arquivo da ECD a ser recuperado, através do botão 'localizar'.

O arquivo da ECD a ser recuperado deve estar validado e assinado. A ECD que não possua assinatura não será importada pelo PGE da ECF.

Após indicar o caminho do arquivo, selecionar o período a ser importado e clicar em 'Ok', o usuário receberá a seguinte mensagem:

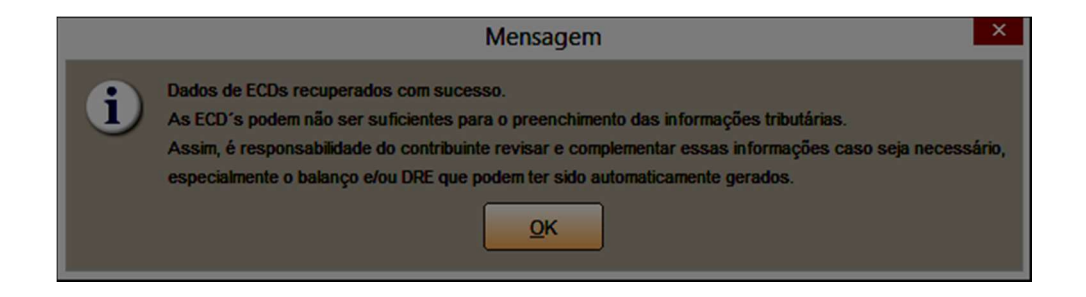

Importante: As ECD's podem não ser suficientes para o preenchimento das informações tributárias. Assim, é responsabilidade do contribuinte revisar e complementar essas informações caso seja necessário, especialmente o balanço e/ou DRE que podem ter sido automaticamente gerados.

Após visualizar a mensagem e clicar em 'OK', será apresentada a tela inicial da ECF:

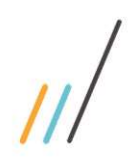

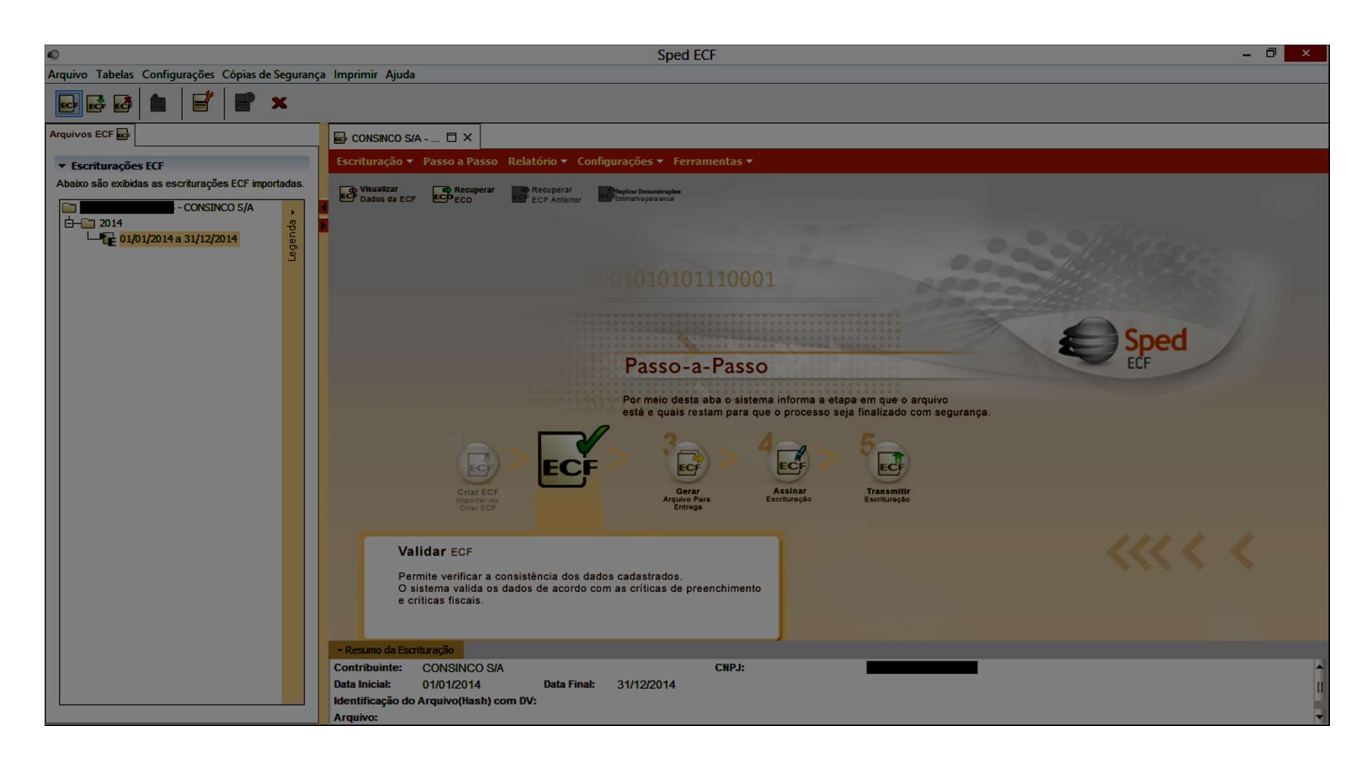

Para visualizar e editar os dados da ECF, o usuário deve clicar no ícone 'Visualizar dados da ECF' abaixo do Menu 'Escrituração'. Também existe esta opção no próprio menu 'Escrituração' > 'Visualizar dados da ECF'.

Ao selecionar a opção 'Visualizar Dados da ECF' será apresentada a tela inicial da escrituração:

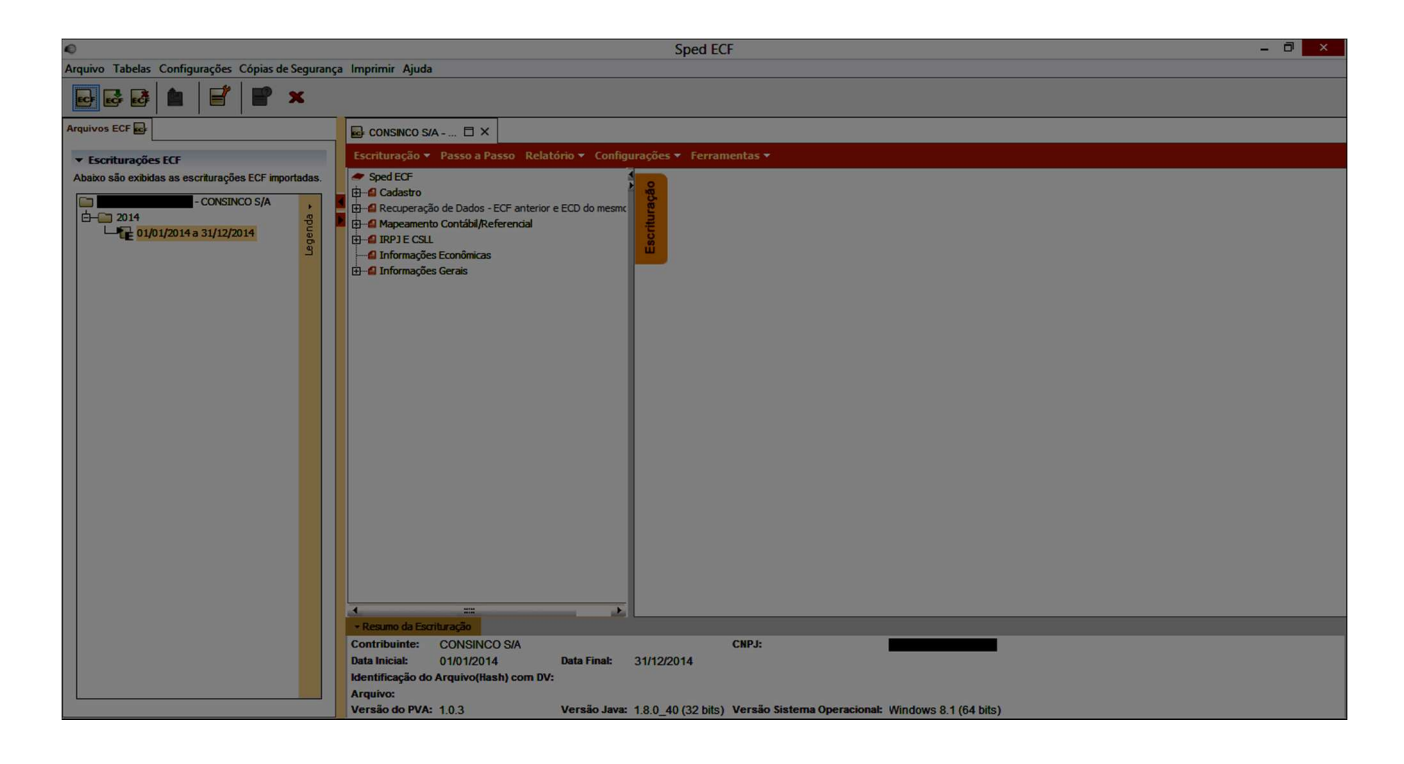

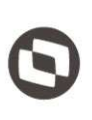

Para melhor visualização, o usuário pode retrair o quadro 'Escriturações ECF', de seleção de escrituração, clicando na seta  $\blacksquare$ . O quadro será retraído e a tela será apresentada da seguinte forma:

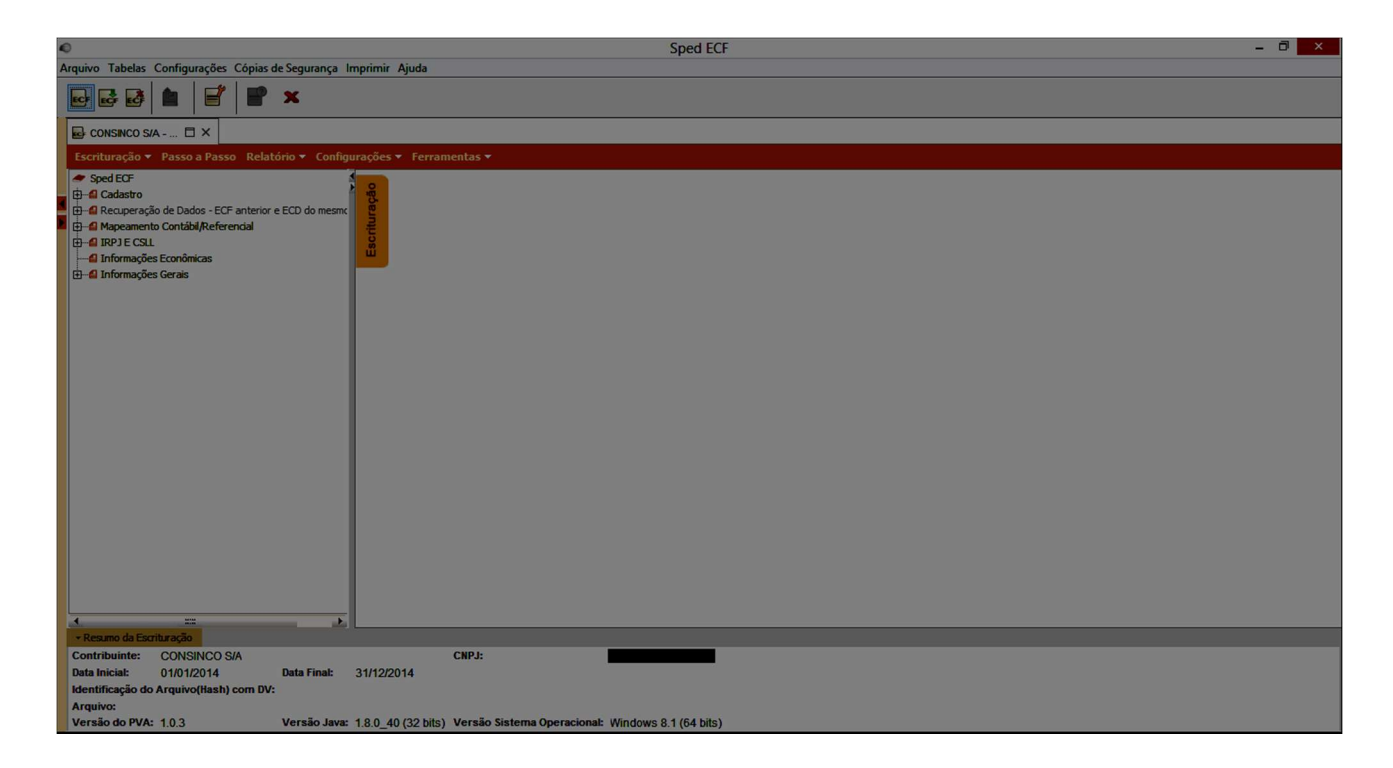

O menu lateral apresenta todos os registros da ECF, e serve de índice para que o usuário possa navegar entre os registros.

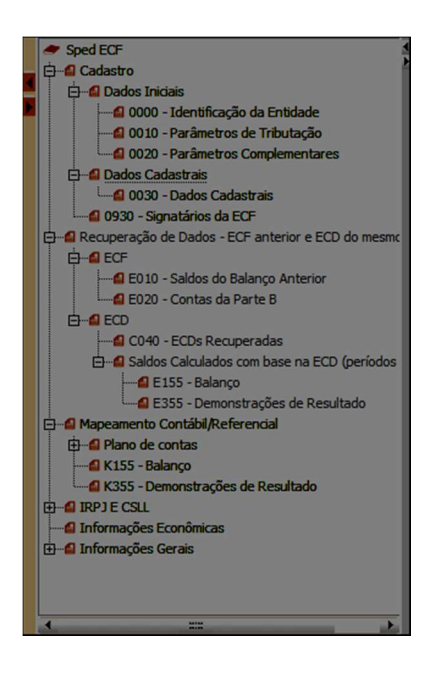

Cabe ressaltar que, ao importar a ECD do mesmo período, a ECF já conterá dados de cálculo do IRPJ e da CSLL dos períodos de apuração. Isso é possível pois a RFB utiliza o plano de contas referencial para cálculo do lucro líquido do

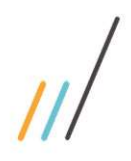

período, através das contas de resultado. Cabe ao usuário proceder a análise e conferência dos dados importados, efetuar os ajustes (adição, exclusão e compensação) da base de cálculo, através do preenchimento das Partes A e B do e-LALUR (Livro eletrônico de apuração do Lucro Real) e do e-LACS (Livro eletrônico de apuração da Contribuição Social).

#### 3.5. Recuperar ECF Anterior

Na tela inicial, clique no menu 'Escrituração' > 'Recuperar ECF Anterior'

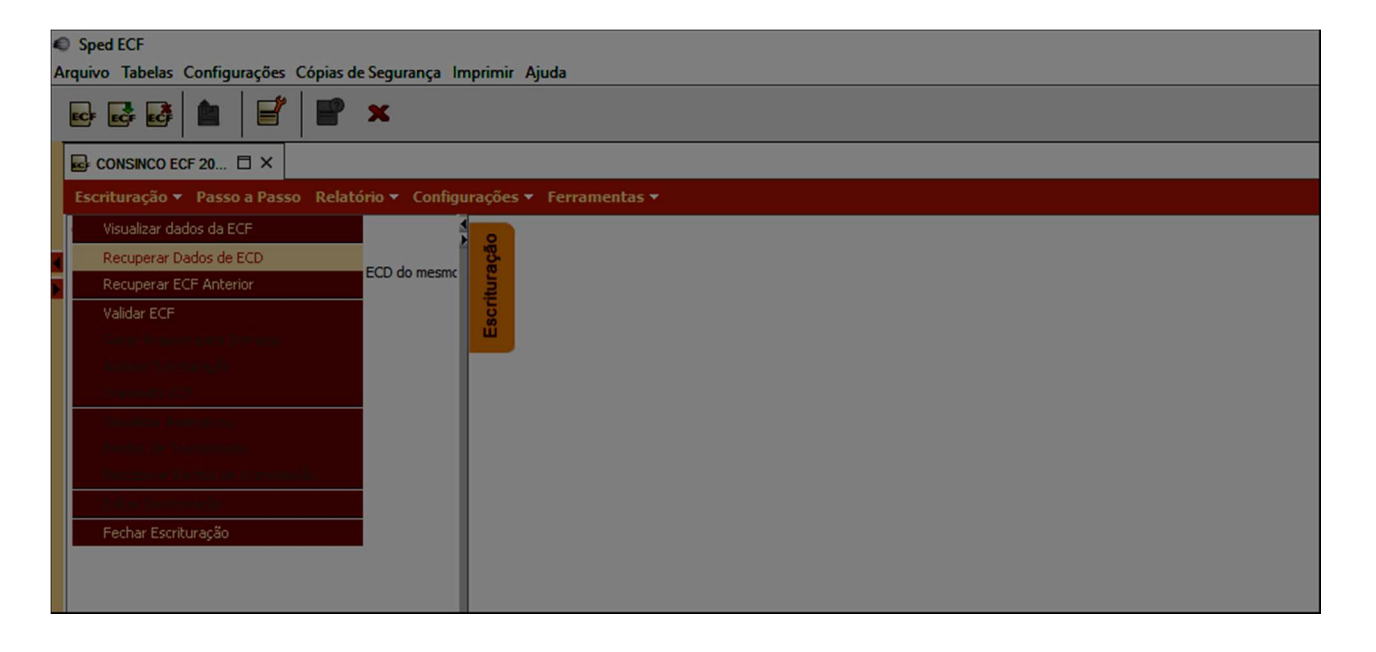

Ao selecionar esta opção, será apresentado o quadro 'Recuperar dados de ECF anterior'.

Selecione os dados a serem recuperados e clique no botão 'Recuperar':

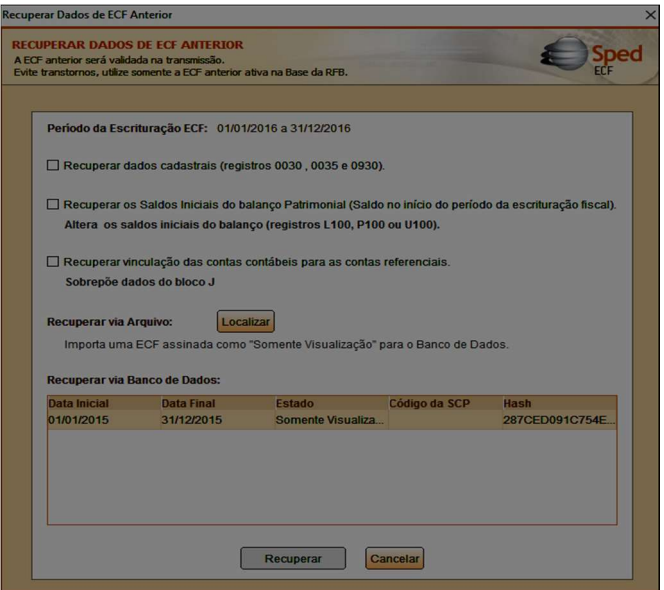

Obs.: Alguns dados, quando selecionados, podem sobrepor informações recuperadas da ECD.

Após o término da importação, será emitido o seguinte aviso:

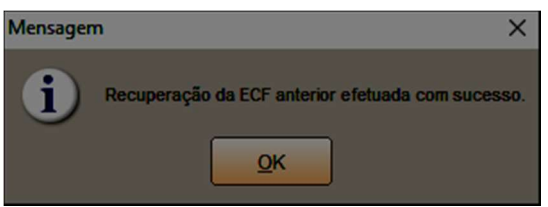

# 4. ECF – ESCRITURAÇÃO CONTÁBIL FISCAL – Cadastro

4.1. Cadastro Dados Iniciais

4.2. Registros 0000/0010/0020 – Identificação da Entidade / Parâmetros de tributação / Parâmetros Complementares

Estes registros demonstram os dados iniciais informados no momento da criação da ECF.

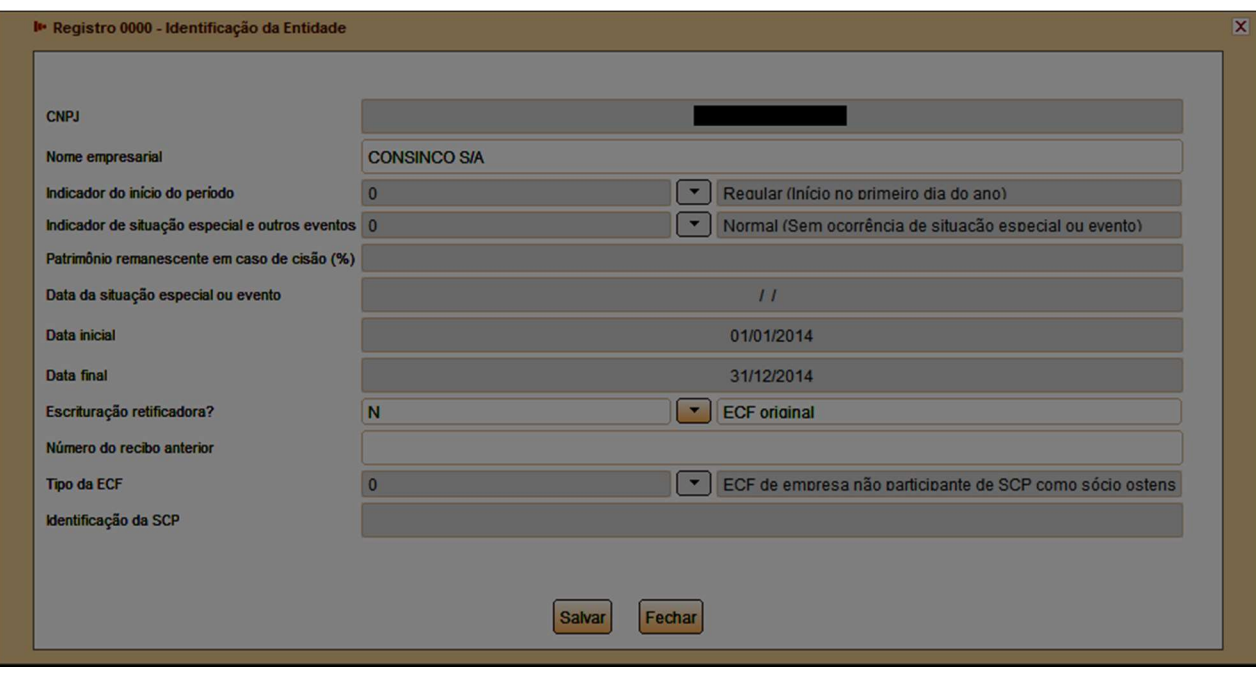

Observação: Apenas os campos 'Nome empresarial', indicador de 'Escrituração Retificadora' e 'Número do Recibo anterior' dos Dados Iniciais informados podem ser editados. Caso exista erro em algum campo 'não-editável', é possível excluir a escrituração, criando outra ECF com os dados corretos

#### 4.3. Registro 0030 – Dados Cadastrais

Apresenta os dados cadastrais da Pessoa Jurídica. Estes dados não são informados na criação da ECF. Caso sejam recuperados da ECF, os campos estarão preenchidos, caso não tenha sido importado, o preenchimento é obrigatório.

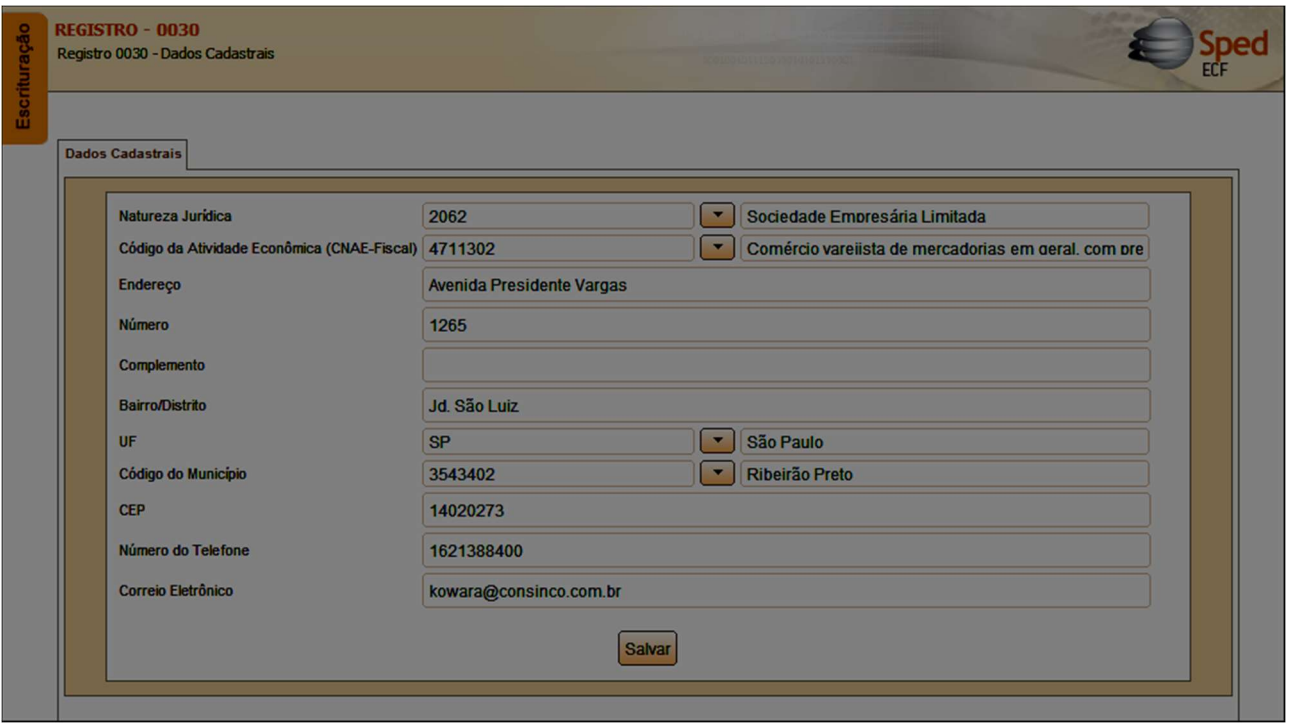

O ícone <sup>e</sup> representa inconsistências na escrituração, ao clicar sobre o ícone, a descrição do erro / inconsistência é apresentada:

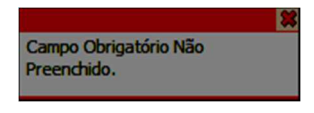

Neste registro, todos os campos que possuem o ícone **e** são de preenchimento obrigatório.

Ao preencher o campo com valor válido, o ícone de erro não é mais apresentado.

O campo pode ter regra específica de preenchimento. Quando esta regra é violada, o ícone detalhará a inconsistência:

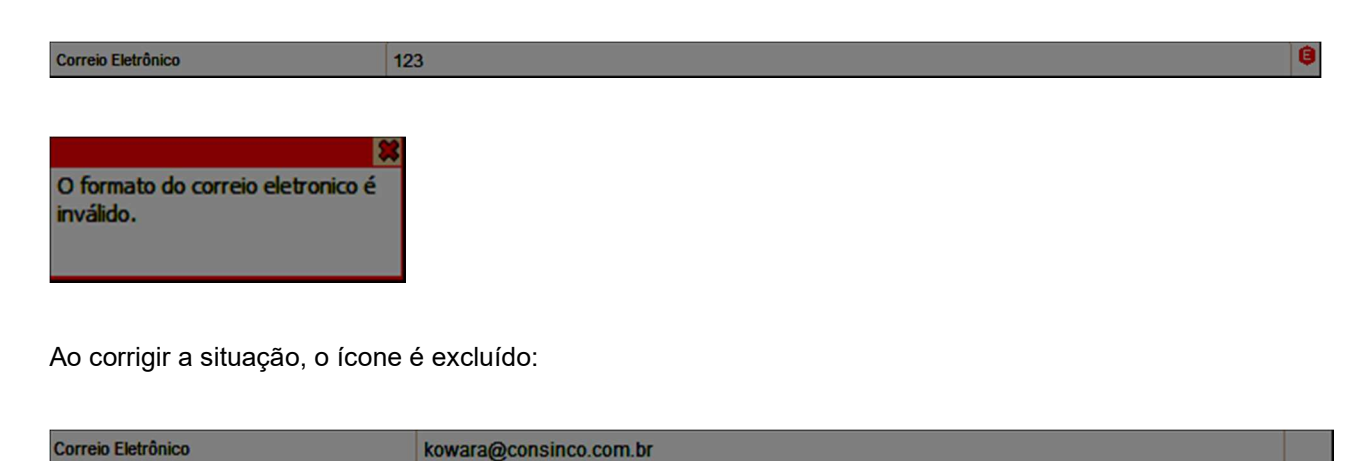

Atenção: Na validação do arquivo da ECF, todos os campos inconsistentes serão detalhados. Neste caso, é preciso verificar o Manual de Orientação do Leiaute da ECF atualizado, disponível em http://sped.rfb.gov.br/, para identificar e corrigir o erro.

## 4.4. Registro 0930 – Identificação dos Signatários da ECF

O Registro 0930 informa os dados dos signatários da escrituração. São obrigatórias duas assinaturas: uma do contabilista e uma da pessoa jurídica. Para a assinatura do contabilista só podem ser utilizados certificados digitais de pessoa física (e-PF ou e-CPF). Para a assinatura da pessoa jurídica, poderá ser utilizado certificado digital válido (do tipo A1 ou A3):

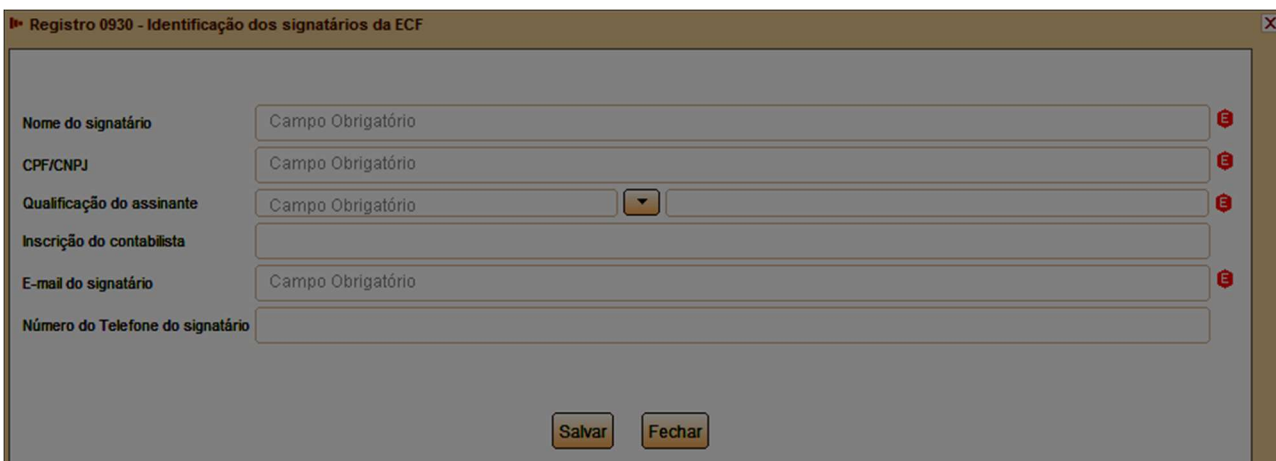

Este documento é propriedade da TOTVS. Todos os direitos reservados. ©

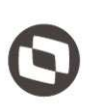

#### 5.1. Bloco C: Informações Recuperadas da ECD

O bloco C não é preenchido pelo contribuinte. O sistema preencherá o bloco C no momento da recuperação das Escriturações Contábeis Digitais (ECD). Somente poderão ser recuperadas as ECD do tipo "G", "R" ou "B".

- G Livro Diário (Completo sem escrituração auxiliar)
- R Livro Diário com Escrituração Resumida (Com escrituração auxiliar)
- B Livro Balancetes Diários e Balanços

#### 5.2. Recuperação de dados – ECD do mesmo período

Registros C040/C050/C051/C053/C100/C150/C155/C350/C355 - Registros preenchidos pelo sistema (PGE do ECF) ao executar a funcionalidade de recuperação da ECD. Os seguintes dados da ECD serão recuperados (se existirem na ECD): plano de contas (C050), plano de contas referencial (C051), Subcontas correlatas (C053), centro de custos (C100), identificação do período dos saldos periódicos das contas (C150), detalhes dos saldos das contas contábeis (C155), transferência de saldos do plano de contas anterior (C157), Identificação da Data dos Saldos das Contas de Resultado Antes do Encerramento (C350) e os Detalhes dos Saldos das Contas de Resultado Antes do Encerramento (C355).

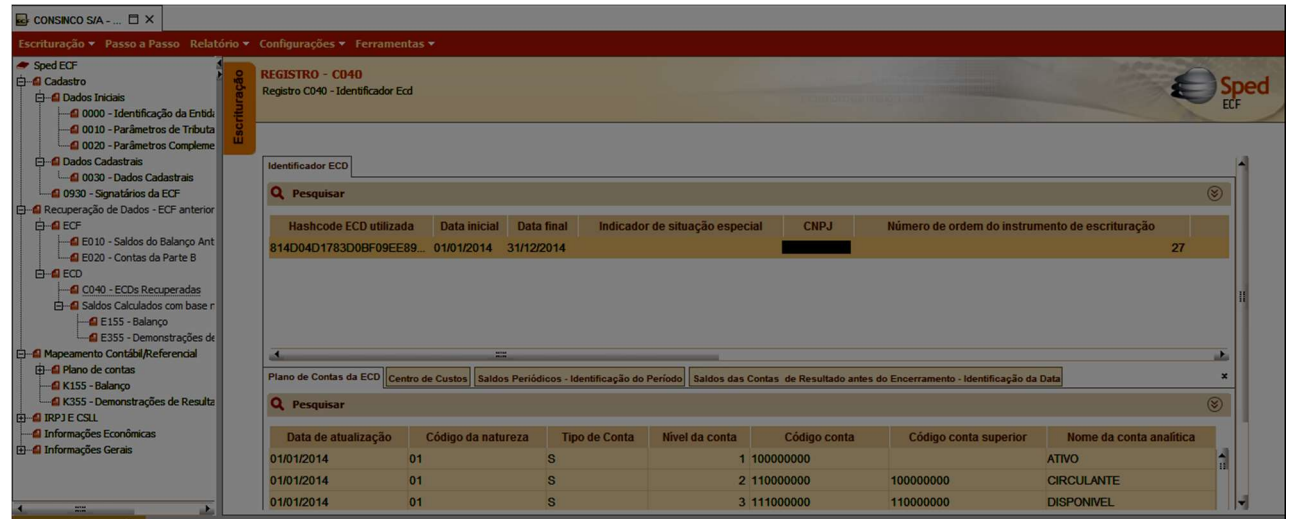

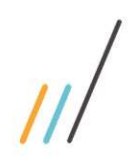

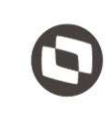

## 6. Bloco E: Informações Recuperadas da ECF Anterior e Cálculo Fiscal dos Dados Recuperados da ECD

#### 6.1. Bloco E: Informações Recuperadas da ECF Anterior e Cálculo Fiscal dos Dados Recuperados da ECD recuperados da ECD.

O bloco E não é preenchido pelo contribuinte. O sistema preencherá o bloco E no momento da recuperação da ECF no período imediatamente anterior e efetuará os cálculos fiscais relativos aos dados recuperados da ECD.

## 6.2. Recuperação de dados: Saldos Finais Recuperados da ECF Anterior

O Registro E010 armazena as informações provenientes dos registros L100/L300 (Balanço e DRE da PJ em geral) ou P100/P150 (Balanço e DRE do Lucro Presumido) ou U100/U150 (Balanço e DRE das financeiras), da ECF do período imediatamente anterior. O usuário solicitará a recuperação dos dados através da funcionalidade "Recuperar Saldos da ECF anterior".

O Registro E020 recupera os saldos finais das contas da parte B do e-LALUR, que serão replicados automaticamente pelo sistema para o registro M010/M500 (Identificação da conta parte B e controle de saldos).

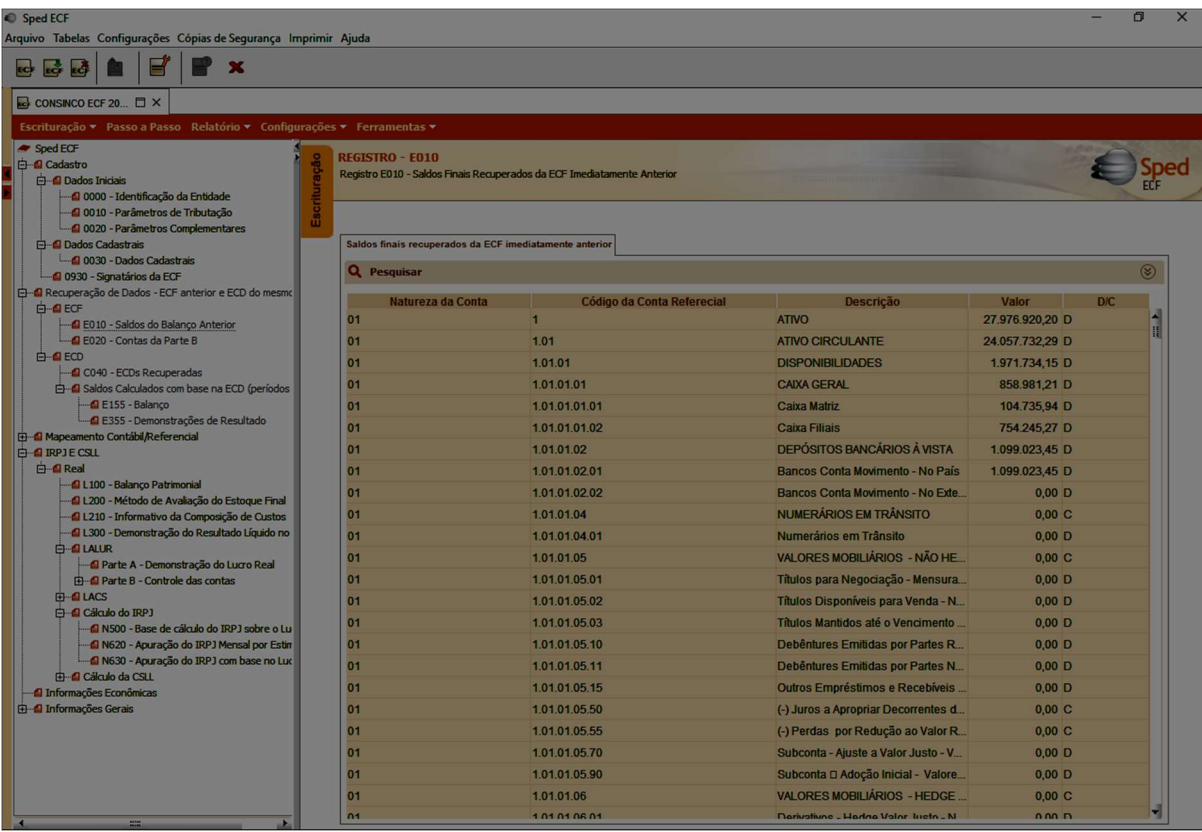

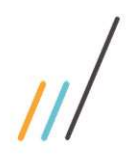

#### 6.3. Registro E030: Identificação do período

Registro preenchido pelo sistema ao executar a funcionalidade de recuperar ECD. Calculado de acordo com os períodos fiscais determinados no Bloco 0: trimestral, anual ou Mensal (para balanços de suspensão e redução).

## 6.4. Registro E155: Detalhes dos Saldos Contábeis Calculados com Base na ECD

Registro preenchido pelo sistema ao executar a funcionalidade de recuperar ECD. Calculado a partir dos registros recuperados C155 (detalhes dos saldos contábeis das contas – recuperado da ECD), de acordo com os períodos fiscais.

Este registro demonstra o 'Balanço' recuperado, através da recuperação das contas patrimoniais informadas na ECD, detalhado por conta, centro de custos, saldo inicial, total de débitos, total de créditos e saldo final.

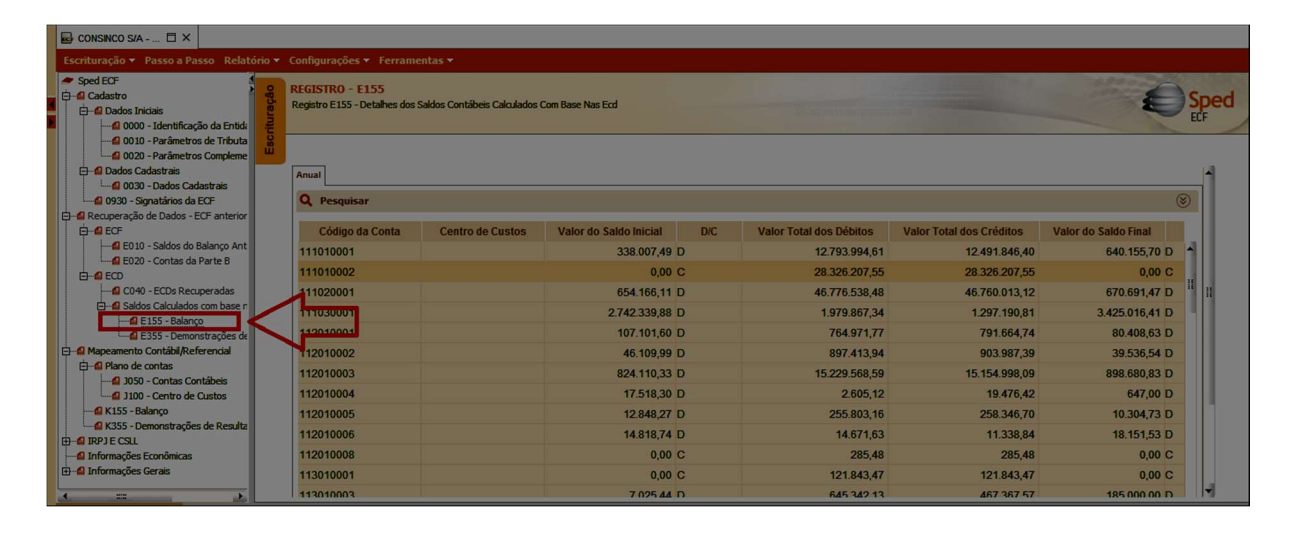

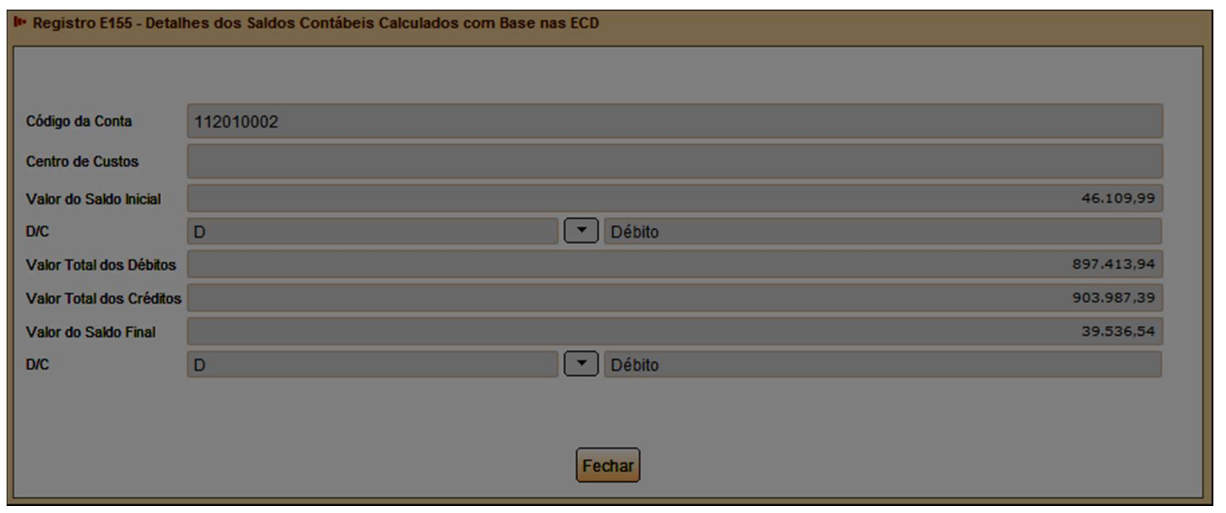

Este documento é propriedade da TOTVS. Todos os direitos reservados. ©

Este documento é propriedade da TOTVS. Todos os direitos reservados. ©

#### 6.5. Registro E355: Detalhes dos Saldos das Contas de Resultado Antes do Encerramento

Registro preenchido pelo sistema ao executar a funcionalidade de recuperar ECD. Calculado a partir dos registros recuperados C355 de acordo com os períodos fiscais (registro C355: Detalhes dos saldos das contas de resultado antes do encerramento, recuperado da ECD).

O Registro E355 demonstra a DRE recuperada da ECD, através da recuperação das contas de resultado informadas da ECD.

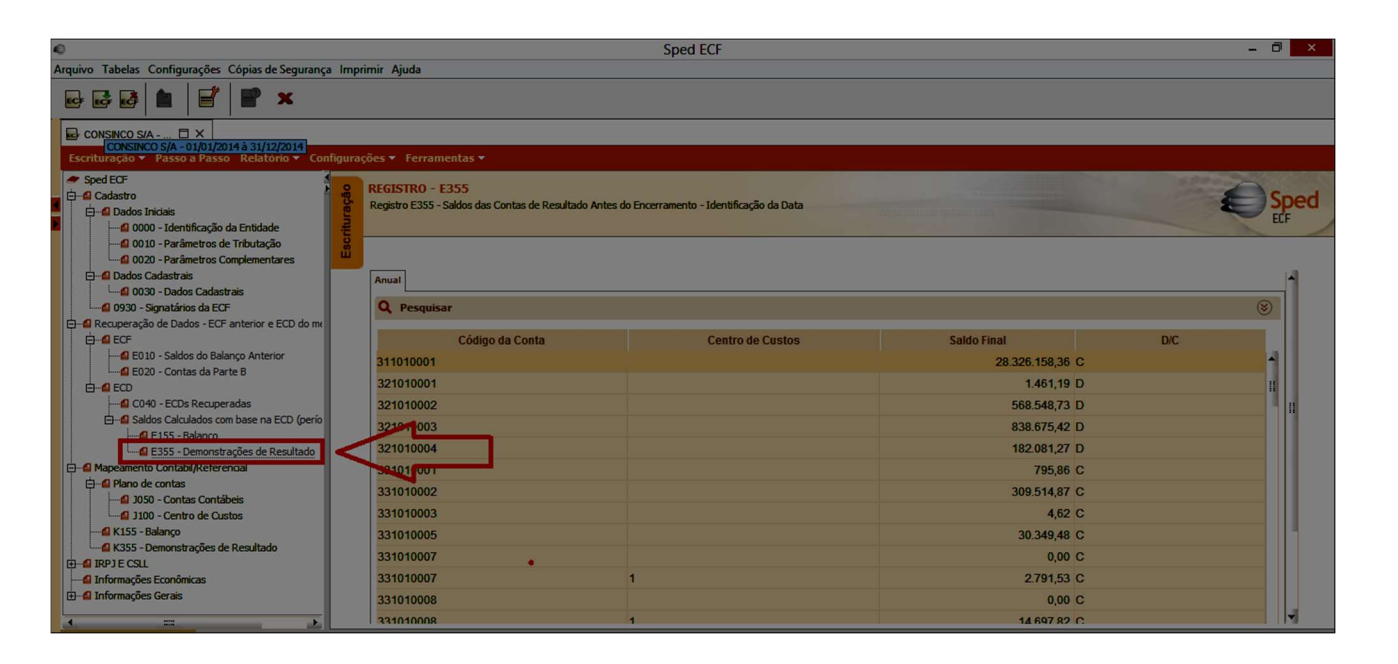

## 7. Bloco J: Plano de Contas e Mapeamento

#### 7.1. Plano de contas e Mapeamento

O bloco J apresenta o mapeamento do plano de contas contábil para o plano de contas referencial. Os registros deste bloco podem ser: digitados, importados, replicados a partir do Bloco E ou recuperados da ECF do período imediatamente anterior ao período da escrituração atual, transmitida via SPED.

Observação: Na versão do PGE da ECF utilizada para elaboração deste manual (versão 5), todos os Registros do bloco J foram recuperados da ECD do mesmo período, assinada e validada, contendo a correlação do plano de contas referencial (Registro J051), as subcontas correlatas (Registro J053) e centro de custos (Registro J100).

## 7.2. Registro J050: Plano de Contas do Contribuinte

Registro onde deve ser informado o plano de contas da empresa.

Este documento é propriedade da TOTVS. Todos os direitos reservados. ©

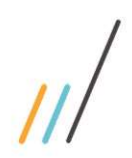

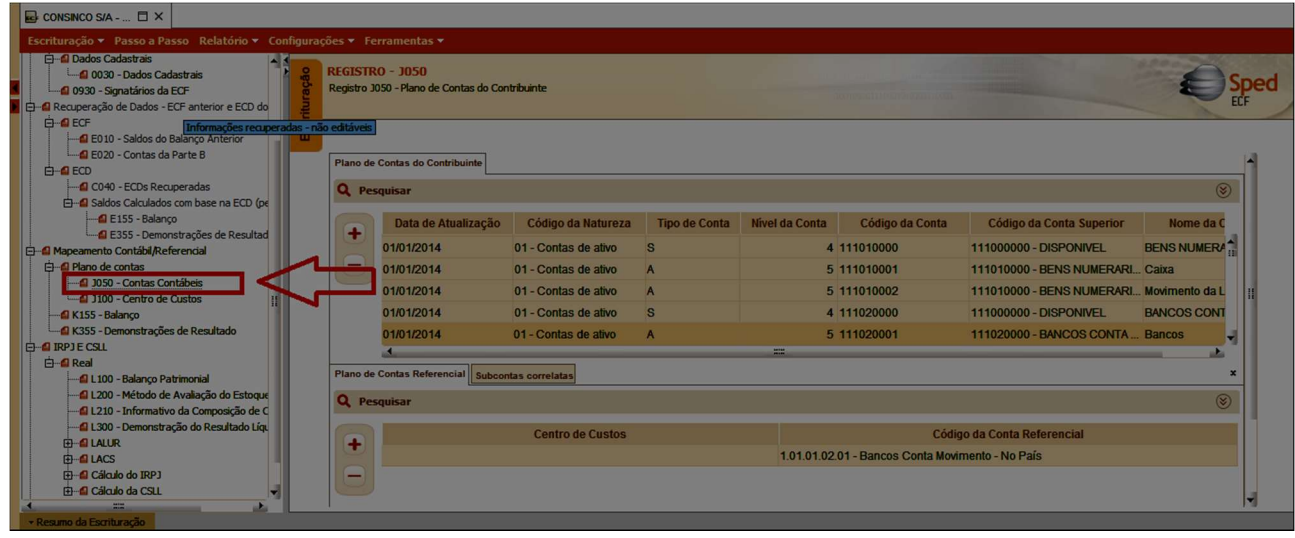

Obs.: Registro recuperado da ECD do mesmo período ao utilizar a funcionalidade 'Recuperar dados de ECD'.

## 7.3. Registro J051: Plano de Contas Referencial

Registro destinado a informar o plano de contas referencial da instituição gestora, referenciando com as respectivas contas do plano de contas da pessoa jurídica. Somente devem ser referenciadas as contas analíticas com natureza de conta (J050.COD\_NAT) igual a "01" (contas de ativo), "02" (contas de passivo), "03" (patrimônio líquido) e "04" (contas de resultado).

Obs.: Registro recuperado da ECD do mesmo período ao utilizar a funcionalidade 'Recuperar dados de ECD'.

#### 7.4. Registro J053: Subcontas Correlatas

Registro utilizado para demonstrar os grupos (J053.COD\_IDT) compostos de uma conta "pai" e uma ou mais subcontas correlatas. É possível utilizar o mesmo código de identificação do grupo para mais de um conjunto de conta "pai" e subconta(s).

Exemplo: Grupo 1 – Conta pai (informada no registro J050) = Veículos / Subconta = Ajuste a Valor Presente (AVP) (também deve estar informada no J050).

 Grupo 1 – Conta pai (informada no registro J050) = Depreciação Acumulada/ Subconta = Ajuste a Valor Presente de Depreciação (também deve estar informada no J050).

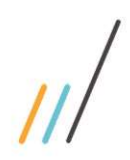

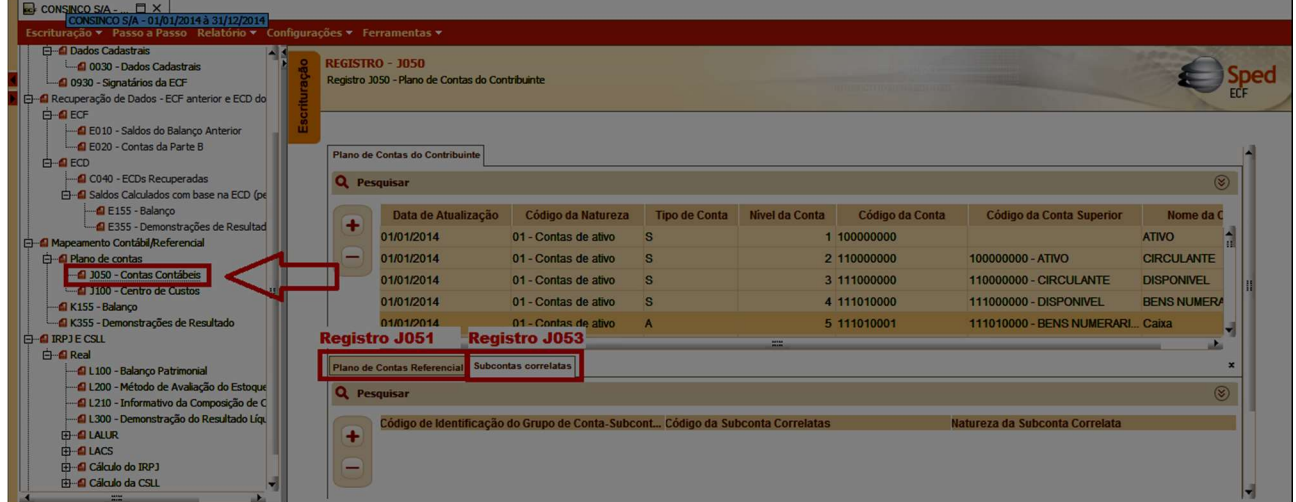

O campo 4 do Registro J053 será preenchido utilizando um dos códigos da Tabela 'Natureza da Subconta'

O Registro J053 (Subconta) somente poderá existir para contas contábeis analíticas.

O Código da Subconta Correlata deve pertencer a uma única conta no plano de contas.

Obs.: Registro recuperado da ECD do mesmo período ao utilizar a funcionalidade 'Recuperar dados de ECD'.

#### 7.5. Registro J100: Centro de Custos

Registro destinado à informação dos centros de custos utilizados pela pessoa jurídica.

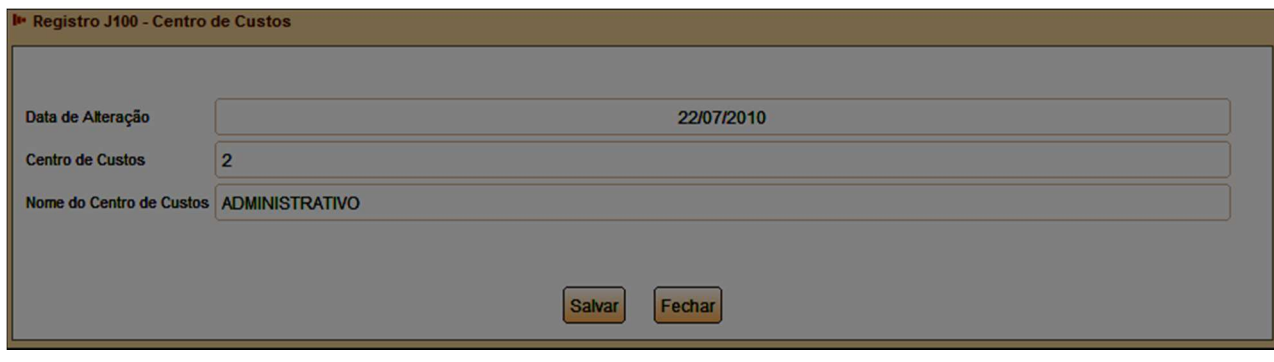

Obs.: Registro recuperado da ECD do mesmo período ao utilizar a funcionalidade 'Recuperar dados de ECD'.

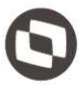

## 8. Bloco K: Saldos das contas contábeis e referenciais

#### 8.1. Saldos das Contas Contábeis e Referenciais

Apresenta os saldos das contas contábeis e referenciais. Os registros deste bloco podem ser digitados, importados ou replicados a partir do Bloco E.

#### 8.2. Registro K030: Identificação dos Períodos e Formas de Apuração do IRPJ e da CSLL no Ano-Calendário

Registro de identificação dos períodos da escrituração necessários conforme definições de parâmetros do Bloco 0.

Este Registro identifica os períodos da escrituração dos registros filhos, conforme definições dos parâmetros do Bloco 0, onde existem informações sobre a forma de tributação (real, presumido, arbitrado, etc.), período de apuração do IRPJ e CSLL: Trimestral ou anual, forma de cálculo (receita bruta – estimativa ou balanço/balancete de suspensão ou redução).

Este registro é preenchido automaticamente, de acordo com as informações inseridas no momento da criação da ECF, no bloco o.

#### 8.3. Registro K155: Detalhes dos Saldos Contábeis (Depois do Encerramento do Resultado do Período)

Registro onde devem ser informados os saldos iniciais, os saldos finais, os totais de débitos e os totais de créditos de todas as contas patrimoniais da escrituração societária da pessoa jurídica (Ativo, Passivo e Patrimônio Líquido), no período de apuração. Poderá ser preenchido das seguintes formas: edição pelo programa da ECF, calculado pelo sistema através da funcionalidade de recuperar ECD e/ou importado de arquivo digital.

Ao recuperar a ECD do mesmo período, o Registro K155 é preenchido automaticamente.

O Registro K155 representa o Balanço Patrimonial, contendo o detalhamento das contas patrimoniais (saldo inicial, total de débitos, total de créditos e saldo final de todas as contas patrimoniais).

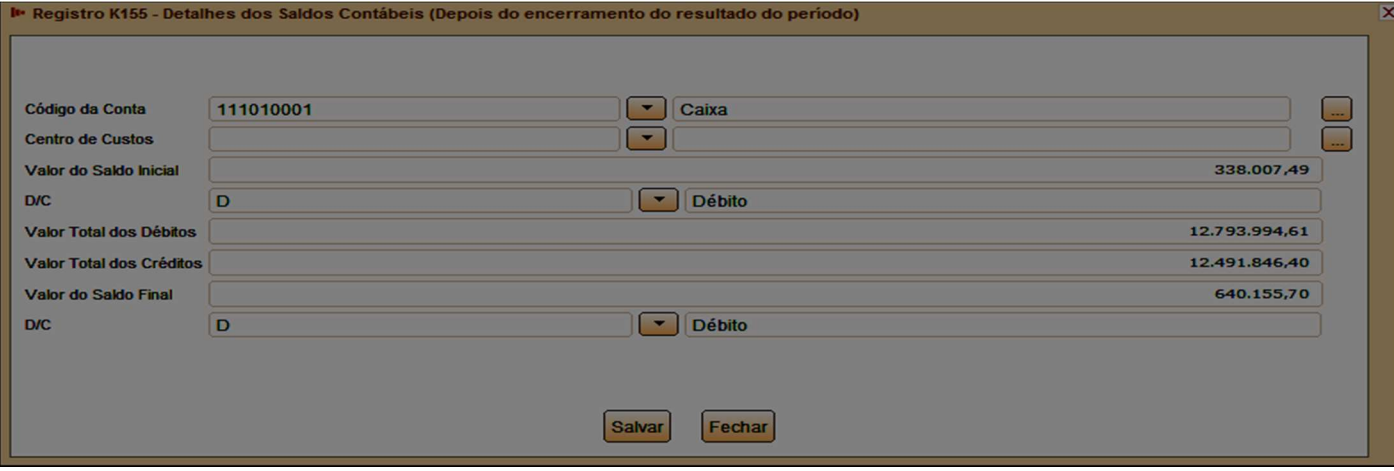

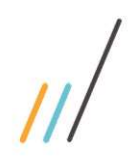

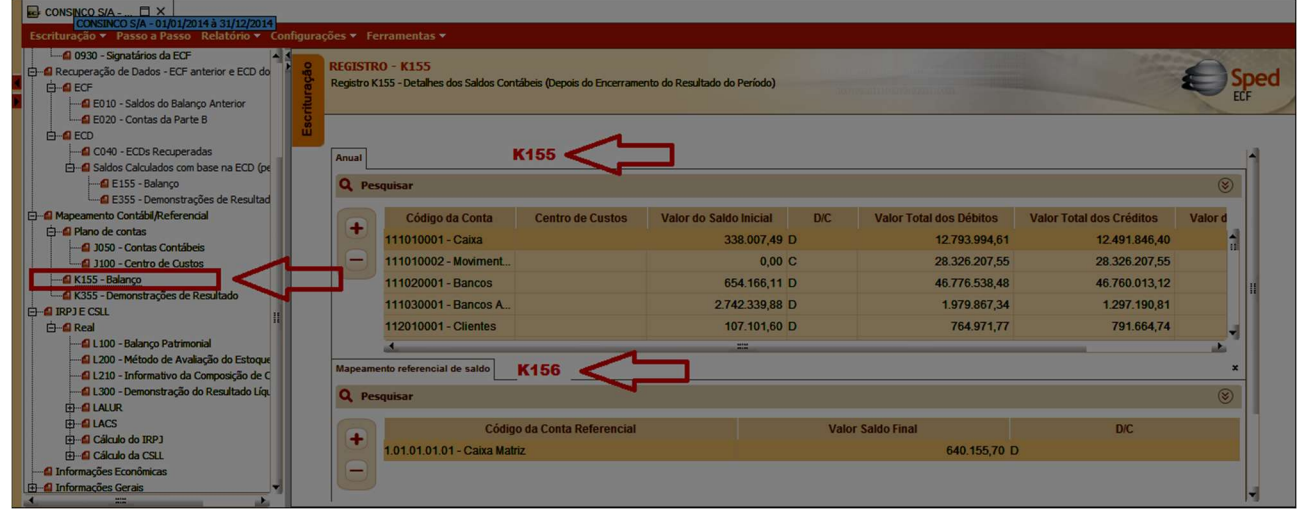

#### 8.4. Registro K156: Mapeamento Referencial do Saldo Final

Registro utilizado para mapeamento, por conta referencial, dos saldos finais de todas as contas patrimoniais da escrituração societária da pessoa jurídica (Ativo, Passivo e Patrimônio Líquido), nos respectivos períodos de apuração. Poderá ser preenchido das seguintes formas: edição pelo programa da ECF, calculado pelo sistema através da funcionalidade de recuperar ECD e/ou importado de arquivo digital.

Observação: Se houver somente uma conta referencial no registro J051 mapeada a partir de uma conta contábil (plano de contas da pessoa jurídica), o próprio sistema preencherá o registro K156 (mapeamento de uma conta contábil para uma conta referencial). Caso contrário, ou seja, a conta contábil foi mapeada para mais de uma conta referencial, o registro K156 deverá ser preenchido pela pessoa jurídica.

Ao recuperar a ECD do mesmo período, o Registro K155 é preenchido automaticamente.

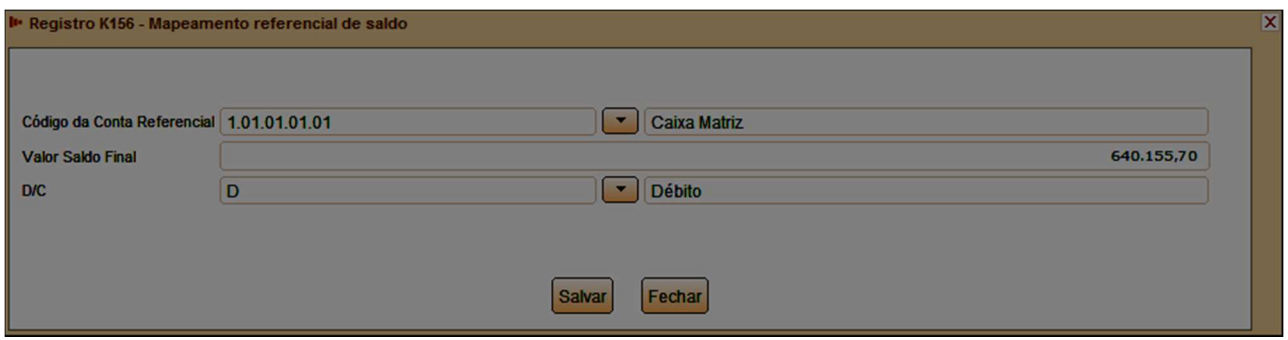

Quando houver uma conta referencial para cada conta contábil, o saldo final da conta referencial será igual ao saldo final da conta contábil. Se existir mais de uma conta referencial vinculada a determinada conta contábil, o registro deverá ser preenchido pela pessoa jurídica, detalhando os saldos por contas referenciais. Obs.: A soma dos valores dos saldos finais das contas referenciais deve ser igual ao valor do saldo final da conta contábil.

#### 8.5. Registro K355: Saldos Finais das Contas Contábeis de Resultado Antes do Encerramento

Registro onde devem ser informados os saldos finais de todas as contas de resultado da escrituração societária da pessoa jurídica antes do encerramento. Poderá ser preenchido das seguintes formas: edição pelo programa da ECF, calculado pelo sistema através da funcionalidade de recuperar ECD e/ou importado de arquivo digital

Ao recuperar a ECD do mesmo período, o Registro K355 é preenchido automaticamente.

O Registro K355 representa o Demonstrativo do Resultado do Exercício (DRE), contendo o detalhamento das contas de resultado antes do encerramento (saldo final de todas as contas de resultado).

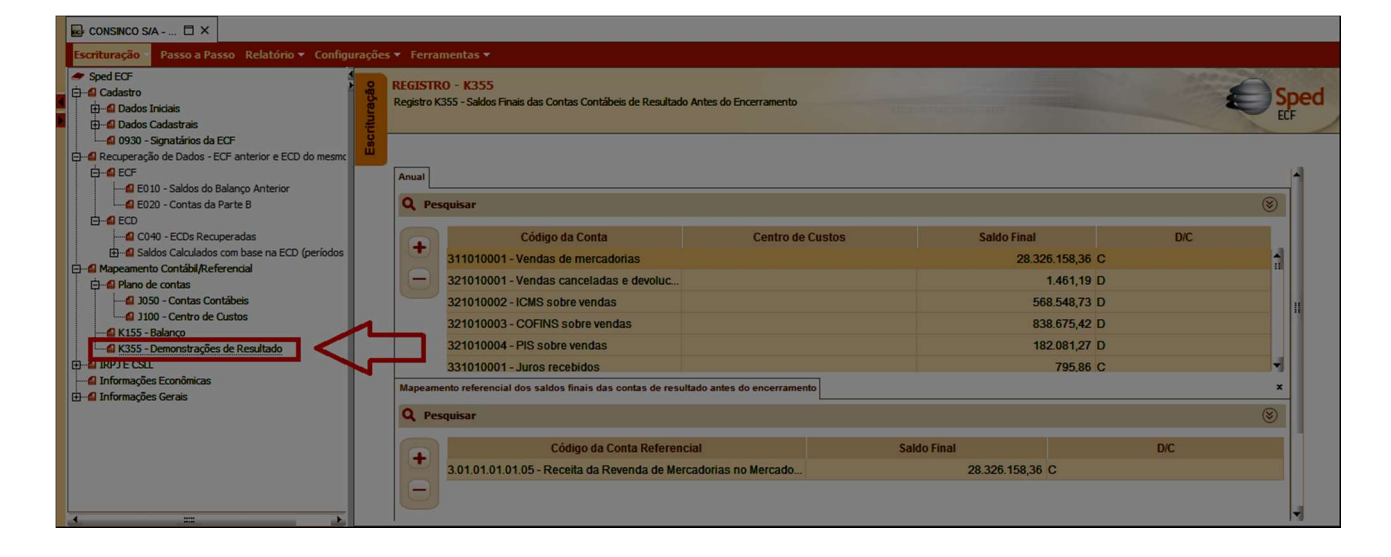

Os valores informados no registro K355 devem ser iguais aos valores calculados no registro E355 (Recuperação dos Detalhes dos Saldos das Contas de Resultado Antes do Encerramento da ECD). Se a regra não for cumprida, o sistema gera um aviso.

Observação: os registros K355 e E355 representam os mesmos valores. Se houver recuperação dos dados da ECD, ambos serão preenchidos automaticamente com os valores informados na ECD, portanto idênticos. Se não houver recuperação da ECD, é possível informar o detalhamento do saldo das contas de resultado gerando apenas o registro K355 (lembrando que a recuperação da ECD é obrigatória pra empresas obrigadas ao envio).

#### 8.6. Registro K356: Mapeamento Referencial dos Saldos Finais das Contas Contábeis de Resultado Antes do Encerramento

Registro onde devem ser mapeados, por conta referencial, os saldos finais de todas as contas de resultado da escrituração societária da pessoa jurídica nos respectivos períodos de apuração. Poderá ser preenchido das seguintes formas: edição pelo programa da ECF, calculado pelo sistema através da funcionalidade de recuperar ECD e/ou importado de arquivo digital.

Este documento é propriedade da TOTVS. Todos os direitos reservados

 $\ddot{\circ}$ 

 $\ddot{\circ}$ 

Este documento é propriedade da TOTVS. Todos os direitos reservados. ©

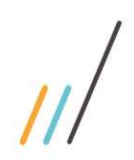

Observação: Se houver somente uma conta referencial no registro J051 mapeada a partir de uma conta contábil (plano de contas da pessoa jurídica), o próprio sistema preencherá o registro K356 (mapeamento de uma conta contábil para uma conta referencial). Caso contrário, ou seja, a conta contábil foi mapeada para mais de uma conta referencial, o registro K356 deverá ser preenchido pela pessoa jurídica.

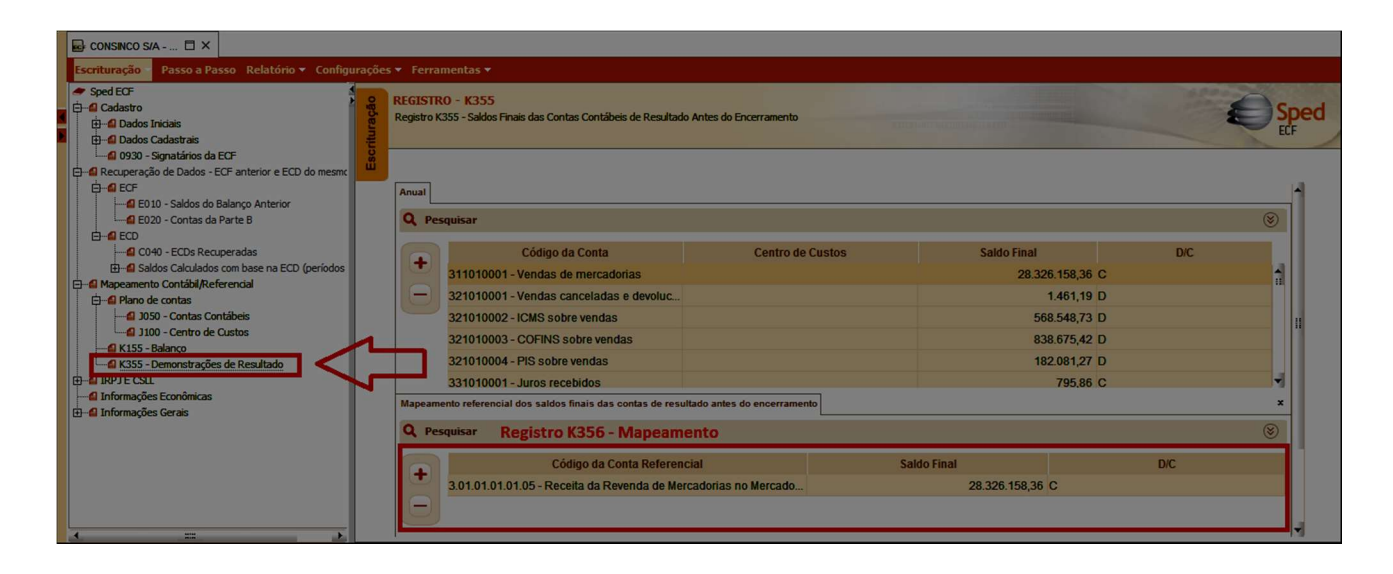

# 9. Bloco L: Lucro Líquido – Lucro Real

O bloco L é exclusivo para pessoas jurídicas obrigadas ao regime de tributação com base no lucro real. As páginas 138 a 194 do Manual de Orientação do Leiaute da ECF (atualização dezembro de 2017) possuem um resumo do conceito do lucro real: obrigatoriedade, periodicidade de apuração, base de cálculo, receita bruta, base de cálculo, acréscimos, deduções, adicional, suspensão ou redução, compensação, pagamento, etc., que não serão abrangidos neste Manual.

#### 9.1. Lucro Real

Conforme informado, o Bloco L será utilizado pelas pessoas jurídicas sujeitas ao regime de tributação com base no lucro real, para dem onstrar o resultado líquido no período, que será transportado aos blocos de cálculo do IRPJ e CSLL (servindo de base para o e-LALUR – Livro eletrônico de apuração do lucro real - e para o e-LACS – Livro eletrônico de apuração da contribuição social). As pessoas jurídicas optantes do lucro presumido utilizam, para este mesmo fim, os Registros do Bloco P da ECF (será detalhado nas páginas seguintes).

#### 9.2. Registro L030: Identificação dos Períodos e Formas de Apuração do IRPJ e da CSLL no Ano-Calendário

Registro de identificação dos períodos da escrituração necessários conforme definições de parâmetros do Bloco 0.

Este Registro é preenchido automaticamente através das informações do bloco 0.

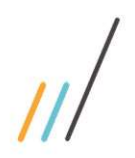

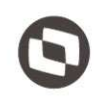

## 9.3. Registro L100: Balanço Patrimonial

Apresenta o balanço patrimonial com base nas contas referenciais para cada período de apuração. O saldo inicial pode ser replicado do registro E010/E015 ou preenchido. O saldo final será recuperado do registro K155/K156. Os saldos finais do registro L100 não são editáveis.

Atenção: A instrução para acesso as tabelas dos planos referenciais correspondentes ao registro L100 está na página 201 do Manual de Orientação.

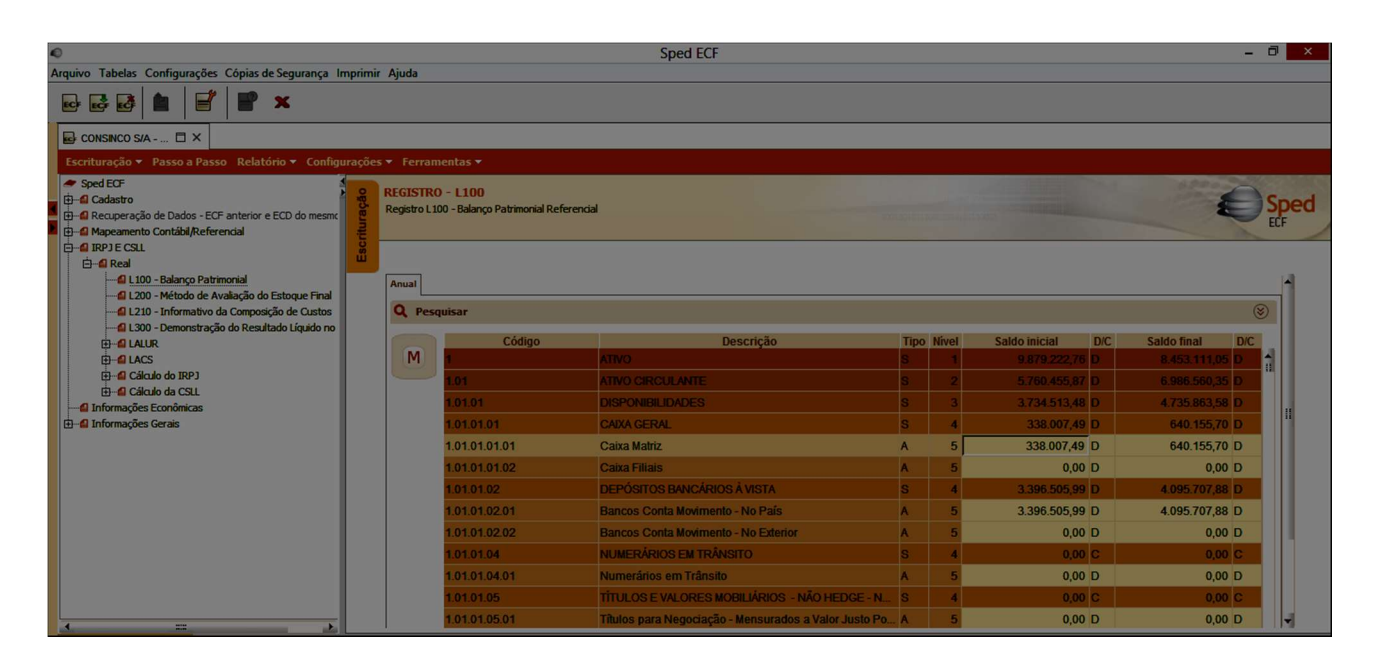

Este Registro é preenchido automaticamente ao recuperar a ECD do mesmo período. O Balanço Patrimonial com base nas conta s referenciais será demonstrado por período de apuração. Na imagem acima foi utilizado como exemplo a importação de um arquivo de uma pessoa jurídica optante pelo Lucro Real, com apuração anual. Caso a pessoa jurídica apurasse o IRPJ/CSLL no período trimestral, haveria uma 'aba' para cada trimestre, com o saldo das contas patrimoniais recuperadas da ECD do mesmo período.

Quando os valores forem recuperados da ECD do mesmo período, é possível efetuar a conferência comparando os valores do Registro L100 com o relatório 'Balanço Patrimonial' da ECD recuperada. Para consultar o Balanço informado na ECD, no PGE do SPED Contábil (ECD), abra a escrituração recuperada e em seguida acesse o menu 'Escrituração' > 'Visualizações' > 'Demonstrações contábeis' > 'Balanço Patrimonial'. Selecione o período e clique na opção 'Visualizar'.

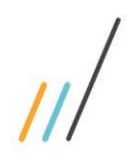

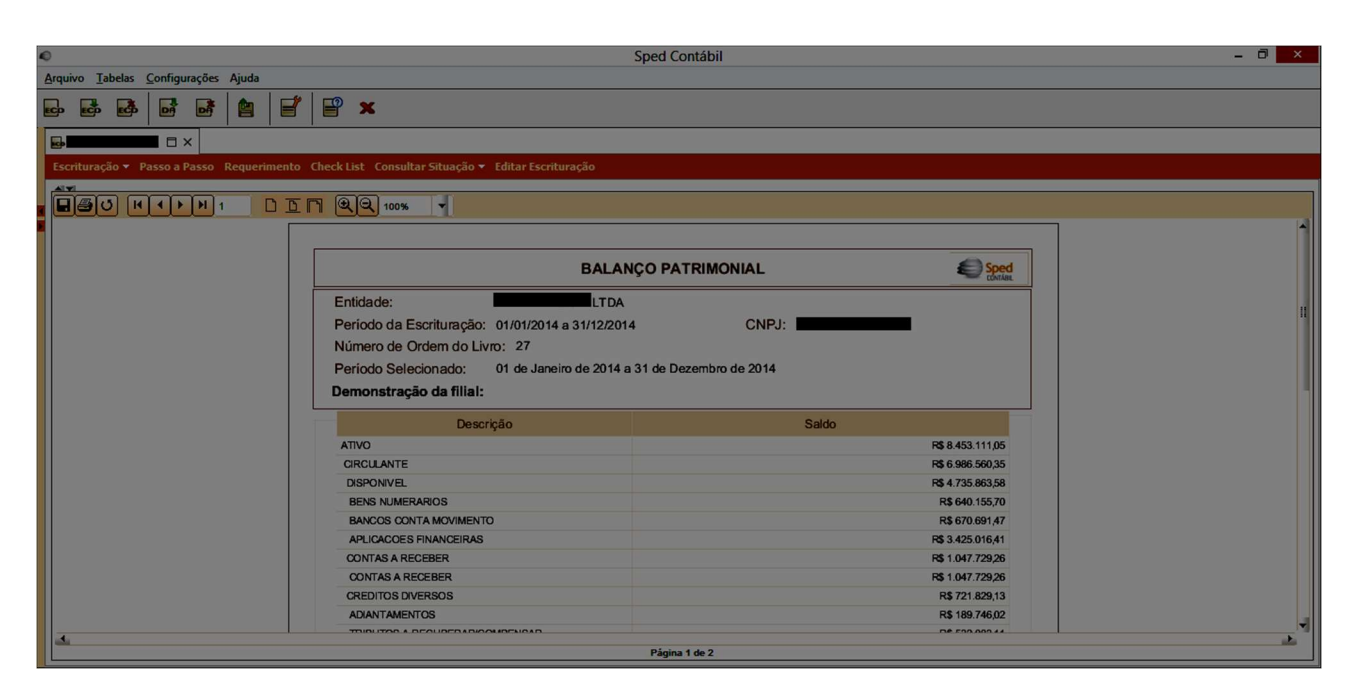

Os valores informados no Balanço Patrimonial da ECD serão iguais aos valores informados no Registro L100 – Balanço Patrimonial da ECF do mesmo período. Cabe ressaltar que, o Balanço da ECD utiliza o plano de contas próprio da pessoa jurídica, e o Balanço Patrimonial do Registro L100 utiliza o novo Plano de contas referencial da ECF, disponível no Manual de Orientação da ECF.

## 9.4. Registro L200: Método de Avaliação do Estoque Final

Este registro obrigatório informa o método de avaliação de estoques utilizado pela pessoa jurídica, e possui as seguintes opções:

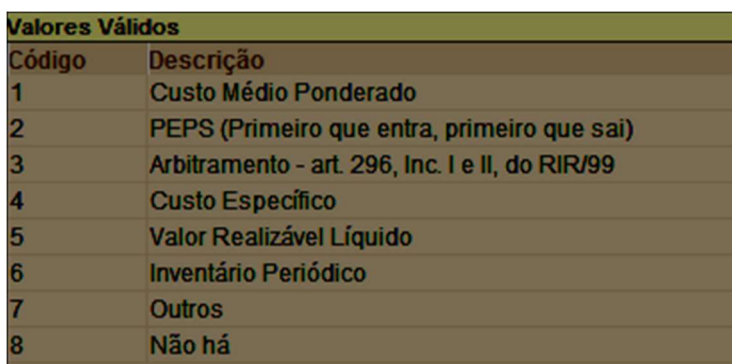

## 9.5. Registro L210: Informativo da Composição de Custos

Este registro apresenta a composição dos custos dos produtos fabricação própria vendidos e custos dos serviços prestados no período para as empresas que utilizam o inventário permanente.

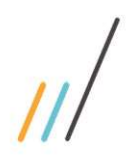

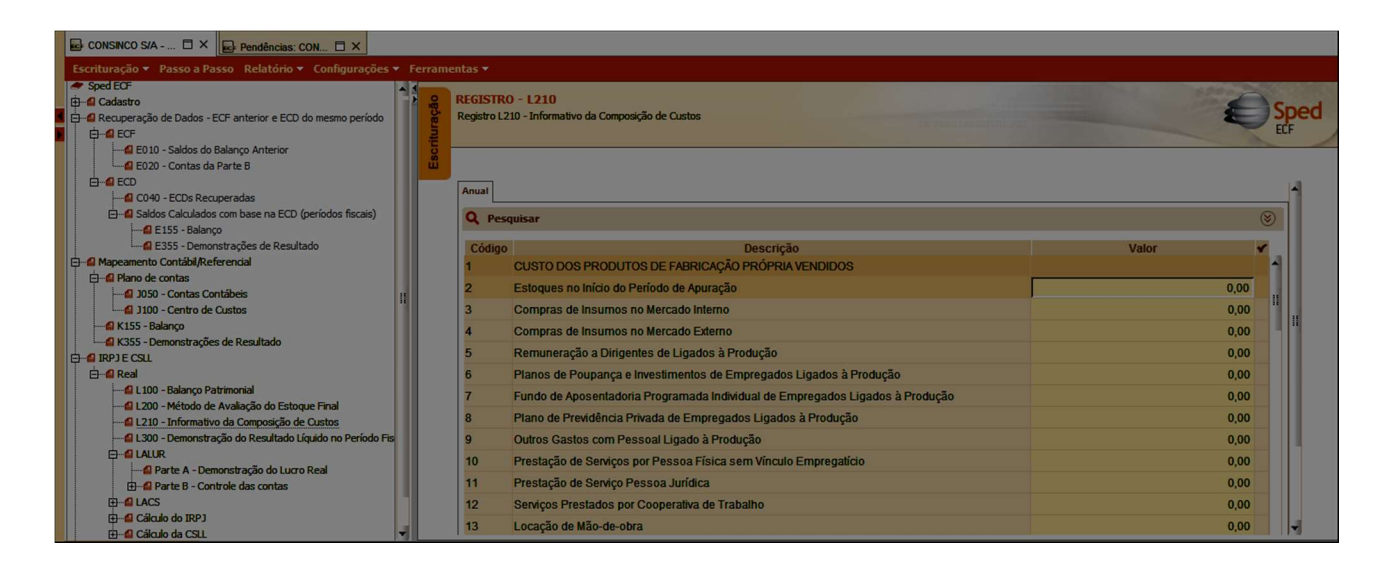

O informativo da composição de custos deve ser preenchido de acordo com a tabela dinâmica disponibilizada no Manual de Orientação do Leiaute da ECF. Esta tabela contém linhas editáveis (permitem informar valores) e linhas com cálculo não alterável (fórmulas calculadas através das informações das linhas editáveis).

## 9.6. Registro L300: Demonstração do Resultado Líquido no Período Fiscal

Apresenta o demonstrativo do resultado do exercício para o período de apuração, de acordo com o saldo informado para as contas de resultado, através do plano de contas referencial. Este registro será preenchido automaticamente ao importar a ECD do mesmo período. Os saldos finais do registro L300 não são editáveis.

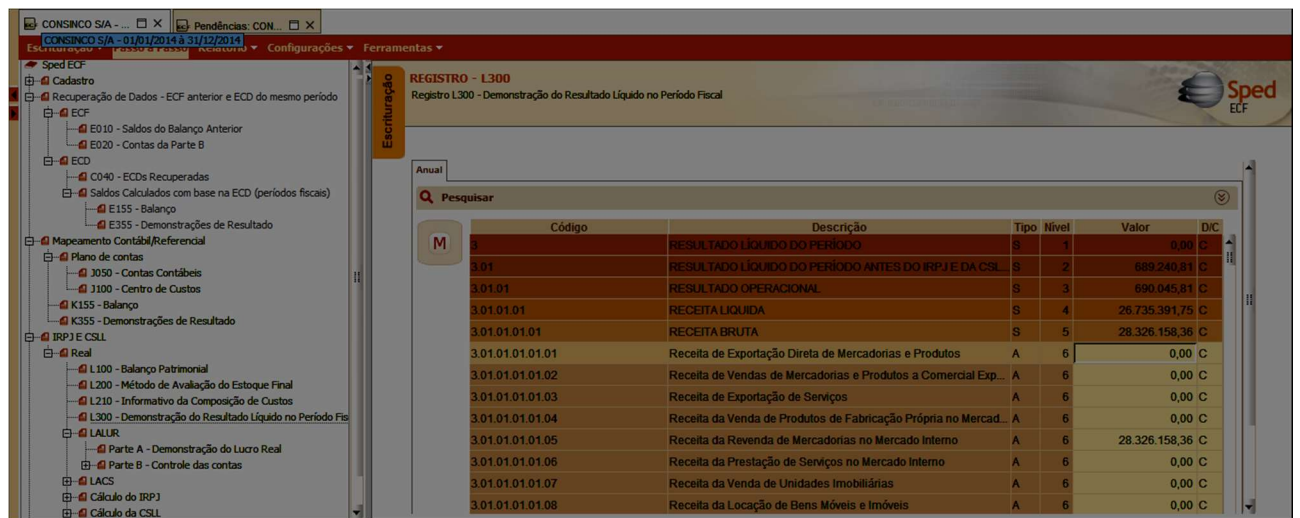

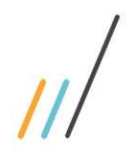

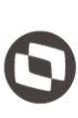

## 10. Bloco M: Livro Eletrônico de Apuração do Lucro Real (e-LALUR) e Livro Eletrônico de Apuração da Base de Cálculo da CSLL (e-LACS)

O bloco M representa as Partes A e B do e-LALUR (IRPJ) e do e-LACS (CSLL).

#### 10.1 O LALUR/LACS - Livro de Apuração do Lucro Real / Livro de Apuração da Contribuição social

É um livro fiscal, sendo obrigatório somente para as empresas tributadas pelo Imposto de Renda na modalidade Lucro Real, conforme previsão contida no Regulamento do Imposto de Renda. Sua função é ajustar os demonstrativos contábeis à declaração do Imposto de Renda com adições e exclusões ao lucro líquido do período base, apurando a base de cálculo do Imposto de Renda devido e o controle de valores que devam influenciar a determinação do Lucro Real de períodos base futuros e que não constem da escrituração comercial.

Dispensa do Livro físico

As pessoas jurídicas ficam dispensadas, em relação aos fatos ocorridos a partir de 1º de janeiro de 2014, da escrituração do Livro de Apuração do Lucro Real (e-LALUR e do e-LACS) em meio físico, e da entrega da Declaração de Informações Econômico-Fiscais da Pessoa Jurídica (DIPJ), tendo em vista a instituição da Escrituração Contábil Fiscal (ECF) pela Instrução Normativa RFB 1.422/2013.

#### 10.2. Registro M010: Identificação da Conta na Parte B do e-LALUR e do e-LACS

Cadastra os saldos iniciais no período da escrituração das contas da parte B utilizadas no e-LALUR e no e-LACS (destinada exclusivamente ao controle dos valores que não constem da escrituração comercial, mas que devam influenciar a determinação do lucro real de períodos futuros). O registro pode ser replicado da ECF anterior, importado e/ou editado.

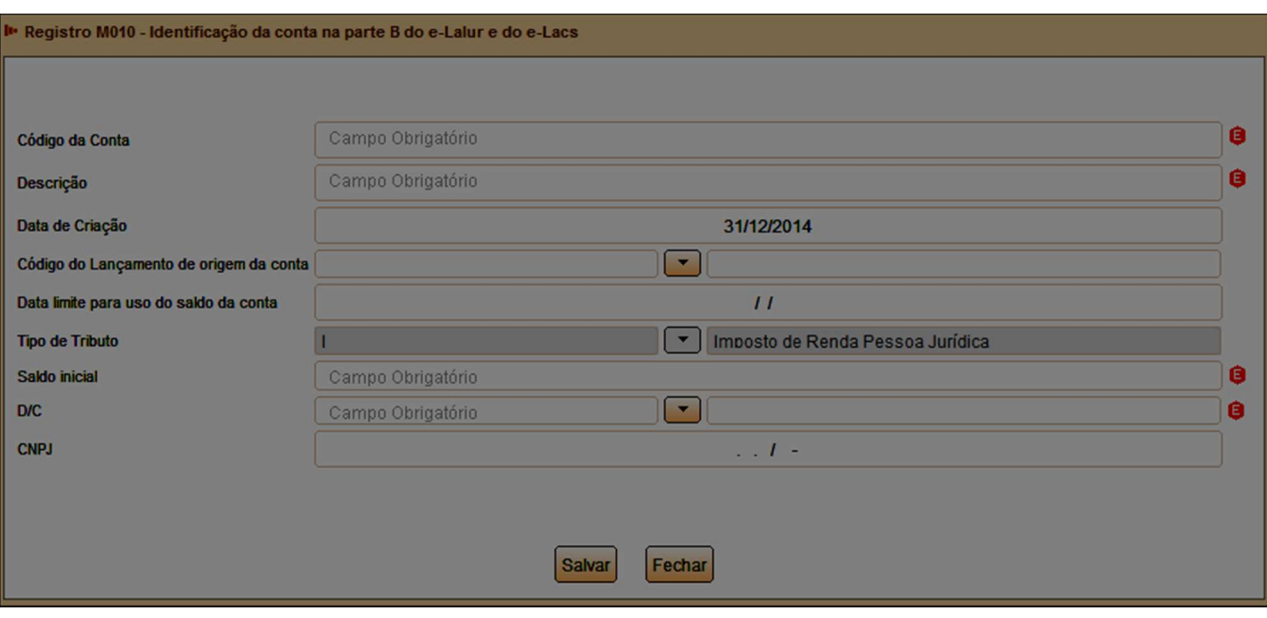

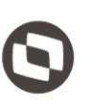

Na parte B serão mantidos os registros de controle de valores que, pela sua característica, integrarão a tributação de períodos subsequentes, quer como adição, quer como exclusão ou compensação. Como exemplos (lista não exaustiva) podem ser citados:

Adições: receitas de variações cambiais diferidas até o momento de sua realização, ressaltando-se que as receitas de variações cambiais apropriadas na contabilidade pelo regime de competência são inicialmente excluídas no LALUR e, quando realizadas, são adicionadas; receitas de deságios de investimentos avaliados por equivalência patrimonial diferidos até a realização daqueles investimentos; valores relativos à depreciação acelerada incentivada; lucro inflacionário apurado até 31/12/1995;

Exclusões: custos ou despesas não dedutíveis no período de apuração em decorrência de disposições legais ou contratuais; despesas de variações cambiais diferidas até o momento de sua realização; despesas de ágios amortizados de investimentos avaliados por equivalência patrimonial diferidos até a realização daqueles investimentos;

Compensações: prejuízo fiscal de períodos de apuração anteriores, sejam operacionais ou não operacionais, de períodos anuais, ou trimestrais segundo o regime de apuração;

Embora não constituam valores a serem excluídos do lucro líquido, mas dedutíveis do imposto devido, deverão ser mantidos controles dos valores excedentes, a serem utilizados no cálculo das deduções nos anos subsequentes, dos incentivos fiscais com programas de alimentação do trabalhador (RIR/1999, art. 582; e IN SRF n o 28, de 1978).

http://idg.receita.fazenda.gov.br/orientacao/tributaria/declaracoes-e-demonstrativos/ecf-escrituracao-contabilfiscal/perguntas-e-respostas-pessoa-juridica-2017-arquivos/perguntas-e-respostas-irpj-2017.pdf/view

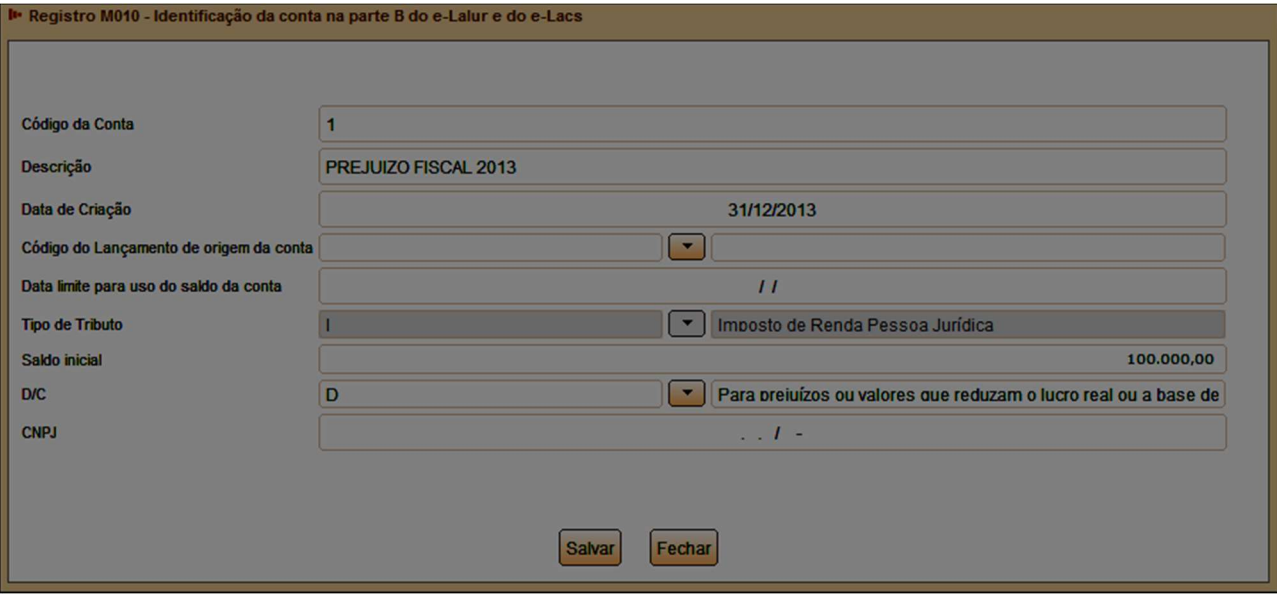

Preenchimento dos campos do Registro M010:

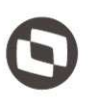

O código da conta é de atribuição do contribuinte, deve ser um código unívoco atribuído pela pessoa jurídica à conta no e-LALUR e e-LACS, com uma descrição que facilite a compreensão e identificação da conta. Como existe a possibilidade de transportar o saldo para períodos subsequentes, este código deve ser utilizado exclusivamente para esta conta.

A data de criação da conta deve ser menor ou igual à data final do arquivo, se esta regra não for respeitada, o PGE acusará erro. Ainda, se a data de criação estiver dentro do período de apuração (período do arquivo), o valor do saldo inicial deve ser zero.

O código do lançamento na parte A do e-LALUR e/ou do e-LACS que deu origem a conta não é obrigatório, porém se a conta da parte B é originária de um lançamento da Parte A, o código da parte A deve ser informado (ao clicar sobre o campo, os códigos da Parte A serão listados, para seleção).

A data limite para uso do saldo da conta não é obrigatório e, como o próprio nome diz, serve para registrar a data limite de uso do saldo, quando houver.

O tipo de tributo é o indicador do tributo da adição / exclusão: IRPJ ou CSLL, porém ao digitar este registro diretamente no PGE, ele já é automaticamente separado entre os tributos, sendo campo que não permite edição. Os registros M010 (Conta da parte B), M410 (lançamento sem reflexo na parte A) e M500 (Demonstrativo de saldos) estão separados no PGE, de acordo com o tipo de tributo, conforme figura abaixo:

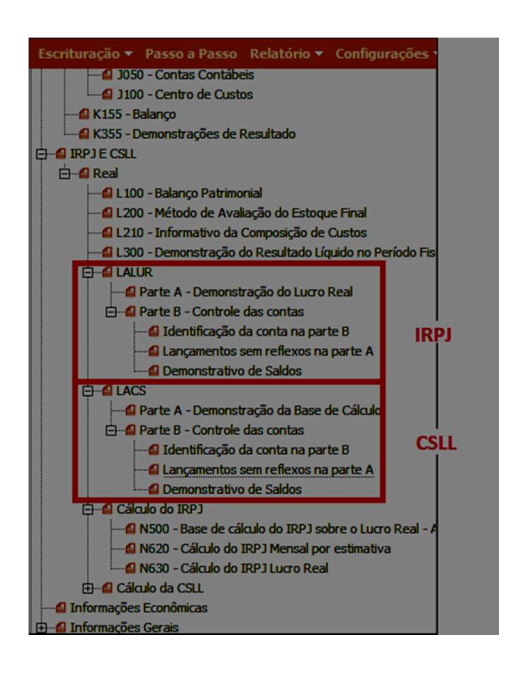

Ao informar o saldo inicial, o indicador do saldo inicial deve ser preenchido observando a regra: D – Para prejuízos ou valores que reduzam o lucro real ou a base de cálculo da contribuição social em períodos subsequentes. C – Para valores que aumentem o lucro real ou a base de cálculo da contribuição social em períodos subsequentes.

O campo CNPJ deve ser informado quando houver necessidade de identificar outra pessoa jurídica relacionada com o evento originário da conta, como por exemplo: 1- Identificar a investida no caso de valores (ganhos/perdas no novo AVJ) da participação societária anterior, no caso de aquisições em estágios; 2- Identificar a investida no caso de

amortização de mais-valia e menos-valia; 3- Identificar a investida no caso de impairment de goodwill, mais-valia e menos-valia; 4- Identificar a investida no caso de ganho por compra vantajosa; 5- Identificar a investida no caso registro do ágio gerado na aquisição de participação societária ocorrida até 31/12/2009; 6 - Identificar a investida no caso de ágio gerado pela sistemática de transição disciplinada no art. 65, Lei Nº 12.973/14; 7 - Identificar a pessoa jurídica antecessora no caso de conta incorporada devido a evento societário (exemplos citados no Manual de Orientação).

#### 10.3. Registro M410: Lançamento na Conta da Parte B do e-LALUR e do e-LACS sem Reflexo na Parte A

Este registro apresenta os lançamentos em contas da parte B sem reflexos na parte A.

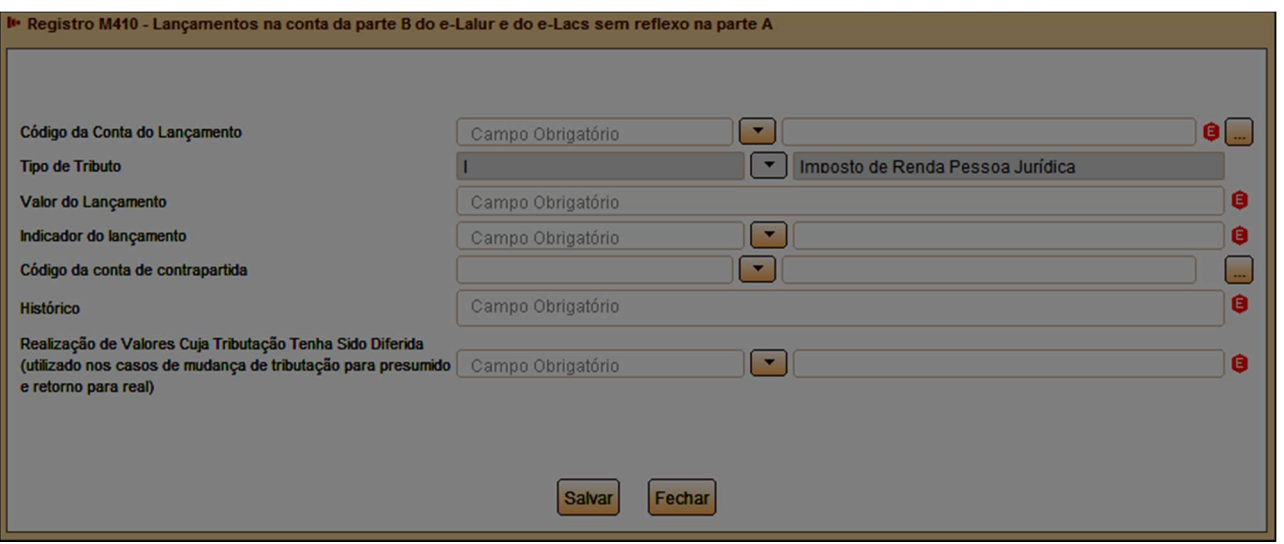

Ao preencher este registro, o usuário deve selecionar o código da conta do lançamento na parte B (cadastrada no Registro anterior – M010), informar o valor do lançamento e o indicador do lançamento: CR – Crédito, DB – Débito, PF - Prejuízo do exercício ou BC - Base de cálculo negativa da CSLL. Observação: O indicador PF refere-se ao prejuízo apurado no exercício em curso, ou seja, somente será utilizado para registrar o prejuízo apurado no mesmo período de apuração da ECF, se for o caso.

O código da conta de contrapartida deve ser um código cadastrado da Parte B (Registro M010), e não será preenchido quando o indicador do lançamento for igual a 'PF' ou 'BC' (registro do prejuízo apurado no mesmo período).

Ainda, devem ser informados o histórico do lançamento e o indicador de lançamento para realização de valores cuja tributação tenha sido diferida (S – Sim / N – Não). Marca-se "Sim" neste campo quando o contribuinte, em período anterior, realizou valores controlados na parte B do e-LALUR/e-LACS e deve reajustar os saldos das contas em início de período de apuração tributado pelo lucro real.

Quando o lançamento se referir ao prejuízo do exercício (IRPJ) ou a base de cálculo negativa (CSLL), o PGE verifica se o somatório dos lançamentos é igual ao valor da base de cálculo:

REGRA\_PREJUIZO\_FISCAL: Verifica se o somatório dos lançamentos de prejuízo fiscal é igual ao valor da base de cálculo do IRPJ. Se a regra não for cumprida, a ECF gera um erro.

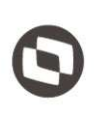

REGRA\_BC\_NEGATIVA: Verifica se o somatório dos lançamentos da base de cálculo negativa da CSLL é igual ao valor da base de cálculo da CSLL. Se a regra não for cumprida, a ECF gera um erro.

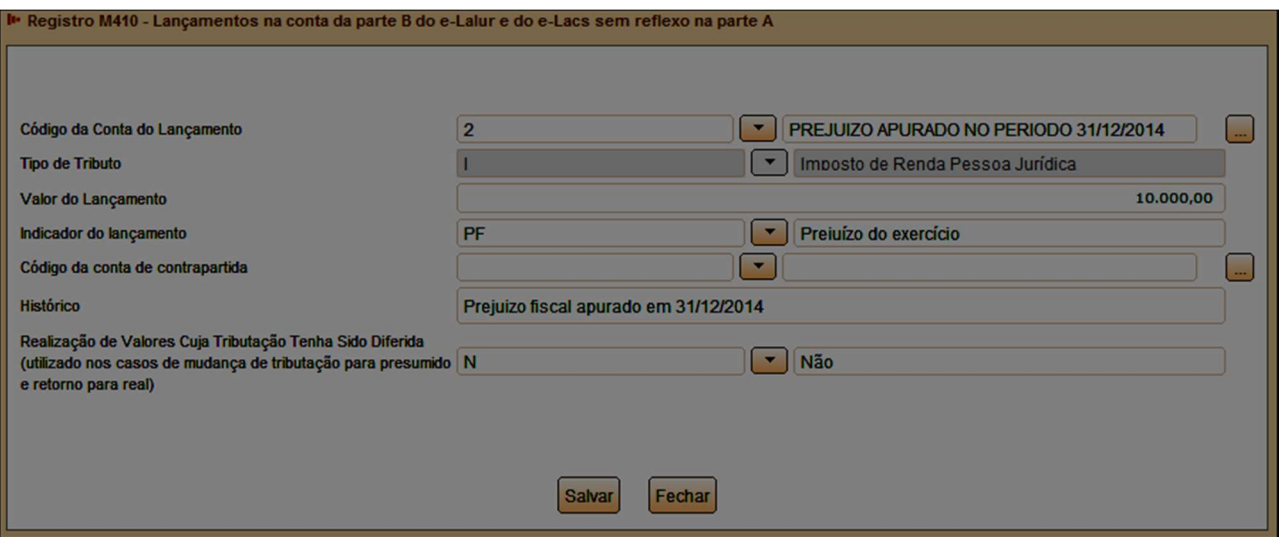

#### 10.4. Registro M500: Controle de Saldos das Contas da Parte B do e-LALUR e do e-LACS

Este registro apresenta a visão sintética do controle de saldos das contas da parte B do e-LALUR e e-LACS. Registro gerado pelo sistema a partir do saldo inicial e das movimentações.

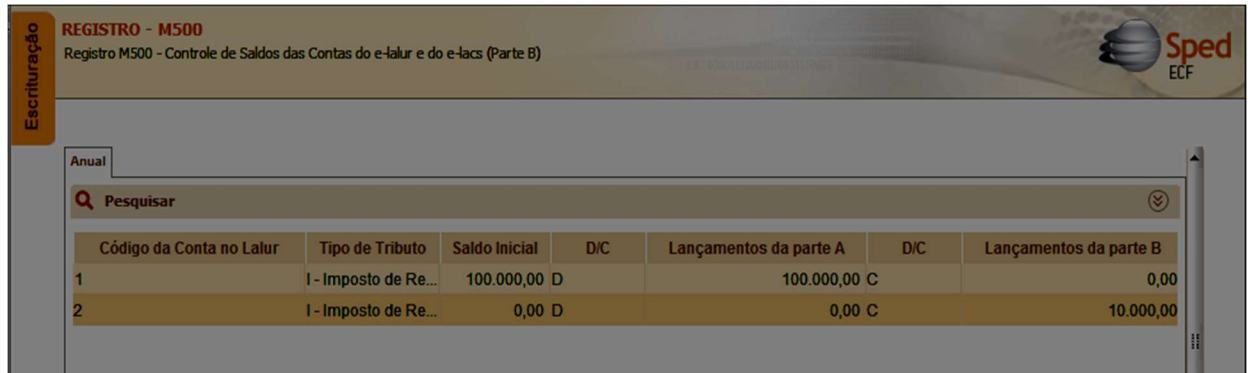

Detalhamento do Registro M500:

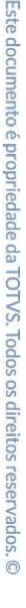

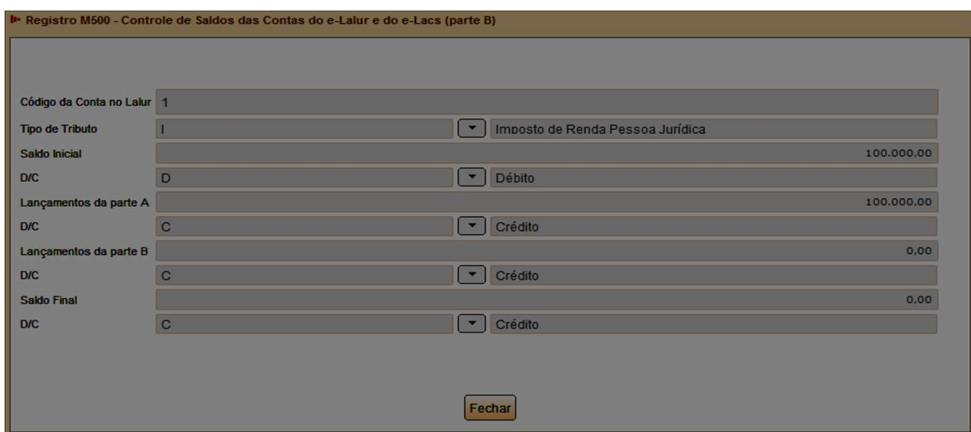

Os campos 'Saldo Final' e 'Indicador (D/C)' do último período serão transportados para o E020 da próxima ECF. Quando a escrituração for trimestral, o saldo final do período será transportado para o saldo inicial do período seguinte. O valor do 'Saldo inicial' do primeiro período será igual ao saldo inicial do registro M010.

Como é um registro gerado e calculado pelo próprio PGE, este registro não possui regras de validação.

#### 10.5. Registro M300/M350: Lançamentos da Parte A do e-LALUR e do e-LACS

Estes registros apresentam os lançamentos da parte A do e-LALUR (M300) e do e-LACS (M350), demonstrando a apuração da base de cálculo do IRPJ e da CSLL anual, trimestral e nos meses com estimativa apurada com base no balanço/balancete.

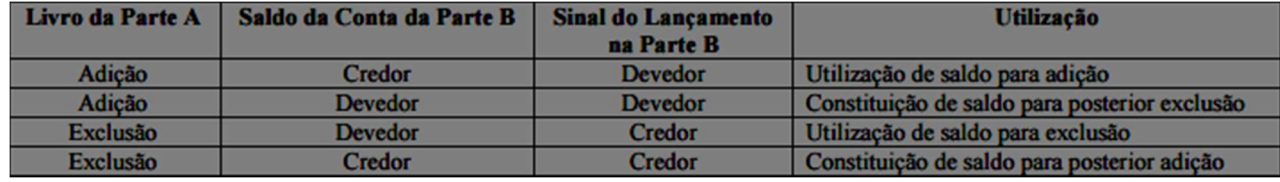

Os registros listam os lançamentos efetuados na Parte A do e-LALUR/LACS, através da utilização do 'Código do Lançamento, conforme tabela dinâmica do SPED disponibilizada no Manual de orientação do Leiaute da ECF (Atualização dezembro de 2017), e no programa da ECF no diretório: Arquivos de Programas/ProgramasSped/ECf/SpedEcf/Recursos/Tabelas.

Estas tabelas dinâmicas estão disponíveis no Manual de Orientação da ECF, com o tipo de cada código, que informa se o código é editável (permite incluir informações), cálculo alterável, cálculo não alterável ou um rótulo.

Ao importar a ECF, alguns campos deste Registros são preenchidos, de acordo com os dados informados na DRE do período (Registro L300), do plano de contas referencial:

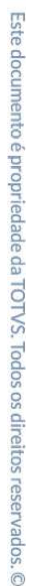

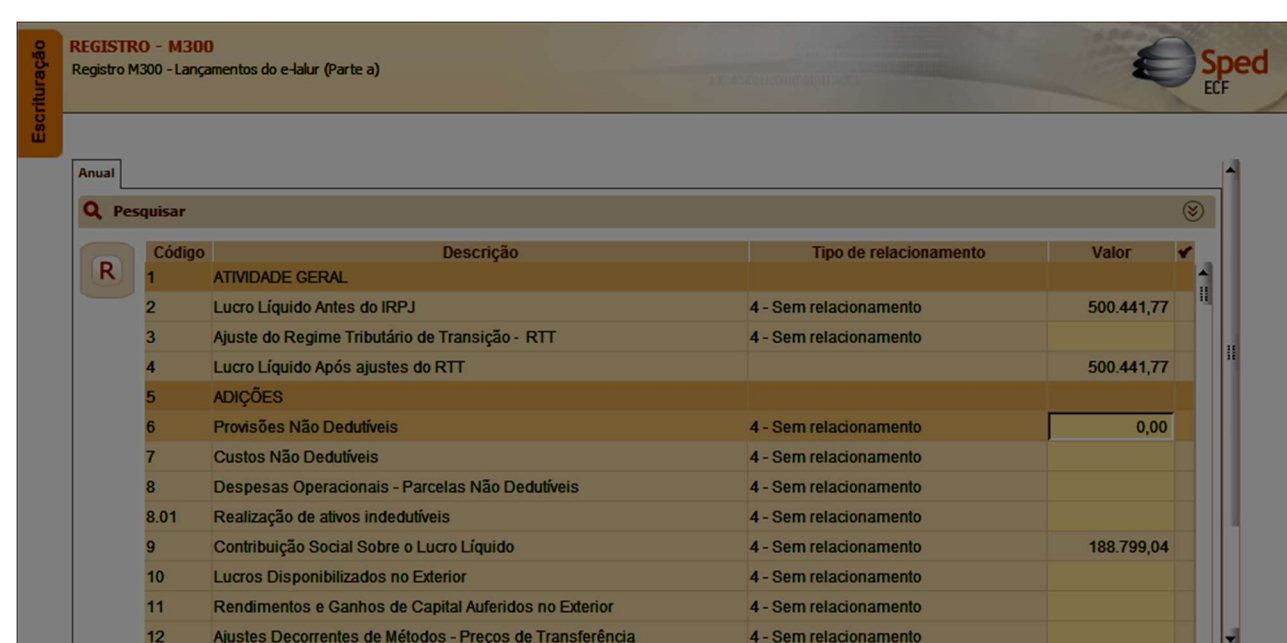

O lucro líquido Antes do IRPJ, por exemplo, é calculado de acordo com a fórmula: T\_DRE(L300("3.01") + L300("3.02.01.01.01.01")). Esta fórmula soma o valor do saldo da conta 'RESULTADO LÍQUIDO DO PERÍODO ANTES DO IRPJ E DA CSLL – ATIVIDADE GERAL' com o valor do saldo da conta '(-) Provisão para Contribuição Social sobre o Lucro Líquido (Atividade Geral)' da DRE apresentada no Registro L300 (DRE do período fiscal). Caso este valor esteja incorreto, o usuário deverá rever os registros informados na fórmula, pois este código é calculado de forma automática e não permite edição (cálculo não alterável).

O código 9 (Contribuição Social sobre o lucro líquido) é calculado através da recuperação do saldo do período da conta L300("3.02.01.01.01.01"), que possui a descrição no plano de contas referencial: (-) Provisão para Contribuição Social sobre o Lucro Líquido (Atividade Geral). Este campo possui a seguinte orientação: Contas que registram a soma das provisões para a CSLL calculadas sobre a base de cálculo correspondente ao período de apuração e sobre os lucros diferidos da atividade geral, se for o caso. A sua constituição é obrigatória para todas as pessoas jurídicas tributadas com base no lucro real. As cooperativas devem informar, nesta linha, a provisão da CSLL sobre os resultados das operações realizadas com os não-associados (campo do tipo 'Cálculo alterável').

Cada linha desse registro representa um código de adição, exclusão, compensação de prejuízo, lucro ou títulos. Este último aparece na interface do programa e alguns possuem fórmulas, sendo campo não editável (o próprio sistema calcula com base nas informações das linhas editáveis).

Os lançamentos serão totalizados, demonstrando o valor total das adições, das exclusões e compensações do período, obtendo assim o Lucro Real (Base de cálculo do IRPJ) e a Base de cálculo da CSLL, dos períodos das apurações. Estes valores serão automaticamente transportados para o bloco N, para demonstração da base de cálculo e do valor do IRPJ e da CSLL apurados.

O lançamento na parte A pode ter relacionamento com uma conta da Parte B, com uma conta contábil, com ambos ou ainda, não possuir relacionamento nenhum.

#### 10.6. Preenchimento dos Registros M300/M350

Os códigos que permitem edição podem ser preenchidos de forma manual, através de duplo clique na linha do código. Obs.: Os campos que não permitem edição são identificados pela cor, e são calculados através das fórmulas informadas no Manual de Orientação.

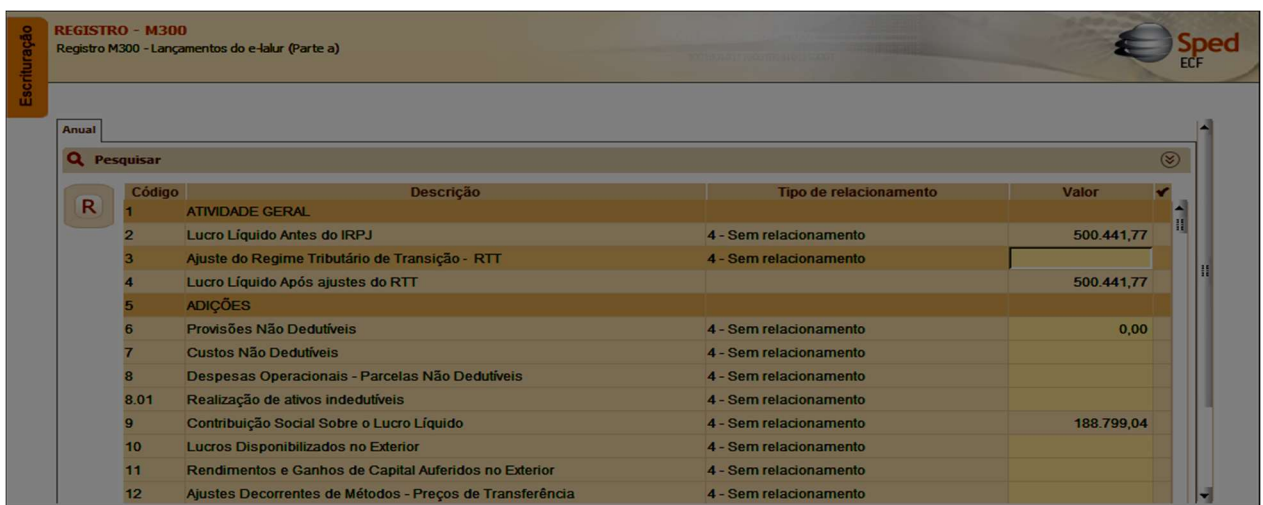

#### Ferramenta de preenchimento:

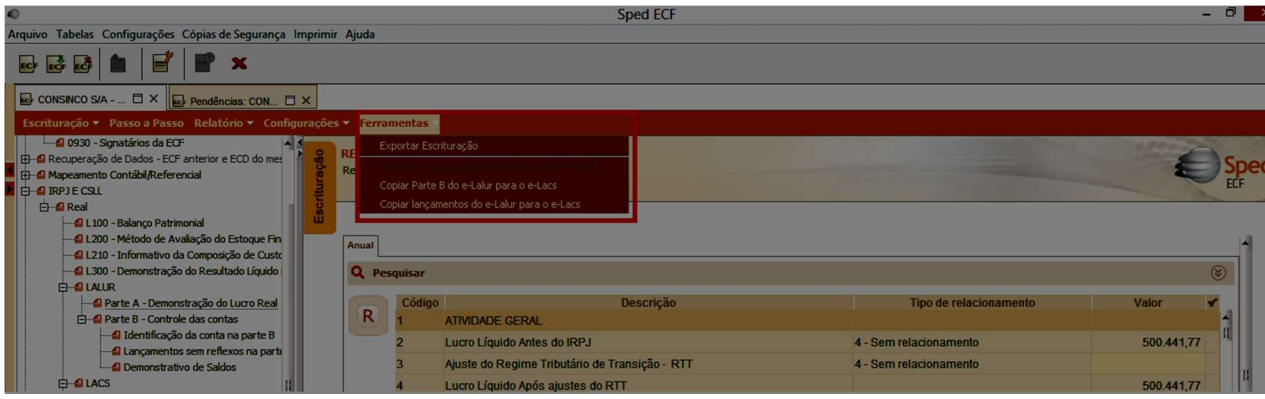

O PGE da ECF possui ferramenta para copiar a Parte B e os lançamentos do e-LALUR para o e-LACS. Dessa forma, o usuário pode preencher inicialmente o e-LALUR, e utilizar esta ferramenta para preenchimento dos campos do e-LACS. Os códigos e lançamentos compatíveis do e-LALUR serão copiados para o e-LACS.

Ao efetuar clique duplo na linha do código editável, a seguinte tela será apresentada:

Este documento é propriedade da TOTVS. Todos os direitos reservados. ©

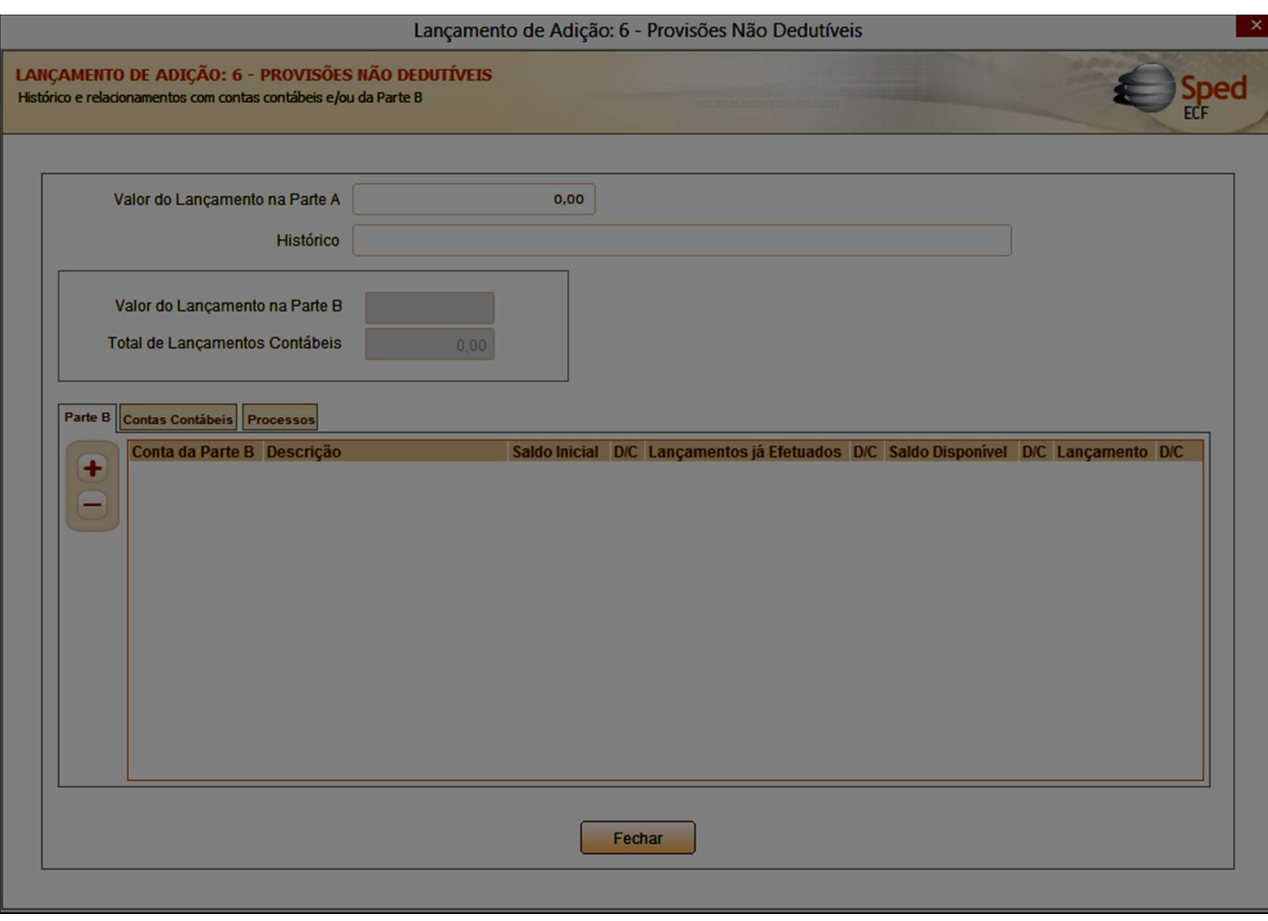

Esta tela contém os registros 'filhos' dos lançamentos na Parte A, que devem ser preenchidos de acordo, basicamente, com o valor do lançamento e histórico, sendo os outros campos de preenchimento obrigatório ou não de acordo com o relacionamento do lançamento da Parte A: sem relacionamento nenhum, relacionamento com conta da Parte B, relacionamento com uma conta contábil ou relacionamento com ambas (conta da parte B e conta contábil).

Para demonstrar estes relacionamentos, os seguintes registros serão (ou não) preenchidos: registros M305/M355 (Conta da parte B do e-LALUR e do e-LACS), M310/M360 (Contas contábeis relacionadas ao lançamento da parte A do e-LALUR e do e-LACS), M312/M362 (números dos lançamentos relacionados à conta contábil) e M315/M365 (identificação de processos judiciais e administrativos referentes ao lançamento).

No lançamento na Parte A, sem relacionamento nenhum com contas contábeis ou com contas da Parte B, somente serão informados os campos 'Valor do lançamento na Parte A' e 'Histórico'.

Para os lançamentos que possuam relacionamento com uma conta contábil, com uma conta da Parte B ou com ambas, os registros deverão ser preenchidos:

Lançamento da Parte A relacionado com uma conta da Parte B:

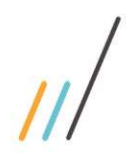

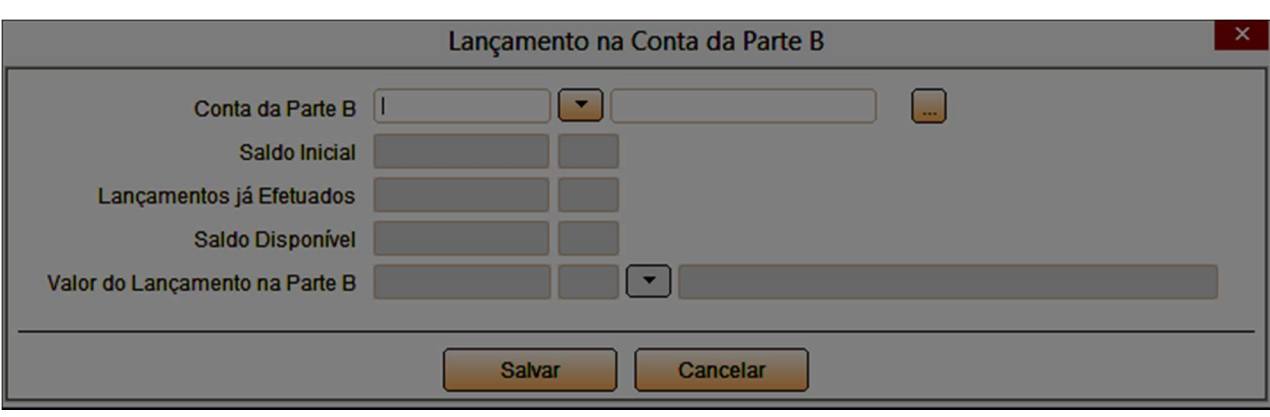

Ao selecionar a conta da Parte B relacionada ao lançamento da Parte A, os campos serão preenchidos de acordo com os dados da conta da Parte B, incluindo o lançamento na Parte B, permitindo alteração:

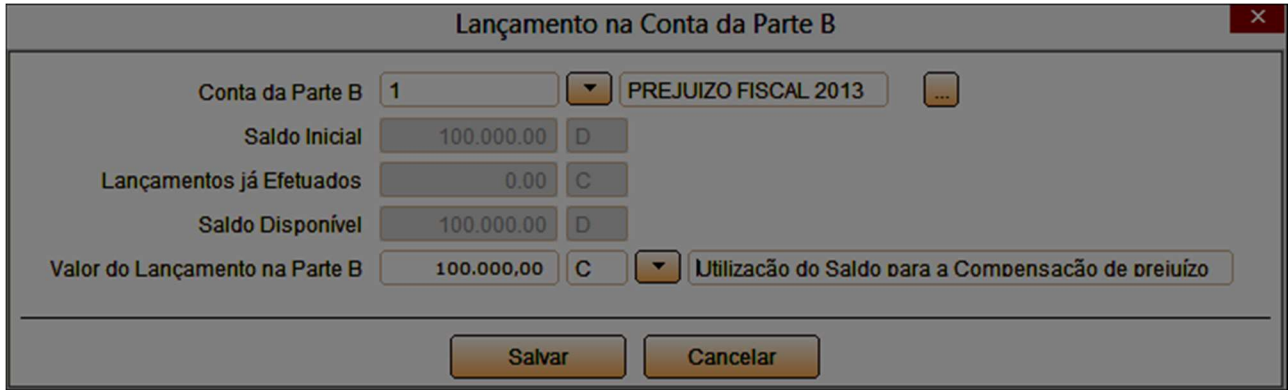

Obs.: Caso o 'Valor do lançamento na Parte B' seja diferente do valor do saldo disponível, já informado no registro e não editável, é possível alterar o campo 'Valor do lançamento na Parte B', para o valor correto.

Lançamento na Parte A com relacionamento com uma conta contábil. Ao selecionar a aba 'Contas contábeis', será apresentada a seguinte tela:

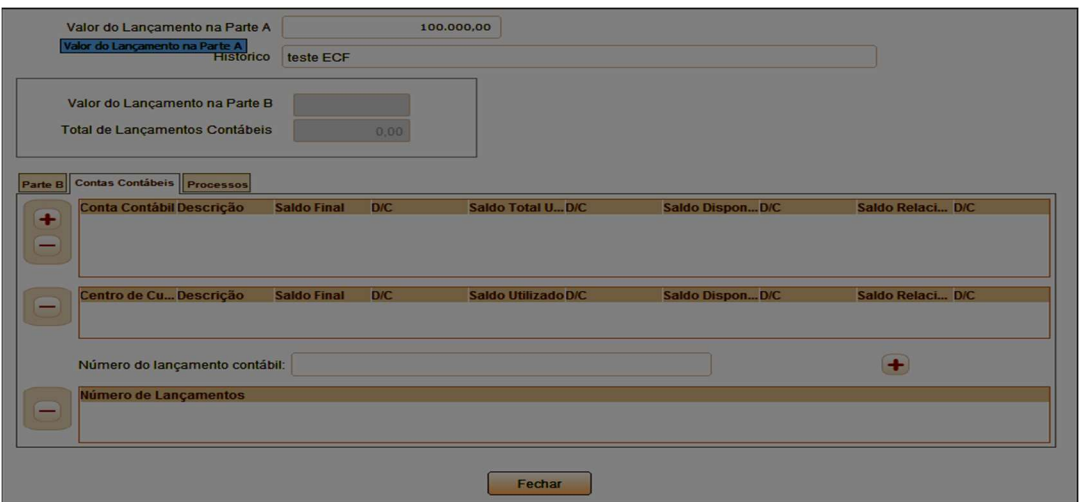

Para preenchimento deste registro, o primeiro passo é selecionar a conta contábil relacionada ao lançamento da Parte A, clicando no botão 'Incluir', a tela de seleção de contas será apresentada:

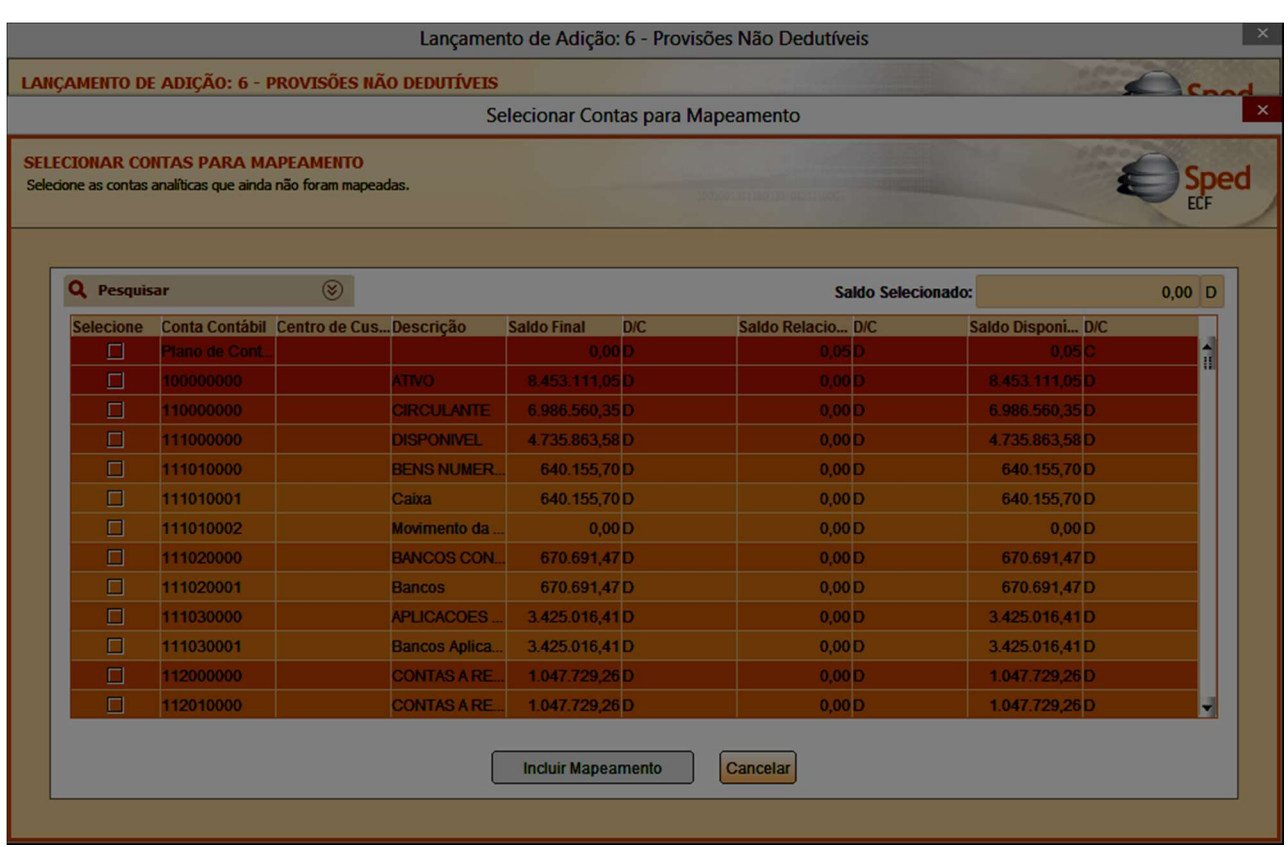

É possível utilizar o filtro para pesquisar a conta desejada, com as opções de tipo de conta (analítica ou sintética), nível da conta ou código da conta.

É possível selecionar uma ou mais contas. Ao informar a conta, o saldo da conta no período de apuração será informado automaticamente como 'Saldo disponível' e 'saldo relacionado'. O 'Saldo relacionado' deve ser alterado quando o valor total do lançamento não for igual. Se o lançamento da parte A está relacionado a uma conta contábil, e o valor do lançamento não for igual ao saldo da conta, o usuário deve informar o número dos lançamentos contábeis responsáveis pelo ajuste da Parte A.

**LANÇAMENTO DE ADIÇÃO: 6 - PROV** Histórico e relacionamentos com cont

Parte B Contas Contábeis

Valor do Lancamento na Pa

Valor do Lançamento na Pa Total de Lançamentos Contá

Histo

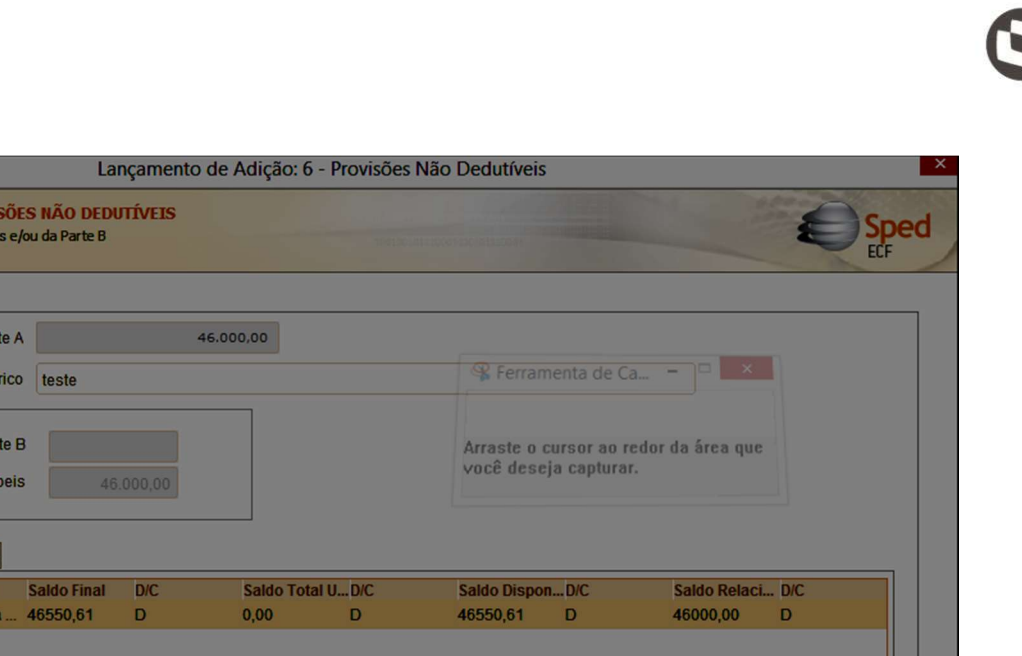

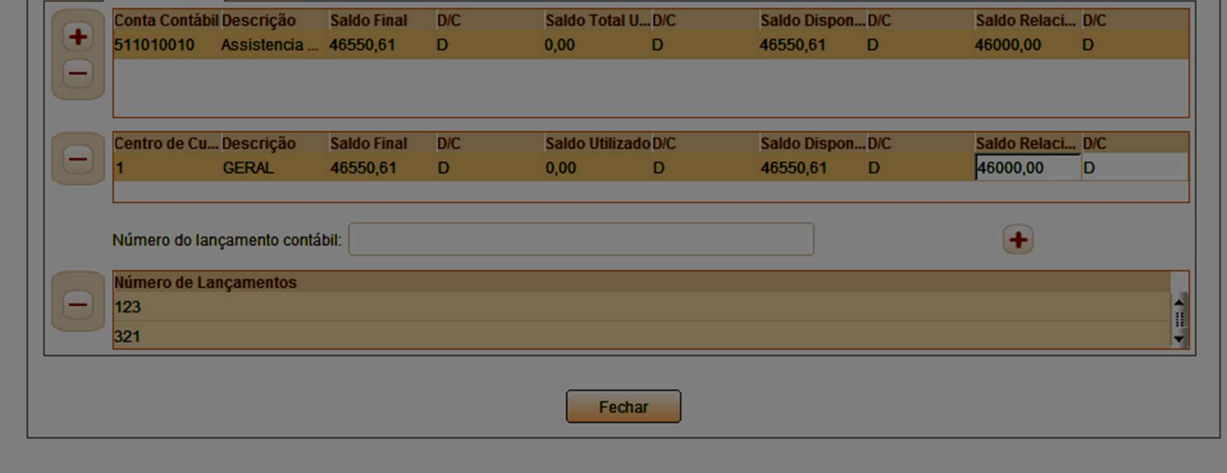

Na figura acima, a conta contábil '511010010' foi relacionada ao lançamento de Adição: '6 – Provisões não dedutíveis', e o saldo relacionado é menor que o saldo disponível (saldo da conta na data de apuração), sendo necessário incluir o número do lançamento que deve ser considerado no ajuste (adição). Podem ser incluídos vários números de lançamentos, se for o caso.

O lançamento da parte A pode ser relacionado a uma conta da parte B e a uma conta contábil, de forma simultânea, desde que sejam respeitados os saldos relacionados de cada item.

Após finalizar o lançamento de todas as adições, exclusões e compensações, o usuário deverá conferir os totais (linhas de cálculo demonstradas no próprio registro M300/350). Nestas linhas de cálculo, constarão informações como o Lucro líquido antes do IRPJ/CSLL, a soma das adições, a soma das exclusões e a base de cálculo do IRPJ (M300) e da CSLL (M350).

Com base nestas informações, o valor do imposto será demonstrado nos registros do Bloco N (Cálculo do IRPJ e da CSLL – Lucro Real).

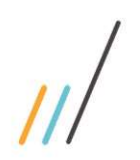

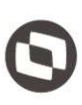

# 11. Bloco N: Cálculo do IRPJ e da CSLL – Lucro Real

O bloco N demonstra o cálculo do IRPJ e da CSLL – Lucro real

#### 11.1. Cálculo do IRPJ e da CSLL

Após a apuração do Lucro Real (Base de cálculo do IRPJ) e da base de cálculo da CSLL no Bloco L, os registros do bloco N demonstram a base de cálculo, o cálculo do IRPJ e da CSLL nos períodos de apuração informados no bloco 0, e as deduções do imposto a recolher.

#### 11.2. Registro N500 – Base de cálculo do IRPJ sobre o Lucro Real após as compensações de prejuízos

Este registro apresenta a base de cálculo do IRPJ sobre o Lucro Real após as compensações de prejuízos

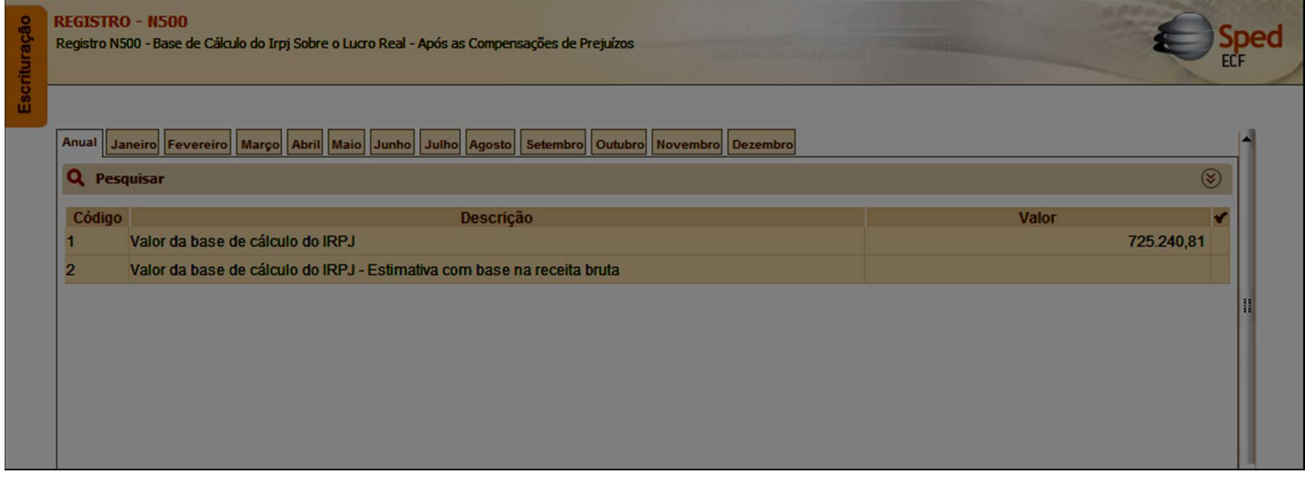

O valor da base de cálculo do IRPJ será demonstrado de acordo com as informações inseridas no bloco 0, período e forma de apuração, com os valores calculados no e-LALUR.

#### 11.3. Registro N620 – Cálculo do IRPJ mensal por estimativa

Este registro demonstra o cálculo do IRPJ mensal por estimativa.

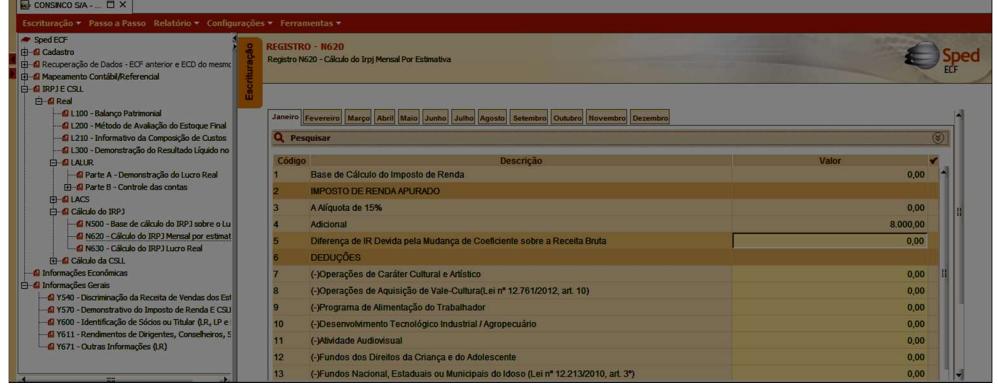

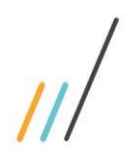

Para que seja possível editar o campo 'Base de cálculo do Imposto de Renda', para preenchimento manual, o usuário deve alterar a configuração dos parâmetros da ECF para 'Não – o sistema não efetuará os transportes', no menu 'Configurações' > 'Configurar parâmetros da ECF', conforme figuras abaixo:

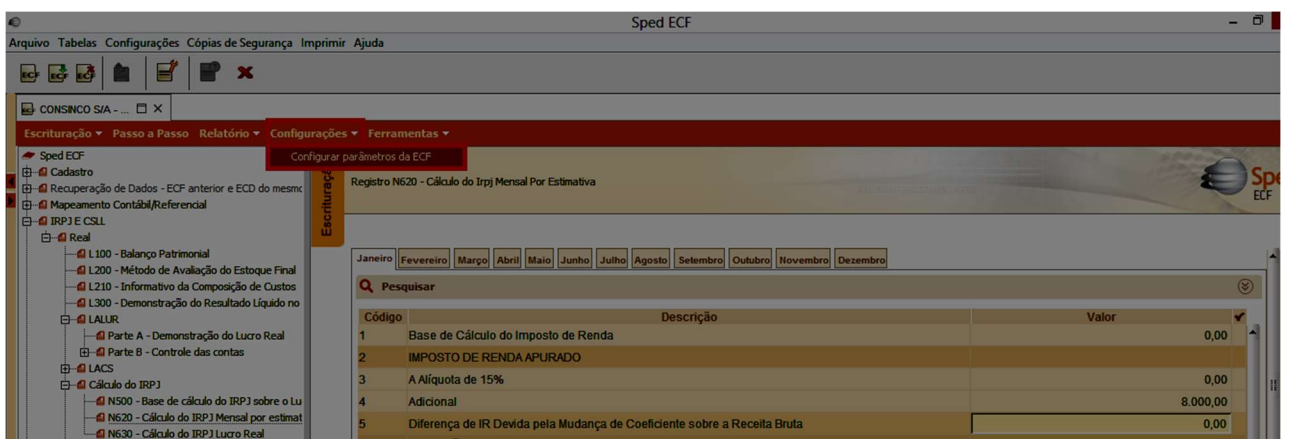

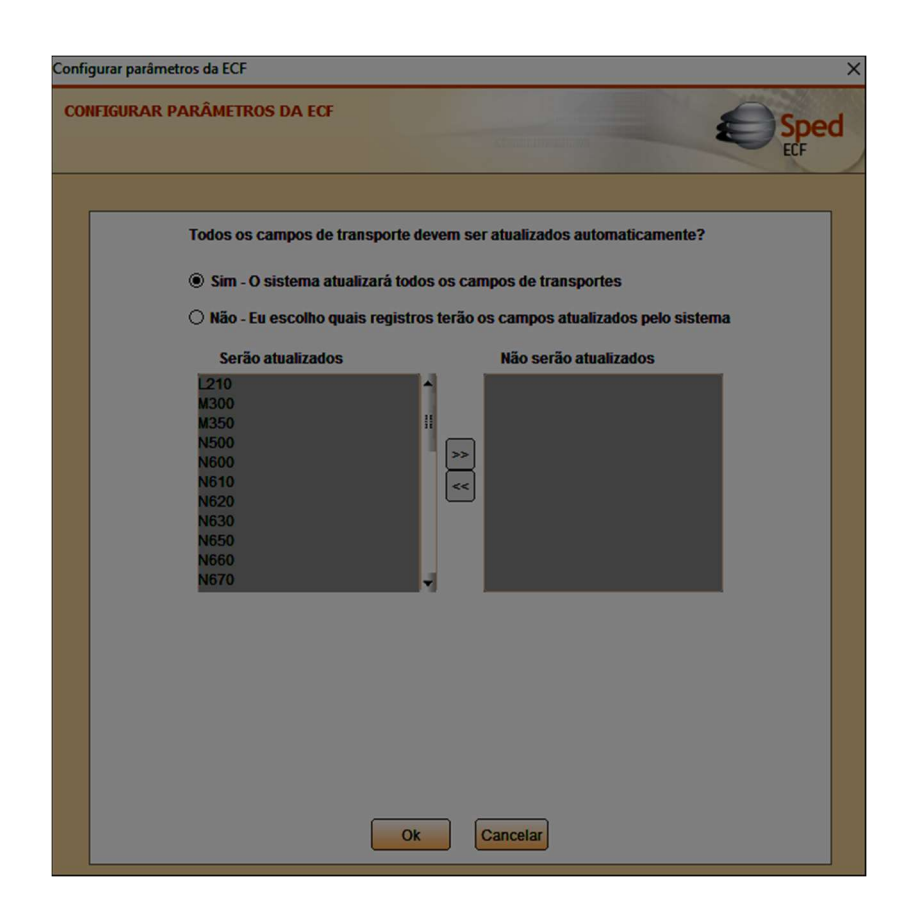

Atenção: Ao alterar esta configuração, todos os campos classificados no Manual de Orientação como "CA - Cálculo alterável' poderão ser editados, incluindo os campos que são preenchidos automaticamente ao recuperar a ECD do mesmo período.

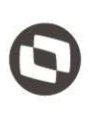

Ao informar o valor da base de cálculo do imposto de renda do período, os campos classificados no Manual de Orientação como 'CNA – Cálculo não alterável' serão automaticamente preenchidos. Na figura abaixo, os campos 'imposto de renda apurado' e 'Adicional' são classificados como 'CNA':

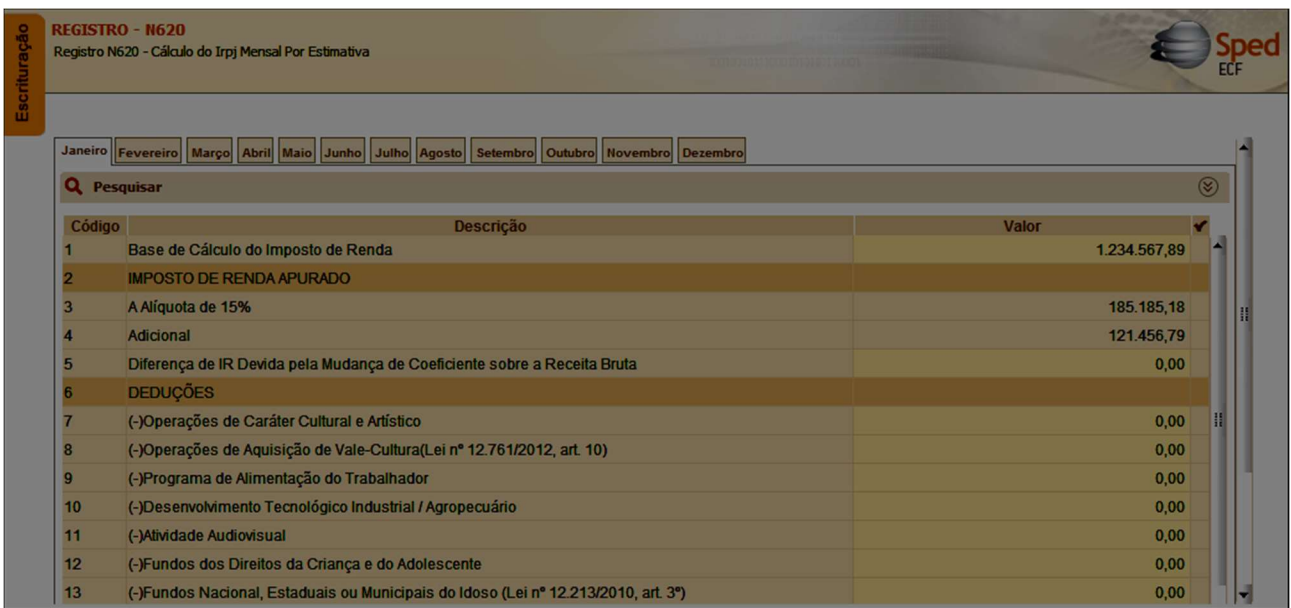

As fórmulas dos campos classificados como 'CNA' estão disponíveis no Manual de Orientação da ECF.

As guias contendo o período de apuração estarão disponíveis de acordo com a forma de determinação das estimativas mensais do Registro 0010 – Parâmetros de tributação, informados no momento da criação da ECF, e disponíveis para consulta nos dados iniciais do cadastro:

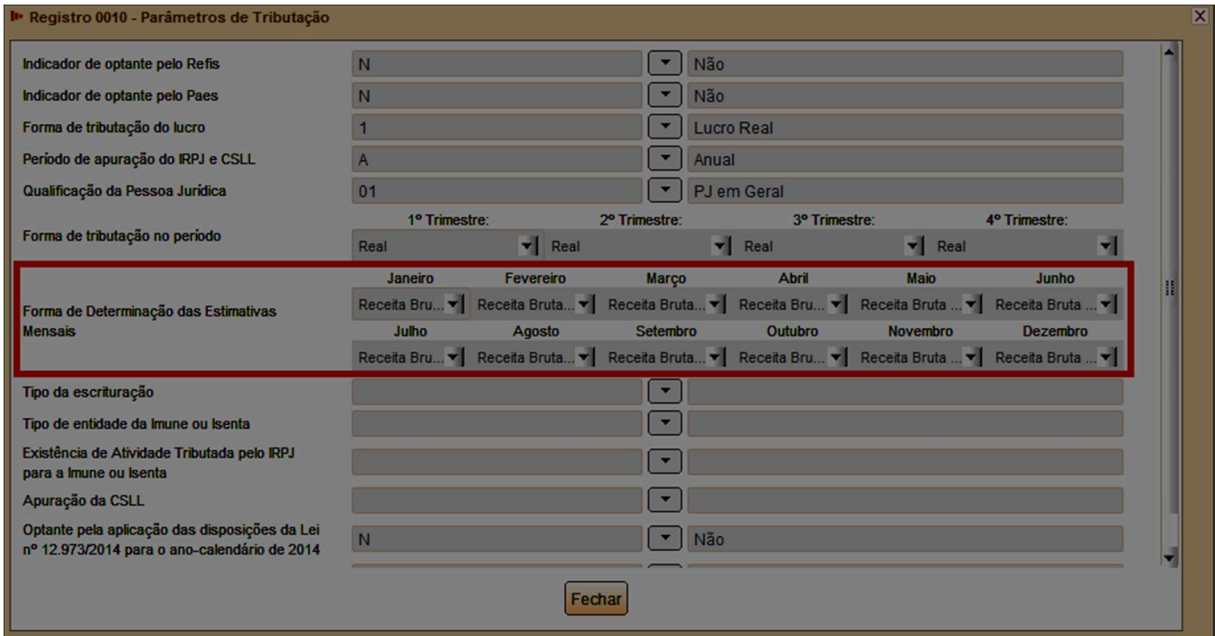

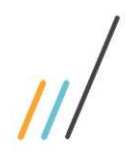

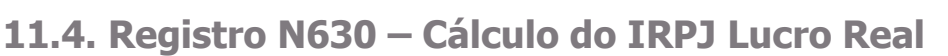

Este registro apresenta o cálculo do IRPJ com base no Lucro Real.

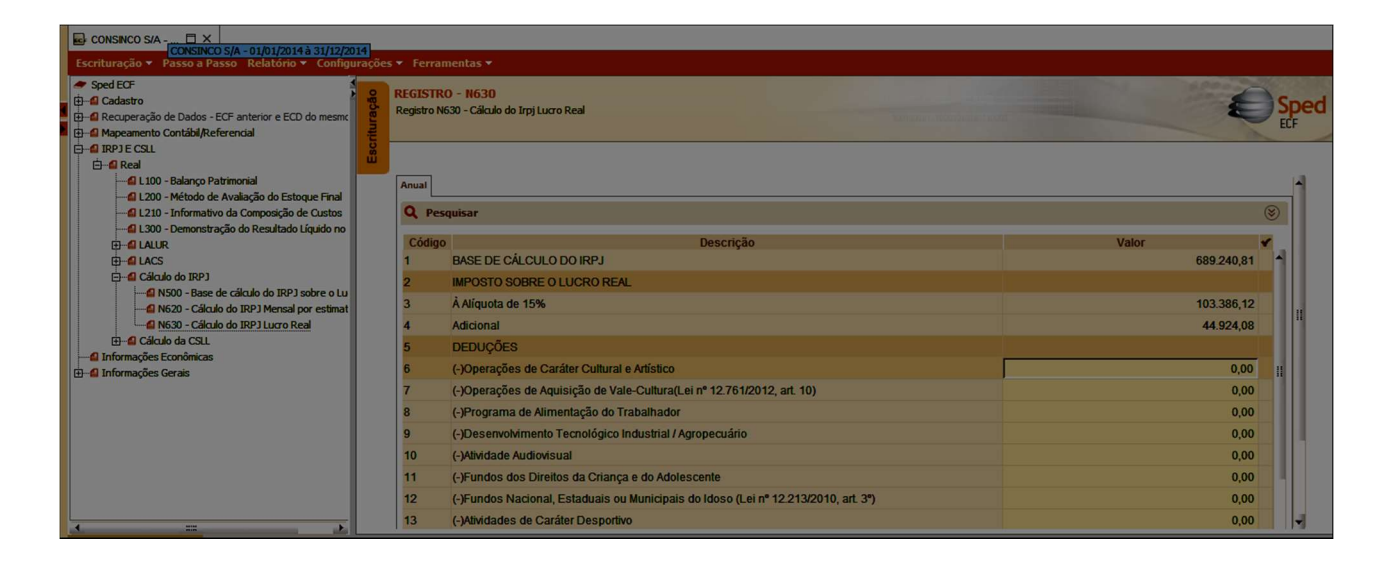

Ao preencher a Parte A do e-LALUR, o valor da base de cálculo do IRPJ será transportado para este registro, calculando automaticamente o valor do imposto e o adicional, se houver, do período de apuração.

O usuário poderá preencher as deduções do período de apuração e apurar o imposto de renda a pagar no período (cálculo não alterável).

#### 11.5. Registro N650 – Base de Cálculo da CSLL Após as Compensações da Base de Cálculo Negativa

Este registro apresenta a base de cálculo da CSLL.

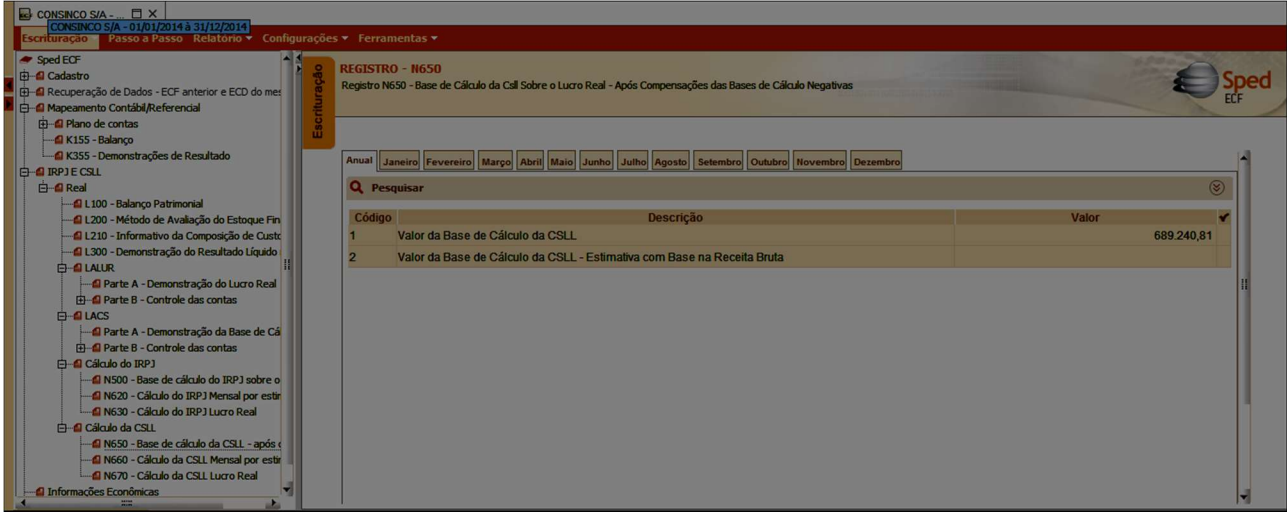

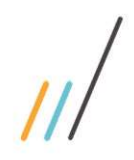

Este documento é propriedade da TOTVS. Todos os direitos reservados. ©

Este documento é propriedade da TOTVS. Todos os direitos reservados. ©

O valor da Base de cálculo da CSLL do período de apuração será calculado automaticamente, para os períodos de apuração cuja forma de tributação no período seja pelo lucro real, ou através de levantamento de balancete de suspensão/redução. Para os períodos cuja forma de tributação seja com base na receita bruta (estimativa com base na receita bruta e acréscimos), é possível preencher os campos classificados como CA (Cálculo alterável), configurando o parâmetro de transporte de saldo, conforme detalhado no Registro N620.

#### 11.6. Registro N660: Cálculo da CSLL Mensal por Estimativa

Este registro é habilitado para a pessoa jurídica que apurou o imposto de renda com base no lucro real anual que optou por apurar a CSLL por estimativa mensal.

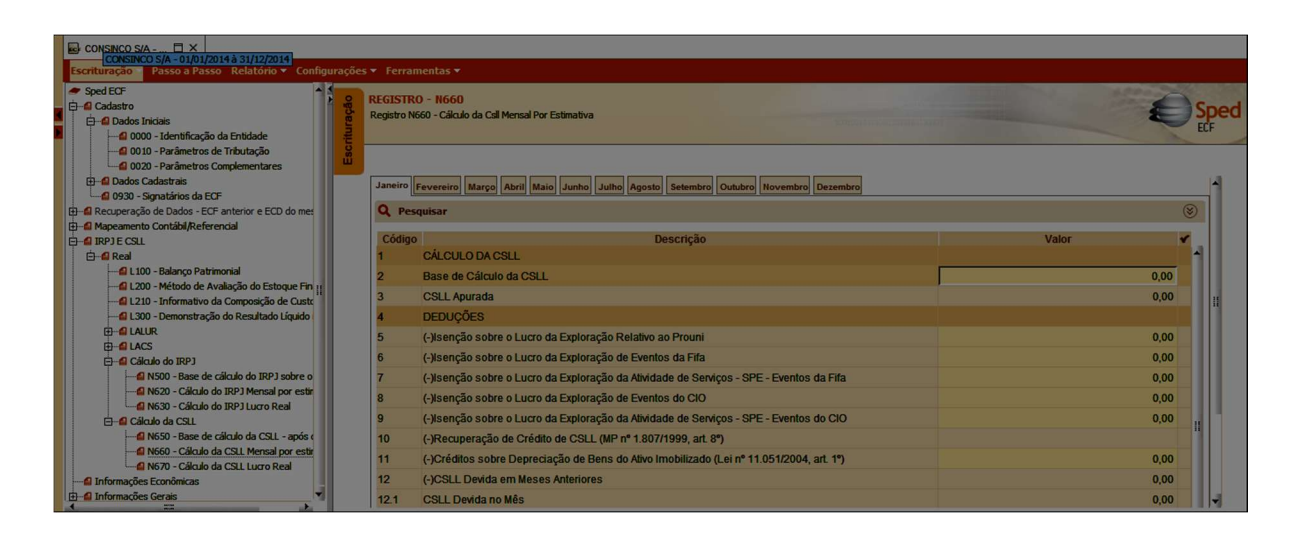

Observação: O Manual de Orientação possui texto explicativo sobre o cálculo da CSLL mensal por estimativa.

Ao preencher o campo da base de cálculo da CSLL, os campos com o valor da contribuição a recolher são calculados automaticamente. O usuário deve informar o valor de cada dedução do período, se houver.

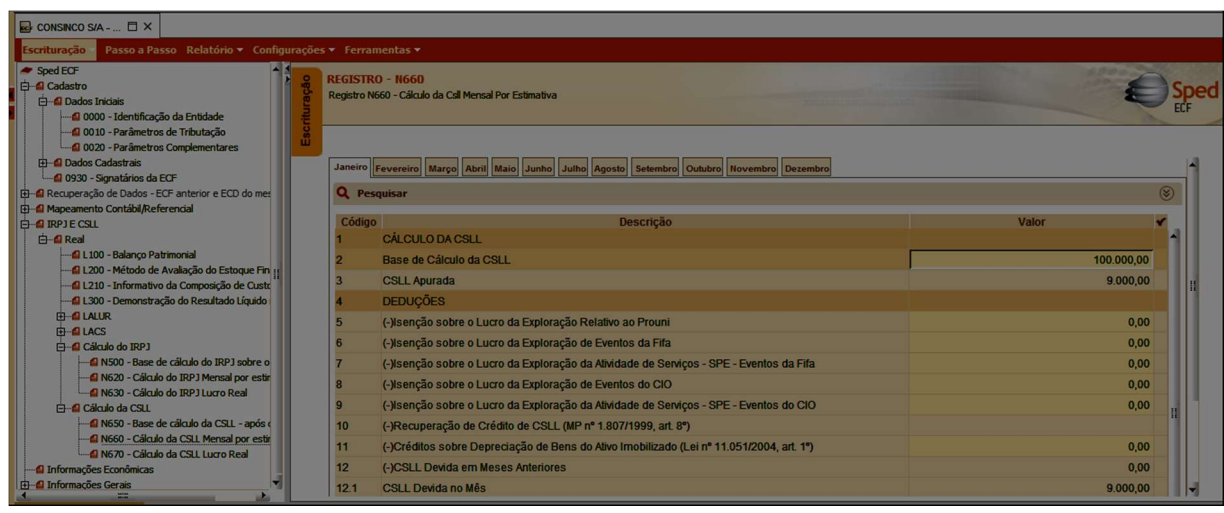

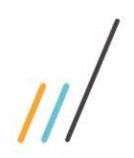

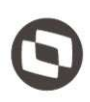

# 11.7. Registro N670: Cálculo da CSLL Com Base no Lucro Real

Este registro apresenta o cálculo da CSLL com base no lucro real.

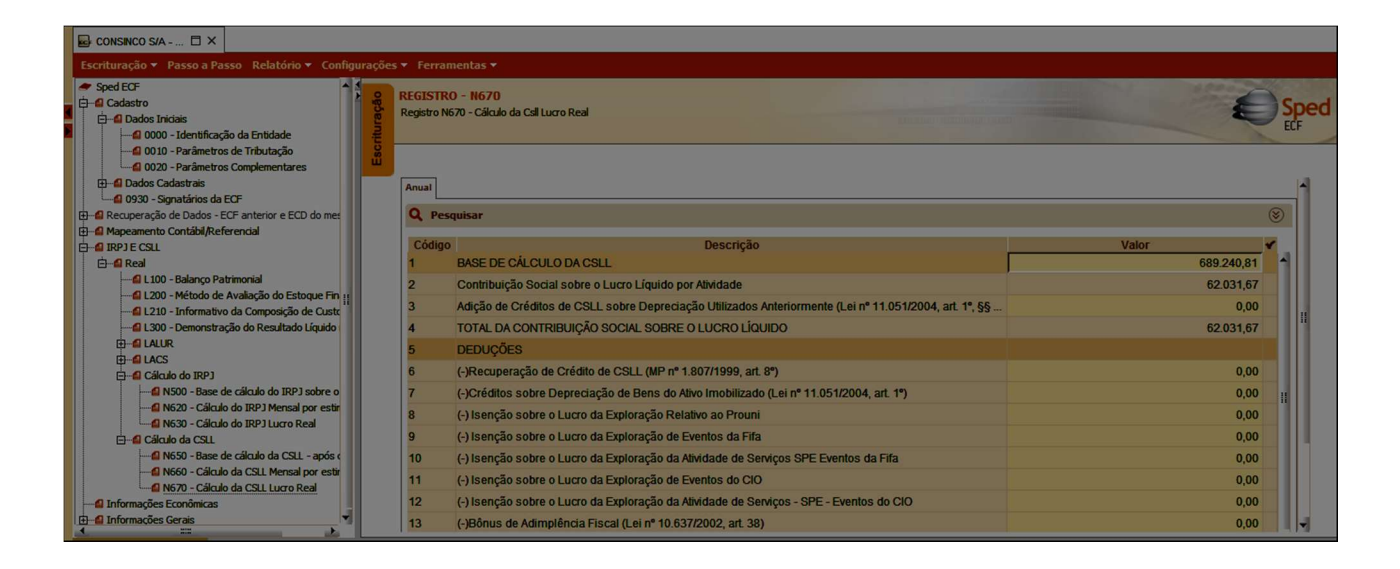

O valor da base de cálculo da CSLL é transportado da Parte A do e-LACS, e assim como o cálculo do e-LALUR, é um campo classificado como 'CA' – Cálculo alterável, permitindo edição quando houver configuração do parâmetro de transporte de saldo do PGE.

Neste registro também devem ser informadas, quando houver, os valores das deduções e da contribuição retida na fonte, quando houver.

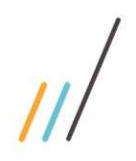

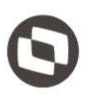

## 12. Bloco P: Lucro Presumido

#### 12.1 Lucro Presumido

O Bloco P será utilizado para demonstrar a apuração do imposto devido pelos optantes do lucro presumido. O lucro presumido é uma forma de tributação simplificada para determinação da base de cálculo do imposto de renda e da CSLL das pessoas jurídicas que não estiverem obrigadas, no ano-calendário, à apuração do lucro real. O imposto de renda é devido trimestralmente.

As páginas 443 a 454 do Manual de Orientação da ECF contem texto explicativo sobre o lucro presumido, com definição do conceito, das pessoas jurídicas que podem optar pelo regime, os percentuais do lucro presumido, base de cálculo, pagamento, etc., que não serão abordados neste documento.

Índice do Lucro Presumido:

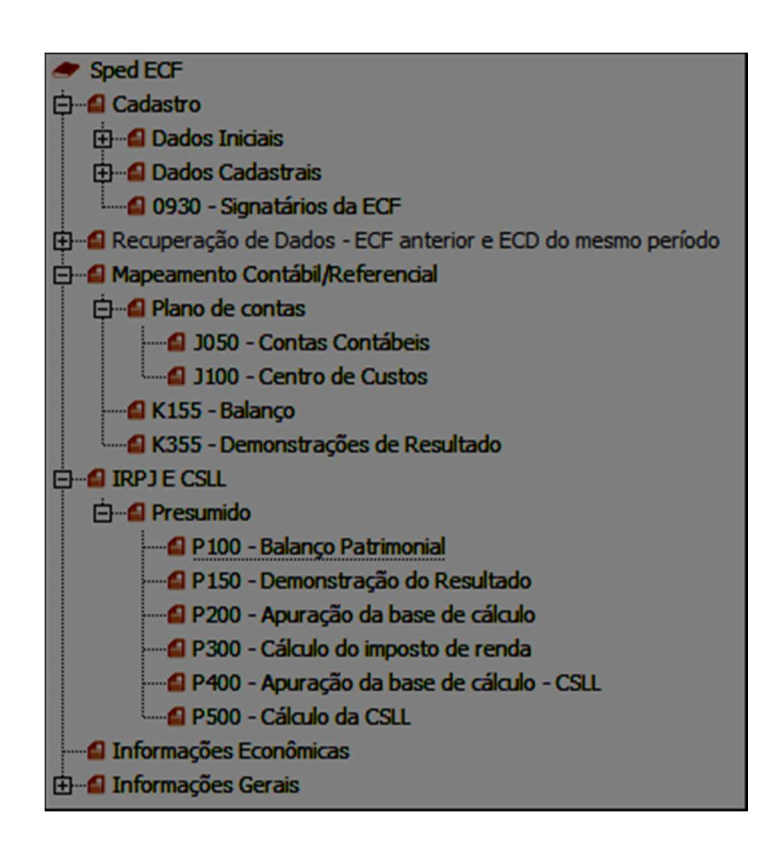

## 12.2. Registro P100: Balanço Patrimonial

Apresenta o balanço patrimonial com base nas contas referenciais para o período de apuração. O saldo inicial pode ser replicado do registro E010/E015 ou preenchido. O saldo final será recuperado do registro K155/K156. Caso o bloco K não possua dados e for SCP (0000.TIP ECF = 2), o saldo final poderá ser preenchido.

Atenção: O plano referencial correspondente ao registro P100 estão no anexo, em A.1.2.1. Contas Patrimoniais.

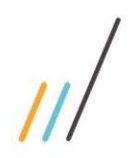

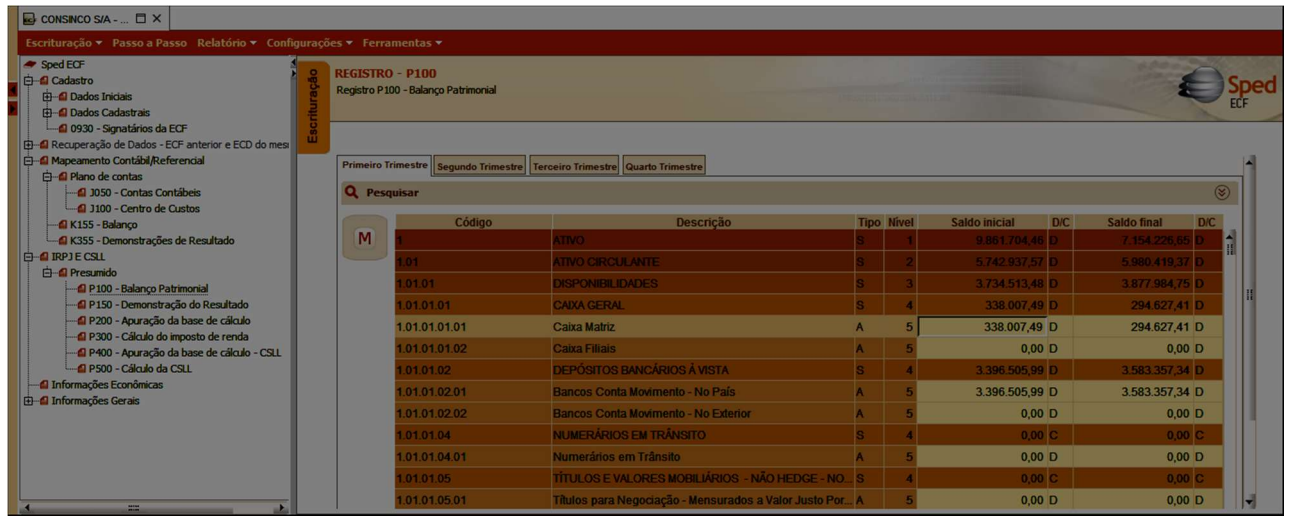

Ao efetuar a recuperação da ECD, este registro é preenchido automaticamente, replicado dos registros K155/156. Quando não houver a recuperação da ECD, ao preencher o registro K155/156, o saldo inicial e final é replicado automaticamente para o Registro P100.

#### 12.3. Registro P130: Demonstração das receitas incentivadas do Lucro Presumido

Este registro deve ser preenchido somente pelas pessoas jurídicas optantes pelo Lucro Presumido que estejam no Refis, de que trata a Lei nº 9.964, de 10 de abril de 2000, que, autorizadas pela legislação tributária, queiram usufruir os benefícios fiscais relativos a isenção ou redução do imposto sobre a renda, exemplificados na página 461 do Manual de Orientação da ECF.

## 12.4. Registro P150: Demonstrativo do Resultado do Exercício

Este registro apresenta a apuração da demonstração do resultado do exercício. Os valores serão recuperados com base nos registros J051, K355 e K356, quando o tipo da escrituração do Registro 0010 (parâmetros de tributação) igual a "C" (contábil) e calculados pela própria ECF.

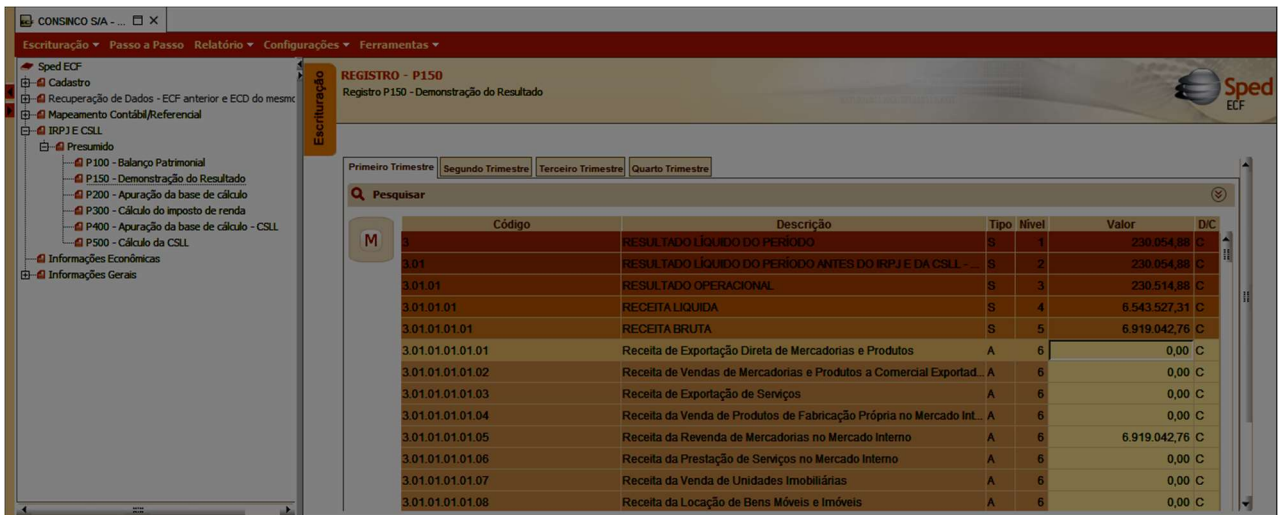

Este registro apresenta a apuração da base de cálculo do lucro presumido.

Observação: Os valores informados neste registro devem considerar os ajustes específicos da Lei no 12.973/2014 (Exemplos: Art. 8º e 44 da Lei no 12.973/2014).

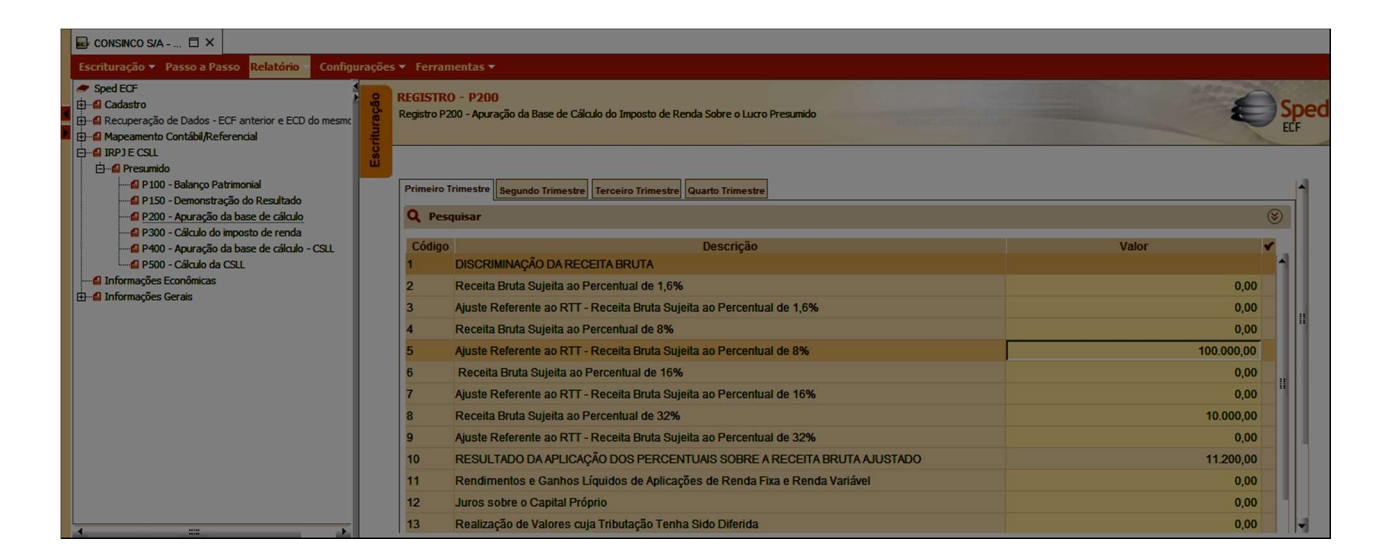

## 12.6. Registro P300: Cálculo do IRPJ com Base no Lucro Presumido

Este registro apresenta o cálculo do IRPJ com base no lucro presumido. É habilitado para a pessoa jurídica tributada com base no lucro presumido, optante ou não pelo Refis.

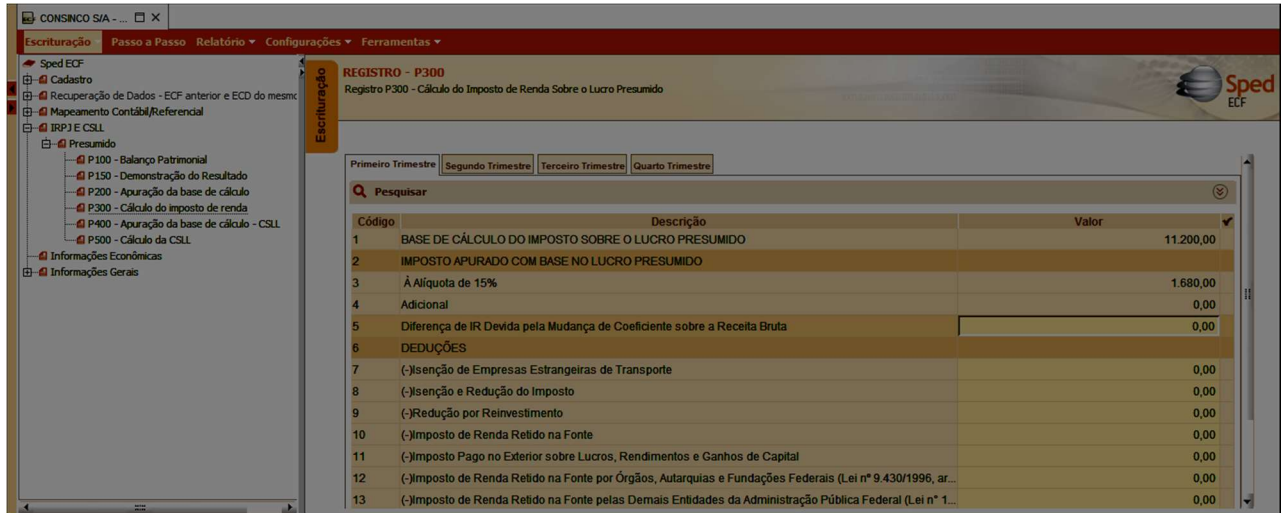

O valor da base de cálculo do imposto será transportado do Registro P200. O usuário deve informar a dedução e o imposto de renda retido na fonte, quando houver.

#### 12.7. Registro P400: Apuração da Base de Cálculo da CSLL com Base no Lucro Presumido

Este registro deve ser preenchido pela pessoa jurídica que apurou a CSLL com base no lucro presumido, em um ou mais trimestres do ano-calendário, inclusive se optante pelo Refis.

Observação: Os valores informados neste registro devem considerar os ajustes específicos da Lei no 12.973/2014 (Exemplos: Art. 8º e 44 da Lei no 12.973/2014).

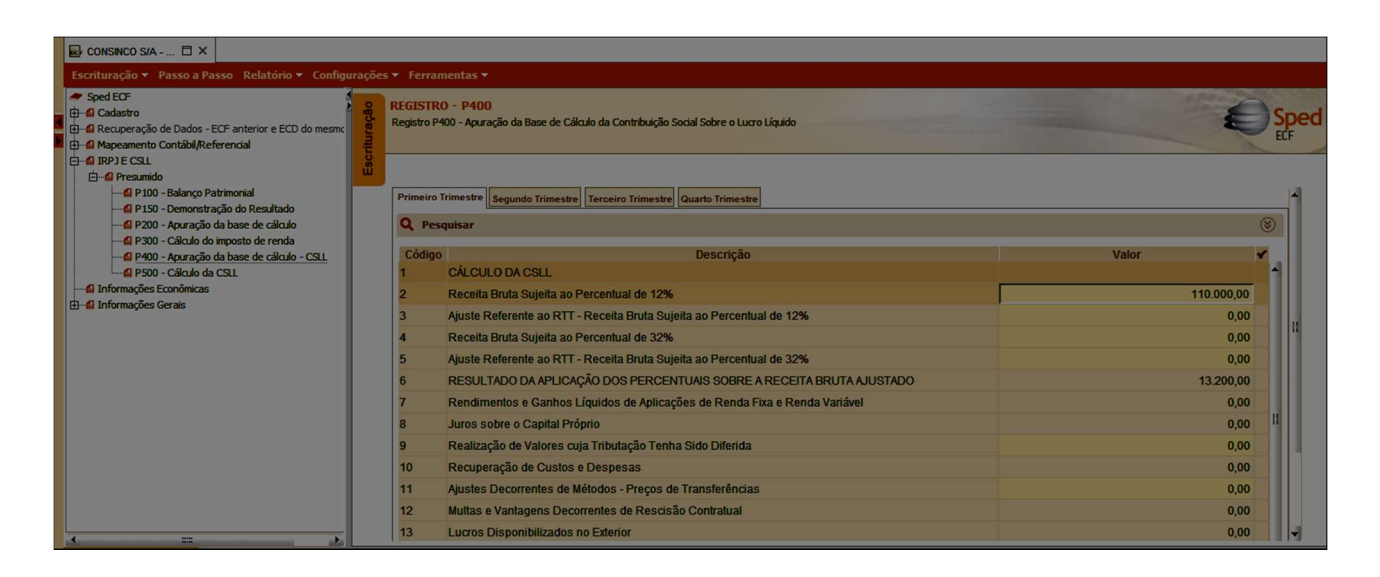

O valor total das receitas informadas nos registros de apuração das bases de cálculo do IRPJ e da CSLL devem ser iguais. Se houver diferença, o PGE irá apontar uma divergência.

## 12.8. Registro P500: Cálculo da CSLL com Base no Lucro Presumido

Este registro apresenta o cálculo da CSLL, através da aplicação da alíquota sobre a base de cálculo informada no registro P400.

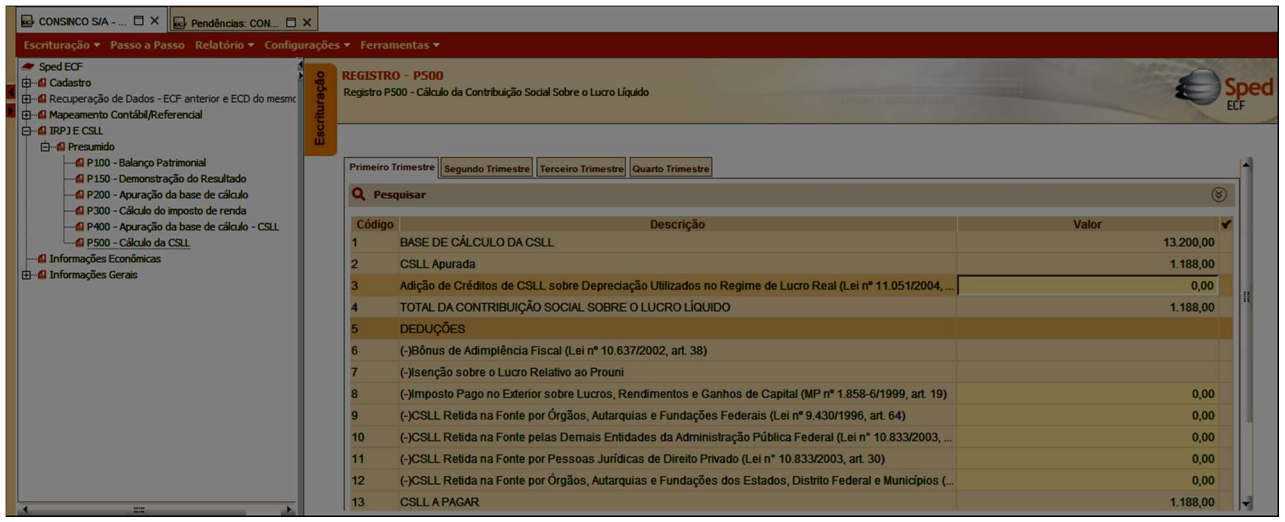

Neste registro também deve ser informado os valores das deduções e do imposto retido na fonte, quando houver.

## Considerações finais

Os blocos Q (Demonstrativo Livro Caixa), T (lucro arbitrado), U (imunes ou isentas), V (Declaração DEREX), W (Declaração País-a-País), X (informações econômicas) e Y (informações gerais), não serão detalhados neste documento. Salvo quando houver especificação em contrário, todos os blocos são obrigatórios e o respectivo registro de abertura indicará a presença ou a ausência de dados informados.

Após o término do preenchimento da ECF, o usuário deve submeter os dados a validação do PGE, através da funcionalidade 'Validar ECF' do menu 'Escrituração'.

Após a validação do arquivo, a escrituração deve receber a assinatura dos responsáveis, para transmissão.

A partir do ano-calendário 2015, além da recuperação da ECD do mesmo período, haverá a recuperação da ECF do período anterior, transportando o saldo da ECF transmitida no período anterior. Os saldos iniciais do ano-calendário 2015 devem ser iguais aos saldos finais do arquivo do ano-calendário 2014, tanto para as contas contábeis informadas na ECD, quanto para as contas da Parte B do e-LALUR e do e-LACS, informadas na ECF. Se ocorrerem divergências no transporte de saldos, pode ser necessário retificar os arquivos de períodos anteriores, observadas as regras previstas na legislação.

.<br>ම